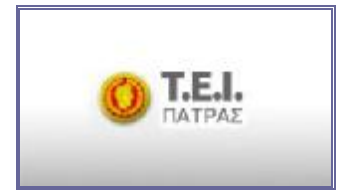

#### **ΤΕΧΝΟΛΟΓΙΚΟ ΕΚΠΑΙΔΕΥΤΙΚΟ ΙΔΡΥΜΑ ΠΑΤΡΩΝ**

#### **ΣΧΟΛΗ : ΔΙΟΙΚΗΣΗΣ ΚΑΙ ΟΙΚΟΝΟΜΙΑΣ**

**ΤΜΗΜΑ : ΕΠΙΧΕΙΡΗΜΑΤΙΚΟΥ ΣΧΕΔΙΑΣΜΟΥ ΚΑΙ ΠΛΗΡΟΦΟΡΙΑΚΩΝ ΣΥΣΤΗΜΑΤΩΝ** 

 **ΠΤ ΥΧΙ ΑΚ Η ΕΡΓΑΣΙ Α**

# **ΤΙΤΛΟΣ: ΧΡΗΣΗ ΤΗΣ ΤΕΧΝΟΛΟΓΙΑΣ FLASH ΓΙΑ ΤΗΝ ΠΑΡΑΓΩΓΗ ΕΚΠΑΙΔΕΥΤΙΚΩΝ ΕΦΑΡΜΟΓΩΝ ΓΙΑ ΤΗ ΛΕΙΤΟΥΡΓΙΑ ΤΩΝ ΔΙΚΤΥΩΝ**

**Ε Π Ι Μ Ε Λ ΕΙ Α : Λ Ι Α Σ Κ Ο Υ ΣΤ Α Υ Ρ Ο Υ Λ Α**

**Ε Π Ο Π ΤΕ ΥΩΝ Κ Α Θ Η Γ Η Τ Η Σ : ΣΤ Α Μ Ο Σ Κ Ω Ν ΣΤ Α Ν ΤΙ Ν Ο Σ**

**ΠΑΤΡ Α 2013** 

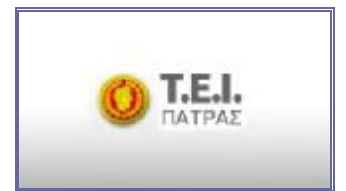

#### **ΤΕΧΝΟΛΟΓΙΚΟ ΕΚΠΑΙΔΕΥΤΙΚΟ ΙΔΡΥΜΑ ΠΑΤΡΩΝ**

#### **ΣΧΟΛΗ : ΔΙΟΙΚΗΣΗΣ ΚΑΙ ΟΙΚΟΝΟΜΙΑΣ**

**ΤΜΗΜΑ : ΕΠΙΧΕΙΡΗΜΑΤΙΚΟΥ ΣΧΕΔΙΑΣΜΟΥ ΚΑΙ ΠΛΗΡΟΦΟΡΙΑΚΩΝ ΣΥΣΤΗΜΑΤΩΝ** 

 **ΠΤ ΥΧΙ ΑΚ Η ΕΡΓΑΣΙ Α**

# **ΤΙΤΛΟΣ: ΧΡΗΣΗ ΤΗΣ ΤΕΧΝΟΛΟΓΙΑΣ FLASH ΓΙΑ ΤΗΝ ΠΑΡΑΓΩΓΗ ΕΚΠΑΙΔΕΥΤΙΚΩΝ ΕΦΑΡΜΟΓΩΝ ΓΙΑ ΤΗ ΛΕΙΤΟΥΡΓΙΑ ΤΩΝ ΔΙΚΤΥΩΝ**

**Ε Π Ι Μ Ε Λ ΕΙ Α : Λ Ι Α Σ Κ Ο Υ ΣΤ Α Υ Ρ Ο Υ Λ Α** 

**Ε Π Ο Π ΤΕ ΥΩΝ Κ Α Θ Η Γ Η Τ Η Σ : ΣΤ Α Μ Ο Σ Κ Ω Ν ΣΤ Α Ν ΤΙ Ν Ο Σ**

**ΠΑΤΡ Α 2013** 

# **ΕΥΧΑΡΙΣΤΙΕΣ**

Μέσα από την πτυχιακή εργασία μου θα ήθελα να ευχαριστήσω θερμά τον κ. Στάμο Κωνσταντίνο, καθηγητή του τμήματος Επιχειρηματικού Σχεδιασμού και Πληροφοριακών Συστημάτων, του ΤΕΙ Πάτρας για την συνεργασία μας, αλλά και τις πολύτιμες συμβουλές και γνώσεις του που μου προσέφερε για την εκπόνηση της παρούσας εργασίας.

Αφιερώνω την πτυχιακή εργασία μου στην οικογένεια μου, για όλη την στήριξη αλλά και συμπαράσταση τους κατά την διάρκεια των σπουδών μου.

# **ΠΕΡΙΕΧΟΜΕΝΑ**

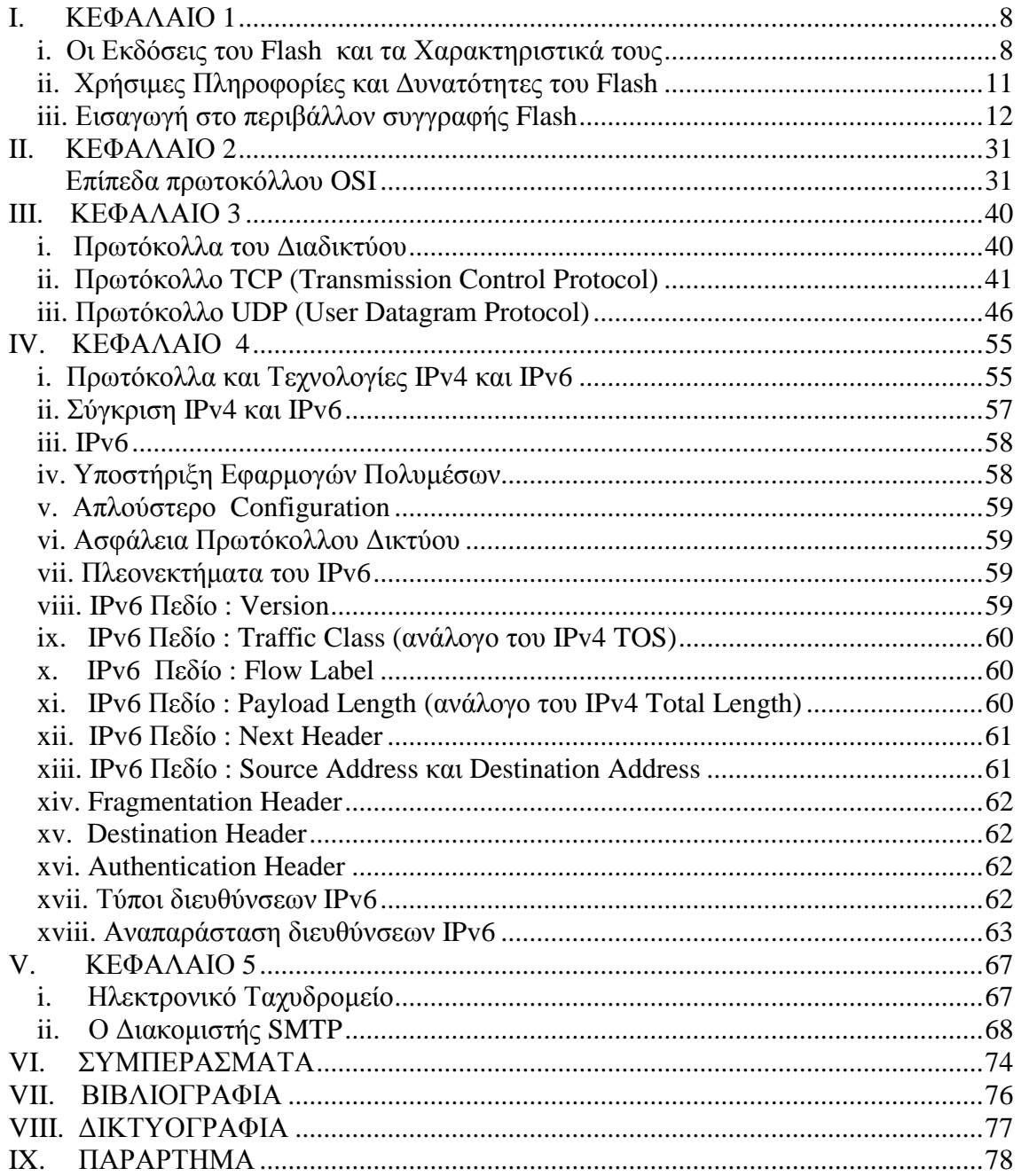

## **ΕΙΣΑΓΩΓΗ**

 $\overline{a}$ 1

Πρόγονος του Flash ήταν το **SmartSketch**. Μία σχεδιαστική εφαρμογή την οποία ανέπτυξε ο Jonathan Gay και η εταιρεία του FutureWave Software. Το SmartSketch εξελίχθηκε σε **FutureSplash Animator**, ένα πρόγραμμα για κινούμενες εικόνες στο διαδίκτυο. Αρχικά προσφέρθηκε για πώληση στην Adobe (η οποία την αγόρασε μετά από 15 χρόνια σε πολλαπλάσια τιμή), αλλά η πρόταση απορρίφθηκε καθώς θεωρήθηκε ως μη ενδιαφέρουσα. Αν και οι αρχικές εκδόσεις ήταν αργές και με σφάλματα, η Disney άρχισε να το χρησιμοποιεί μαζί με το Shockwave της Macromedia (το οποίο ήταν αρκετά πιο αργό στο κατέβασμα), όπως και η Microsoft κατά την αρχική υλοποίηση του MSN. Η Macromedia διέκρινε τις δυνατότητες ανάπτυξης και εξαγόρασε to FutureSlpash Animator το οποίο πλέον θα ονομάζεται **Flash**. Το πρόγραμμα Flash αναπτύχθηκε το 1996 από την Macromedia και σήμερα αναπτύσσεται και διανέμεται από την Adobe Systems. Το πρόγραμμα Flash δημιούργησε νέα δεδομένα στο χώρο του διαδικτύου. Ιδιαίτερα σήμερα είναι ένα δυνατό εργαλείο συγγραφής για την γρήγορη και εύκολη δημιουργία κινούμενων εφέ υψηλής ποιότητας (ακόμα και ολοκληρωμένες παρουσιάσεις κινούμενων σχεδίων) και ελκυστικών διαδραστικών εμπειριών. Γενικότερα, είναι ένα κορυφαίο πρόγραμμα δημιουργίας και επεξεργασίας διανυσματικών γραφικών (αυτό σημαίνει ότι τα γραφικά μπορούν να προσαρμοστούν σε οποιοδήποτε μέγεθος χωρίς να χάσουν σε σαφήνεια και ποιότητα), κινούμενων εικόνων για χρήση στο διαδίκτυο και πολυμεσικών εφαρμογών υψηλού επιπέδου.  $^{\rm 1}$ 

Έχει τη δυνατότητα να συνδυάζει πολλές ισχυρές ιδέες και τεχνολογίες και έτσι μπορούμε να κατασκευάσουμε ολοκληρωμένες παρουσιάσεις πολυμέσων, δηλαδή παρουσιάσεις που θα μπορούν να περιέχουν εικόνες, βίντεο, ήχο, κίνηση και ειδικά εφέ και θα μπορούν να δημοσιευτούν στο διαδίκτυο. Χρησιμοποιείται συχνά για την δημιουργία διαφημίσεων και διάφορων άλλων συστατικών στοιχείων μιας ιστοσελίδας. Επίσης, χρησιμοποιείται για την δημιουργία περιεχομένου για διαδικτυακές εφαρμογές, παιχνίδια και ταινίες. Βασικό χαρακτηριστικό του είναι ότι μπορεί να ενσωματώσει βίντεο σε ιστοσελίδες. Μπορεί να διαχειριστεί διανυσματικά (vector) και raster γραφικά και να υποστηρίξει την αμφίδρομη ροή ήχου και βίντεο.

[http://webcache.googleusercontent.com/search?q=cache:q9FslwsJ8fUJ:users.sch.gr/nikmavr/%3Fpage\\_id](http://webcache.googleusercontent.com/search?q=cache:q9FslwsJ8fUJ:users.sch.gr/nikmavr/%3Fpage_id)  $\sqrt{\frac{83D11+8c d}}$ =l&ct=clnk&gl=gr

Πολλά προϊόντα λογισμικού, συστήματα και διάφορες συσκευές μπορούν να δημιουργήσουν ή και να απεικονίσουν Flash περιεχόμενο, συμπεριλαμβανομένου και του Adobe Flash Player, το οποίο είναι διαθέσιμο στα πιο κοινά προγράμματα περιήγησης ιστού, σε ορισμένα κινητά τηλέφωνα και άλλες ηλεκτρονικές και φορητές συσκευές που χρησιμοποιούν το Flash Lite. Το Adobe Flash Player υποστηρίζεται από διάφορες συσκευές και συστήματα όπως Windows, Mac OS 9/X, Linux, Solaris, HP-UX, Android, OS/2, QNX, Symbian, Palm OS, BeOS και IRIX. Επίσημα το Adobe Flash υποστηρίζεται μόνο από 32 - bit πλατφόρμες, αν και για 64 - bit υποστήριξη έχει εκδοθεί μια πειραματική πλατφόρμα για Window, Linux και Mac OS που η επίσημη έκδοση αναμένεται μαζί με μια σημαντική επερχόμενη έκδοση του Adobe Flash Player.<sup>2</sup>

Σε κάθε νέα γενιά του Flash, προστίθενται χαρακτηριστικά και λειτουργίες που επεκτείνουν τις δυνατότητές του ως μηχανή δημιουργίας κινούμενων εικόνων και αλληλεπιδραστικών στοιχείων, διατηρώντας όμως, τα εύχρηστα σχεδιαστικά εργαλεία του και τις λειτουργίες που βοηθούν τον χρήστη στη δημιουργία κινούμενων εικόνων και σεναρίων. Τέλος, στις τελευταίες εκδόσεις του Flash, τα εργαλεία είναι πολύ ισχυρότερα και πλουσιότερα σε χαρακτηριστικά.

 $\overline{a}$ 

<sup>&</sup>lt;sup>2</sup> <http://www.maclife.gr/forum/showthread.php>

## **I. ΚΕΦΑΛΑΙΟ 1**

#### **i. Οι Εκδόσεις του Flash και τα Χαρακτηριστικά τους**

- Ø **FutureSplash Animator:** εμφανίστηκε τον Απρίλιο του 1996. Ήταν η πρώτη έκδοση του Flash με τα βασικά εργαλεία επεξεργασίας.
- Ø **Macromedia Flash 1:** εκδόθηκε το 1996. Ήταν μία νέα επανέκδοση του FutureSplash Animator που χαρακτηρίστηκε ως Macromedia.
- Ø **Macromedia Flash 2:** εκδόθηκε το 1997 μαζί με το Flash Player 2. Σε αυτή την καινούργια έκδοση συμπεριλήφθηκαν νέα χαρακτηριστικά όπως και η βιβλιοθήκη αντικειμένων.
- Ø **Macromedia Flash 3:** εμφανίστηκε το 1998 μαζί με το Flash Player 3. Ενσωματώθηκαν νέα στοιχεία, όπως το στοιχείο movie clip, η JavaScript, η διαφάνεια και ένας εξωτερικός αυτοδύναμος player.
- Ø **Macromedia Flash 4:** κυκλοφόρησε τον Ιούνιο του 1999 μαζί με το Flash Player 4. Περιλαμβάνονται νέα χαρακτηριστικά, όπως οι εσωτερικές μεταβλητές, ένα πεδίο εισαγωγής, προηγμένη ActionScript και MP3 streaming.
- Ø **Macromedia Flash 5:** κυκλοφόρησε το 2000 μαζί με το Flash Player 5. Περιλαμβάνονται νέα χαρακτηριστικά, όπως η ActionScript 1.0 (βασιζόμενο στο ECMAScript, γεγονός που το καθιστά παρόμοιο με την σύνταξη της JavaScript), υποστήριξη XML και HTML μορφοποίηση κειμένου που προστίθεται για το δυναμικό κείμενο.
- Ø **Macromedia Flash MX (6):** έκανε την εμφάνισή του το 2002 μαζί με το Flash Player 6. Κάνουν μεγάλη αίσθηση με την εμφάνισή τους νέα χαρακτηριστικά, όπως το video codec (Sorenson Spark), Unicode, συμπίεση, v1 UI συνιστώσες και ένα ActionScript vector drawing API.
- Ø **Macromedia Flash MX 2004 (7):** κυκλοφόρησε το Σεπτέμβριο του 2003 μαζί με το Flash Player 7. Περιλαμβάνονται νέα χαρακτηριστικά, όπως η ActionScript 2.0, συμπεριφορές, στρώματα επεκτασιμότητας (JSAPI), alias υποστήριξη κειμένου, timeline εφέ.
- Ø **Macromedia Flash MX Professional 2004:** κυκλοφόρησε το Σεπτέμβριο του 2003 και περιλαμβάνει όλα τα χαρακτηριστικά του Flash MX 2004 και επιπλέον οθόνες, ολοκλήρωση Web υπηρεσιών, οδηγό εισαγωγής βίντεο, συστατικά Media Playback με ενσωμάτωση MP3 και FLV player σε SWF αρχεία,

συστατικά Data (DataSet, XML Connector, WebServicesConnector, XUpdateResolver κ.τ.λ.) και δεσμευτικά δεδομένα APIs, σχεδιαστικό πάνελ, v2 UI συστατικά και βιβλιοθήκη Transition class.

- Ø **Macromedia Flash basic 8:** κυκλοφόρησε το Σεπτέμβριο του 2005 μαζί με το Flash Player 8. Μια έκδοση του Flash με λιγότερα πλούσια χαρακτηριστικά, μόνο με συγγραφικά εργαλεία τα οποία απευθύνονται σε νέους χρήστες περιλαμβάνοντας βασικά σχέδια, δυναμικά σχέδια και διαδραστικότητα. Η παρούσα έκδοση έχει περιορισμένη υποστήριξη βίντεο, προηγμένα γραφικά και εφέ.
- Ø **Macromedia Flash Professional 8:** κυκλοφόρησε το Σεπτέμβριο του 2005 μαζί με το Flash Player 8. Τα επιπρόσθετα χαρακτηριστικά επικεντρώθηκαν στην εκφραστικότητα, την ποιότητα, τα βίντεο και στη δημιουργία mobile εφαρμογών. Τα νέα χαρακτηριστικά συμπεριελάμβαναν φίλτρα, διευκολύνοντας τον έλεγχο για κινούμενες εικόνες, λειτουργία σχεδίασης με βάση το αντικείμενο, runtime bitmap caching, προηγμένα FlashType anti-aliasing για κείμενο, προηγμένο κωδικοποιητή βίντεο, ένα αυτόνομο encoder και προηγμένο βίντεο importer, cue point υποστήριξη σε FLV αρχεία.
- Ø **Adobe Flash CS3 Professional (9):** κυκλοφόρησε τον Απρίλιο του 2007. Το Flash CS3 είναι η πρώτη έκδοση του Flash που κυκλοφορεί υπό το όνομα της Adobe. Τα χαρακτηριστικά της CS3 έκδοσης διαθέτουν πλήρη υποστήριξη για ActionScript 3.0. Η έκδοση αυτή επιτρέπει τη μετατροπή σε ActionScript, έχει καλύτερη ενσωμάτωση με άλλα προϊόντα της Adobe, όπως το Adobe Photoshop και επίσης εξασφαλίζει καλύτερη συμπεριφορά για διανυσματική σχεδίαση. Μοιάζει όλο και περισσότερο με το Adobe Illustrator και το Adobe Fireworks.
- Ø **Adobe Flash CS4 Professional (10):** το Flash Player 10 προσφέρει νέα χαρακτηριστικά, βελτιώσεις στην απεικόνιση και επεκτασιμότητα που θα απελευθερώσει τις κρυμμένες δυνατότητες των σχεδιαστών και προγραμματιστών, ώστε να μπορούν να δημιουργήσουν πλούσιο και εκτενή περιεχόμενο. Κυκλοφόρησε τον Οκτώβριο του 2008. Περιέχει αντίστροφη κινηματική (bones), χειρισμό βασικών 3D αντικειμένων, αντικείμενα με βάση την κίνηση (animation), μηχανή κειμένου και τις περαιτέρω επεκτάσεις της ActionScript 3.0. Το Adobe Flash Player προσφέρει καταπληκτικό ήχο/βίντεο, χρησιμοποιώντας τυποποιημένους αποκωδικοποιητές, όπως ο

H.264, HE-AAC και MP3, ενώ ο νέος ευέλικτος Speex αποκωδικοποιητής, προσφέρει ακαριαίο ήχο. Η έκδοση CS4 επιτρέπει στον προγραμματιστή να δημιουργήσει κινούμενα σχέδια με πολλά χαρακτηριστικά γνωρίσματα που απουσιάζουν από τις προηγούμενες εκδόσεις.

- Ø **Adobe Flash CS5 Professional (10.1):** κυκλοφόρησε στις 12 Απριλίου του 2010 και δοκιμαστικά στην αγορά εμφανίστηκε στις 30 Απριλίου του 2010. Περιλαμβάνει υποστήριξη για τις iPhone εφαρμογές. Παρ' όλα αυτά η Apple στις 8 Απριλίου του 2010 άλλαξε τους όρους χρήσης για μπροστά σε οθόνες οποιουδήποτε μεγέθους, desktops. Το iPhone, ουσιαστικά απαγόρευσε τη χρήση του Flash σε αυτό. Στις 20 Απριλίου του 2010, η Adobe ανακοίνωσε ότι θα κάνει πρόσθετες επενδύσεις στοχεύοντας στα iPhone και iPad. Άλλα χαρακτηριστικά του Flash CS5 είναι μια νέα μηχανή κειμένου (TLF), περαιτέρω βελτίωση στην αντίστροφη κινηματική και στο πάνελ του Code Snippets.
- Ø **Adobe Flash Professional CS5.5:** κυκλοφόρησε το 2011 σε δοκιμαστική φάση και άγει την βιομηχανία του περιβάλλοντος δημιουργίας για την παραγωγή εκφραστικού διαδραστικού περιεχομένου. Δημιουργεί σε βάθος εμπειρίες που παρουσιάζονται συνεχώς σε ακροατήρια, smartphones, tablets και τηλεοράσεις. Ιδανική έκδοση για σχεδιαστές διαδραστικών αντικειμένων, σχεδιαστές γραφικών, σχεδιαστές και δημιουργούς Web εφαρμογών.
- Ø **Adobe Flash CS6 Professional:** πηγές αναφέρουν πως η τελική έκδοσή του CS6 παρουσιάστηκε το 2012, αλλά επίσημα θα ξεκινήσει να διανέμεται μέσα στον Μάιο του 2012. $^3$

 $\overline{a}$ 

<sup>&</sup>lt;sup>3</sup> <http://flashexplained.com/>

# **ii. Χρήσιμες Πληροφορίες και Δυνατότητες του Flash**

Το πρόγραμμα Flash βοηθά στη δημιουργία απλών κινούμενων γραφικών, αλλά και περίπλοκων εικόνων. Το Flash ικανοποιεί την ανάγκη των διάφορων σχεδιαστών για περισσότερα γραφικά και μεγαλύτερο έλεγχο πάνω σε αυτά, παρέχοντας τρόπο μετάδοσης διανυσματικών εικόνων (vector images) μέσω του παγκόσμιου ιστού (World Wide Web ή www). Η χρήση των διανυσματικών εικόνων διατηρεί αρκετά μικρό το μέγεθος των αρχείων, αλλά ταυτόχρονα επιτρέπει και την αλλαγή της κλίμακας των εικόνων χωρίς απώλειες στην ποιότητά τους. Οι δυνατότητες που μας προσφέρονται για την δημιουργία κινούμενων εικόνων και γραφικών δεν περιορίζονται μόνο στους χαρακτήρες των κινούμενων εικόνων, αλλά μπορούμε και να δημιουργήσουμε διάφορα στοιχεία πλοήγησης, όπως είναι τα κουμπιά και τα μενού. Μπορούμε επίσης, να δημιουργήσουμε αυτόνομες προβολές και να τις διανέμουμε μέσω του ηλεκτρονικού ταχυδρομείου.

Τα αρχεία που δημιουργούμε με το Flash ονομάζονται ταινίες (movies) και έχουν την επέκταση .fla, ενώ τα εκτελέσιμα αρχεία του Flash, αυτά δηλαδή που θα εμφανιστούν ενσωματωμένα σε μια ιστοσελίδα στο Internet ή θα μπορούν να τρέξουν σαν αυτόνομες εφαρμογές, θα έχουν την επέκταση .swf (Shock Wave Flash). Τέλος, τα Flash Video (FLV) αρχεία έχουν την επέκταση .flv και είτε χρησιμοποιούνται από swf αρχεία, είτε παίζονται μέσω ενός FLV player (π.χ. Windows Media Player).<sup>4</sup>

 $\overline{a}$ 

<sup>&</sup>lt;sup>4</sup> <http://www.adobe.com>

# **iii. Εισαγωγή στο περιβάλλον συγγραφής Flash**

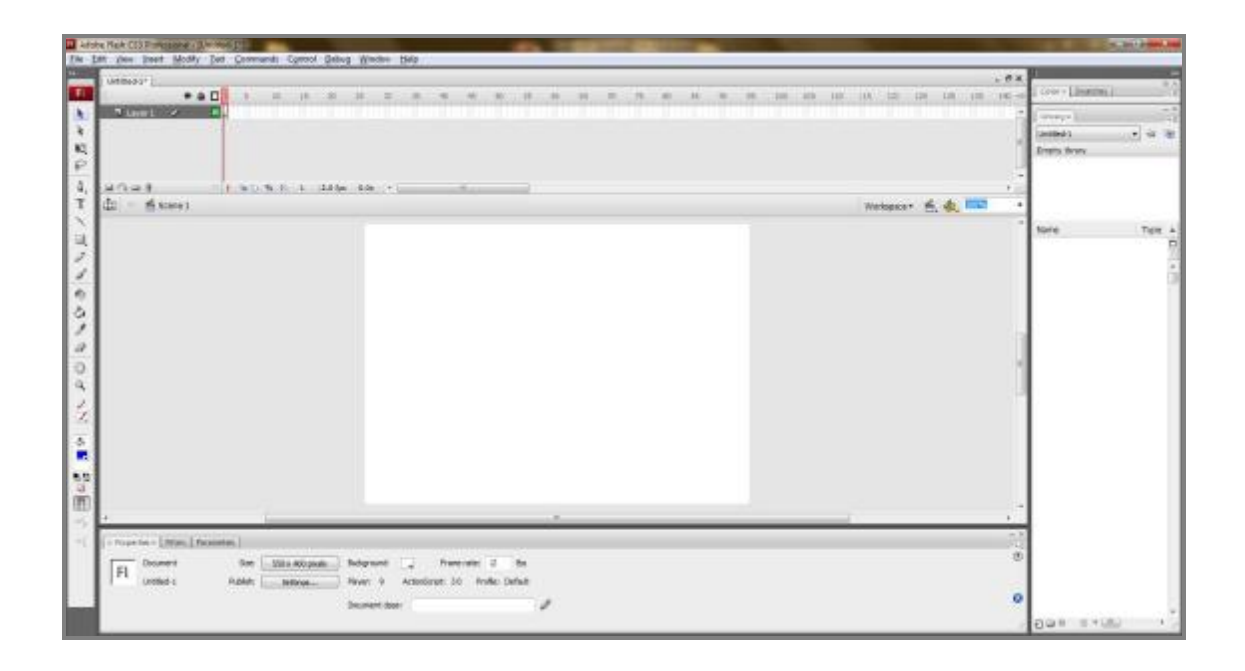

**Εικόνα 1: Το περιβάλλον Flash**

### **Γνωριμία με την περιοχή εργασίας:**

• **Menu Bar:** Αρχικά πάνω οριζόντια βρίσκεται το μενού του προγράμματος το οποίο αποτελείται από τα εξής πεδία:

Edit Eile Window View Insert Modify Text Commands Control  $Debug$  $He$ lp

#### **Εικόνα 2 : Menu Bar**

• **Το Σκηνικό - Stage:** Το Flash περιέχει μια περιοχή εργασίας, το αποκαλούμενο σκηνικό (stage). Είναι το λευκό ορθογώνιο που εμφανίζεται στη μέση της οθόνης, μόλις ξεκινήσουμε την δημιουργία μιας εφαρμογής του Flash. Στο σκηνικό τοποθετούμε όλα τα αντικείμενα, τα διάφορα εφέ και τα animation που χρησιμοποιούμε στην εφαρμογή μας. Τα αρχεία που δημιουργούμε με το Flash αποκαλούνται ταινίες (movies) και λαμβάνουν χώρο στο σκηνικό. Το σκηνικό

του Flash λειτουργεί παρόμοιο με το σκηνικό θεάτρου, κάθε φορά που δημιουργούμε μία νέα ταινία ξεκινάει από μία αρχική σκηνή (scene 1) και μπορούμε να προσθέσουμε στην πορεία όσες σκηνές θέλουμε. Στις ταινίες του Flash, ο χώρος οργανώνεται σε επίπεδα ή στρώσεις (layers) και ο χρόνος οργανώνεται στις μονάδες του διαγράμματος ροής χρόνου (timeline).

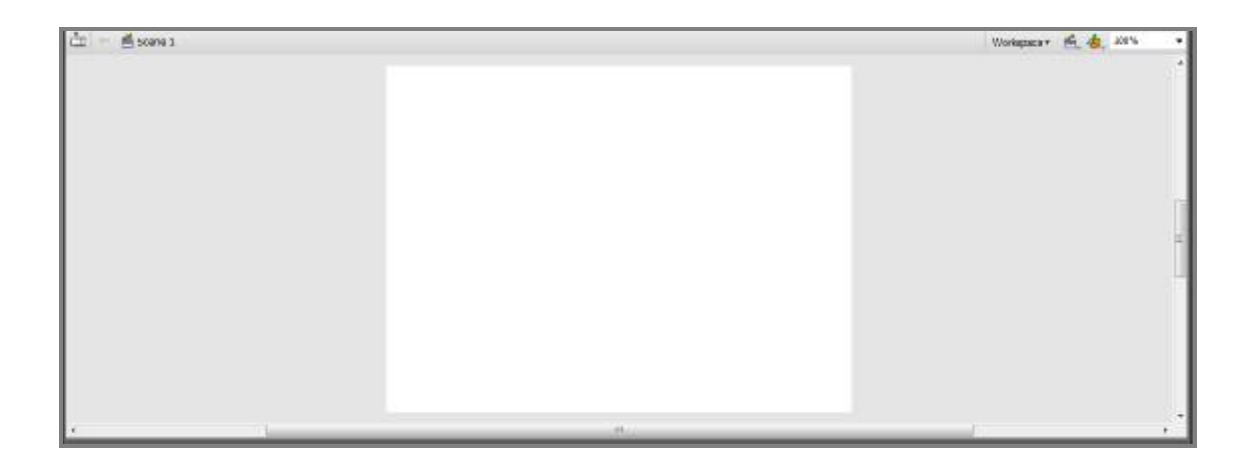

**Εικόνα 3 : Το σκηνικό (stage)** 

• **ActionScript:** Η ActionScript αποτελεί την γλώσσα σεναρίων (Scripting Language) που χρησιμοποιεί το Flash για την δημιουργία αλληλεπιδράσεων και ειδικών εφέ. Είναι τόσο απλή γλώσσα, ώστε να μπορούν οι αρχάριοι να δημιουργούν εύκολα και απλά διανυσματικά γραφικά και κινούμενες εικόνες, αλλά και τόσο ισχυρή,

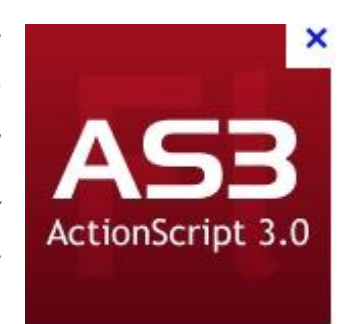

ώστε να μπορούν οι προχωρημένοι και έμπειροι δημιουργοί σεναρίων να δημιουργούν αλληλεπιδραστικά στοιχεία υψηλού επιπέδου. Αποτελεί μία αντικειμενοστραφή γλώσσα προγραμματισμού και χρησιμοποιείται κυρίως για την ανάπτυξη ιστοσελίδων και λογισμικού. Η γλώσσα αυτή σχεδιάστηκε αρχικά για τον έλεγχο απλών 2D vector animation στο Adobe Flash και περιοριζόταν αρχικά στην ανάπτυξη animation, όμως αργότερα εξελίχτηκε προσφέροντας πρόσθετες λειτουργίες και επιτρέποντας στους χρήστες της, την δυνατότητα δημιουργίας παιχνιδιών, αλλά και πλούσιων εφαρμογών στο διαδίκτυο με συνεχή ροή πολυμέσων, όπως ήχο και βίντεο. Στις μέρες μας, η ActionScript μπορεί να χρησιμοποιηθεί σε εφαρμογές που υποστηρίζουν βάση δεδομένων, στην ρομποτική και σε ακόμη πιο σύνθετες εφαρμογές.

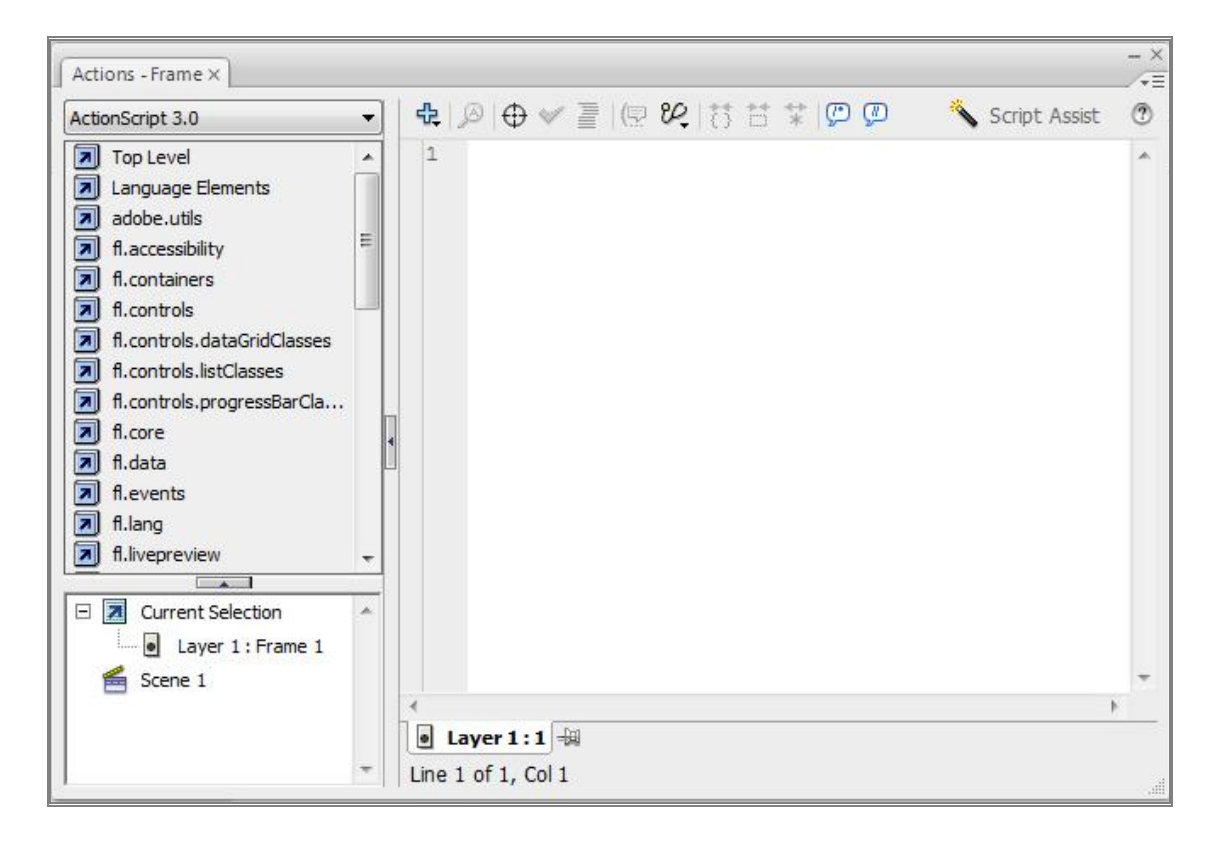

**Εικόνα 4 : Σενάριο γλώσσας ActionScript**

• **Frame:** Το καρέ ή πλαίσιο αποτελεί τη μικρότερη μονάδα μεταβολής ενός αντικειμένου ή συμβόλου στο διάγραμμα ροής χρόνου μιας ταινίας του Flash. Ο όρος προέρχεται από τον κλασσικό κινηματογράφο, όπου το καρέ χαρακτηρίζεται από ένα τετράγωνο και είναι μία από τις διάφορες στατικές εικόνες, οι οποίες όταν προβάλλονται διαδοχικά και με την κατάλληλη ταχύτητα, δίνουν την ψευδαίσθηση της κίνησης. Υπάρχουν τα στατικά καρέ, τα οποία διατηρούν και συνεχίζουν την κατάσταση ή ενέργεια των προηγούμενων καρέ και τα καρέ - κλειδιά στα οποία συμβαίνουν οι όποιες αλλαγές, μεταβολές ή κινήσεις. Όταν τοποθετούμε ένα αντικείμενο στη σκηνή μπορούμε να ορίσουμε σε ποια καρέ θα εμφανίζεται, για πόσο χρόνο καθώς και αν θα αλλάξει σχήμα, μέγεθος ή κάποιο άλλο χαρακτηριστικό του. Τα αντικείμενα τοποθετούνται στο καρέ που ήταν επιλεγμένο τη στιγμή της δημιουργίας τους.

- **KeyFrame:** Το καρέ κλειδί είναι ένα ειδικό καρέ το οποίο επισημαίνει μια αλλαγή ή συμβάν στις ιδιότητες ενός αντικειμένου σε σχέση με το προηγούμενο καρέ, που έχει σαν αποτέλεσμα κάποια κίνηση. Ότι αλλαγές θέλουμε να κάνουμε στα αντικείμενα που υπάρχουν στη σκηνή, θα πρέπει να σχεδιαστούν μόνο σε καρέ - κλειδιά. Μία αλλαγή ή συμβάν μπορεί να είναι στο χρώμα, στο σχήμα ή μια αλλαγή στην θέση του αντικειμένου. Σχεδιάζοντας ένα αντικείμενο μπορούμε να δημιουργήσουμε όσα καρέ - κλειδιά θέλουμε. Κάνουμε τρέχον ένα καρέ - κλειδί και μετακινούμε ή αλλάζουμε τα διάφορα χαρακτηριστικά του αντικειμένου, όπως το μέγεθος, το χρώμα γεμίσματος, το χρώμα περιγράμματος και οποιοδήποτε άλλο χαρακτηριστικό. Το πρώτο καρέ του διαγράμματος ροής χρόνου πρέπει να είναι πάντα ένα καρέ - κλειδί. Ένα καρέ - κλειδί χαρακτηρίζεται από μια μαύρη κουκκίδα.
- **Layer:** Τα επίπεδα ή στρώσεις αποτελούν ένα πολύ σημαντικό κομμάτι του Flash, αφού με την βοήθεια τους μπορούμε να διαχωρίσουμε και να οργανώσουμε καλύτερα τα περιεχόμενα μιας σκηνής. Τα επίπεδα είναι σχήματα ομαδοποίησης και οργάνωσης των αντικειμένων με κατακόρυφη διάταξη, δηλαδή τοποθετούνται το ένα πάνω στο άλλο, στα οποία λαμβάνει χώρο το animation. Η σειρά με την οποία παρουσιάζονται τα επίπεδα καθορίζει και την σειρά διαστρωμάτωσης των αντικειμένων που περιέχουν. Μπορούμε να αλλάξουμε την σειρά ενός επιπέδου αν το σύρουμε και το μετακινήσουμε όπου επιθυμούμε. Μια σκηνή μπορεί να αποτελείται από πολλά επίπεδα στα οποία θα πρέπει να δίνουμε και το κατάλληλο όνομα, που θα φανερώνει τα περιεχόμενά του ή το ρόλο που θα αναλάβει να παίξει στη σκηνή.

| I<br>Untitled-1*      |   |     |     |    |  |      |              |          |      |                          |    |    |    |    |    |    |
|-----------------------|---|-----|-----|----|--|------|--------------|----------|------|--------------------------|----|----|----|----|----|----|
| L                     |   | 90D |     |    |  | 10   | 15           | 20       | 25   | 30                       | 35 | 40 | 45 | 50 | 55 | 60 |
| I<br><b>1</b> Layer 5 |   |     |     |    |  |      |              |          |      |                          |    |    |    |    |    |    |
| U Layer 4             |   |     |     |    |  |      |              |          |      |                          |    |    |    |    |    |    |
| Layer 3               |   |     |     |    |  |      |              |          |      |                          |    |    |    |    |    |    |
| Layer 2               | ۰ | ۰   |     |    |  |      |              |          |      |                          |    |    |    |    |    |    |
| Layer 1               |   |     |     |    |  |      |              |          |      |                          |    |    |    |    |    |    |
|                       |   |     | III | ¢. |  | 看看看日 | $\mathbf{1}$ | 12.0 fps | 0.0s | $\overline{\phantom{a}}$ |    |    | m  |    |    |    |

**Εικόνα 5: Τα Επίπεδα του Adobe Flash CS3** 

• **Symbol:** Ένα σύμβολο είναι ένα αντικείμενο που, είτε το δημιουργούμε εμείς στη σκηνή, είτε το εισάγουμε από μια άλλη εφαρμογή και το οποίο μπορούμε να το χρησιμοποιήσουμε πολλές φορές μέσα σε μια ταινία. Για παράδειγμα, μπορούμε να σχεδιάσουμε ένα αρχικό αντικείμενο ή να το εισάγουμε σαν εικόνα από ένα άλλο πρόγραμμα, να το μετατρέψουμε σε σύμβολο και μετά να χρησιμοποιούμε αντίγραφά του, όπου θα αλλάζουμε το μέγεθος ή το χρώμα του ή άλλα χαρακτηριστικά του. Τα αντίγραφα ενός συμβόλου, ονομάζονται υποδείγματα (instances) του συμβόλου. Υπάρχει πάντα ένα πρωτότυπο (master) ενός συμβόλου και αυτό βρίσκεται αποθηκευμένο στην βιβλιοθήκη. Η ταινία μας θα έχει αποθηκευμένο το αρχικό πρωτότυπο και τις διαφορές που θα υπάρχουν από τα αντίγραφα που θα δημιουργούμε. Έτσι, δεν θα επιβαρύνεται η ταινία μας με πολλά αντικείμενα, αλλά μόνο μ' ένα και με τις διαφορές του από τα αντίγραφά του. Αν κάνουμε κάποια αλλαγή στο πρωτότυπο, τότε θα επηρεαστούν όλα τα αντίγραφά του, ενώ μπορούμε να κάνουμε όσες αλλαγές θέλουμε στα αντίγραφα, χωρίς να επηρεαστεί φυσικά καθόλου το πρωτότυπο. Τα σύμβολα που δημιουργούμε τοποθετούνται στη βιβλιοθήκη της τρέχουσας ταινίας. Το βασικό πλεονέκτημα από τη χρήση των συμβόλων είναι, ότι μειώνεται σημαντικά το μέγεθος του τελικού παραγόμενου αρχείου ταινίας (.swf), καθώς το Flash δεν αποθηκεύει όλα τα αντίγραφα ενός συμβόλου, αλλά μόνο τις διαφορές τους από το πρωτότυπο σύμβολο. Ένα άλλο πλεονέκτημα από τη χρήση των συμβόλων, είναι ότι μπορούμε να κάνουμε μαζικές αλλαγές σε πολλά αντικείμενα πολύ εύκολα και γρήγορα αντί να κάνουμε τις ίδιες αλλαγές σε κάθε αντικείμενο ξεχωριστά. Τα σύμβολα μπορούν να είναι είτε κουμπιά, είτε γραφήματα, είτε movie clips.

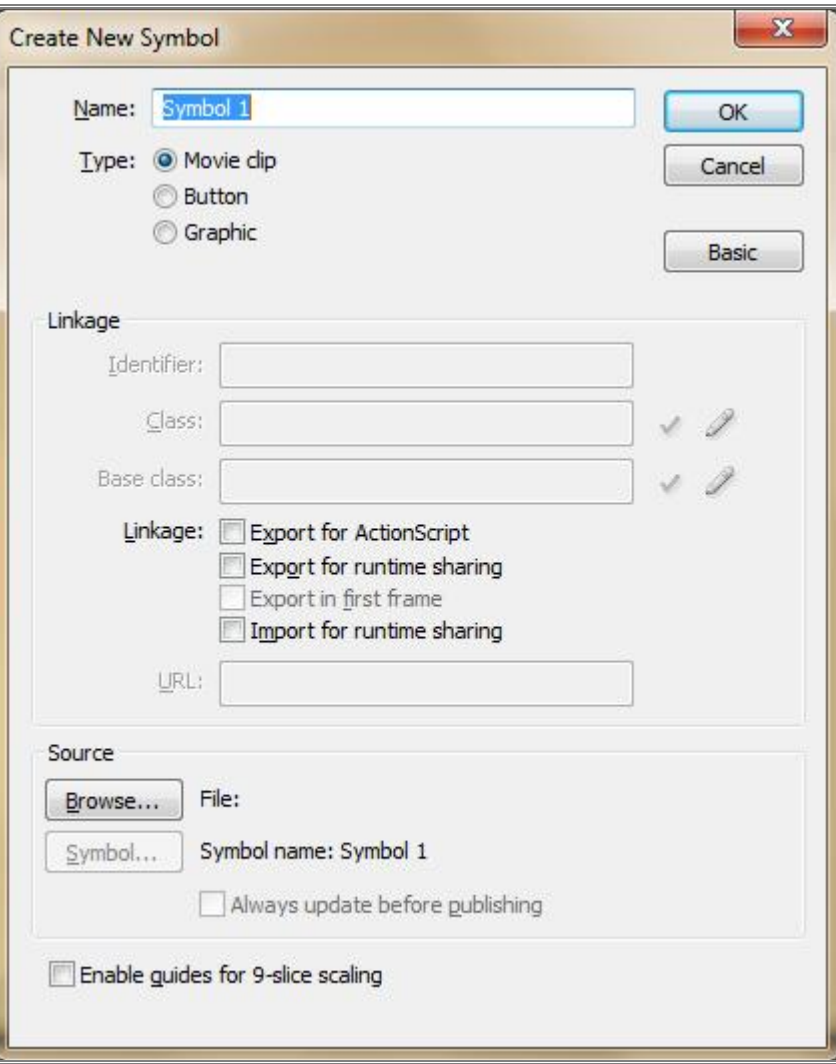

**Εικόνα 6: Δημιουργία ή Εισαγωγή Συμβόλων στο Adobe Flash CS3** 

- **Library:** Η βιβλιοθήκη αποτελεί έναν μηχανισμό οργάνωσης της ταινίας και μας δίνει την δυνατότητα να αποθηκεύουμε, να διαχειριζόμαστε και να εμφανίζουμε σύμβολα που έχουμε δημιουργήσει, καθώς και να εισάγουμε εικόνες, γραφικά, αρχεία ήχου και βίντεο στη ταινία μας μέσα από άλλες εφαρμογές.
- **Timeline:** Το Διάγραμμα Ροής Χρόνου αντιπροσωπεύει την χρονολογική σειρά των καρέ μιας ταινίας ή ενός μέρους της ταινίας. Υπάρχει ένα διάγραμμα ροής χρόνου ανεξάρτητο για κάθε επίπεδο, το οποίο διατηρείται σε καρέ, καθένα από τα οποία μπορεί να συσχετίζεται με κάποια ενέργεια ή κάποιο εφέ. Μας επιτρέπει δηλαδή να βλέπουμε τα περιεχόμενα ενώ εργαζόμαστε, μαζί με μια

σειρά από χρονικά τμήματα. Μία ταινία του Flash αποτελείται από πολλά καρέ, δηλαδή από στατικές εικόνες, οι οποίες εμφανίζονται με ταχύτητα τέτοια, ώστε το ανθρώπινο μάτι να έχει την αίσθηση της συνεχούς κίνησης.

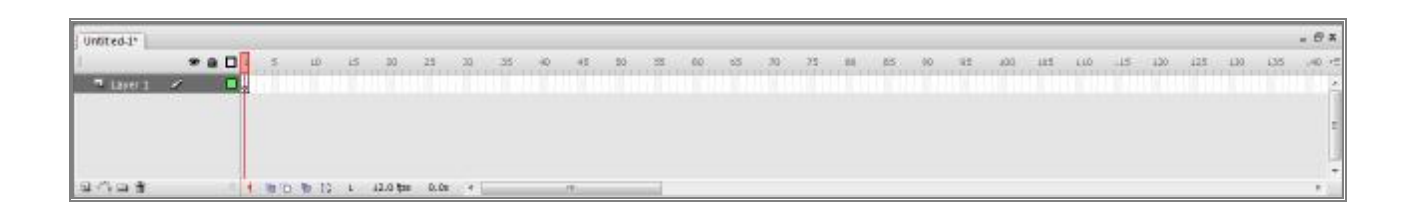

## **Εικόνα 7: Το Διάγραμμα Ροής Χρόνου του Adobe Flash CS3**

• **Toolbox:** Η εργαλειοθήκη ή αλλιώς γραμμή εργαλείων σχεδίασης, εμφανίζεται στην αριστερή πλευρά της περιοχής εργασίας και περιέχει όλα τα εργαλεία που χρειαζόμαστε για να μπορέσουμε να επιλέξουμε, να δημιουργήσουμε και να τροποποιήσουμε τα αντικείμενα και τα γραφικά μιας ταινίας. Για κάθε εργαλείο της εργαλειοθήκης που επιλέγουμε, εμφανίζονται κάποιες επιλογές (options) στο κάτω μέρος της εργαλειοθήκης.

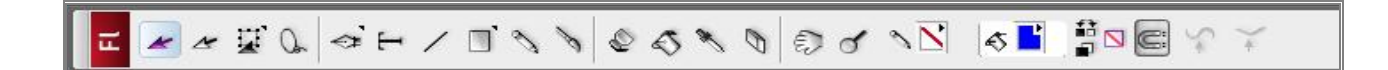

### **Εικόνα 8: Η Εργαλειοθήκη του Adobe Flash CS3**

• **Panels:** Τα πάνελ, είναι ειδικά παράθυρα, καθένα από τα οποία περιέχει περισσότερες από μία καρτέλες, οι οποίες έχουν επιλογές για να μπορούμε να ελέγχουμε συγκεκριμένες ενέργειες ή εφέ της ταινίας. Μπορούν να τοποθετηθούν σε οποιαδήποτε θέση της περιοχής εργασίας και μπορούν να είναι, είτε ανοικτά, είτε κλειστά.

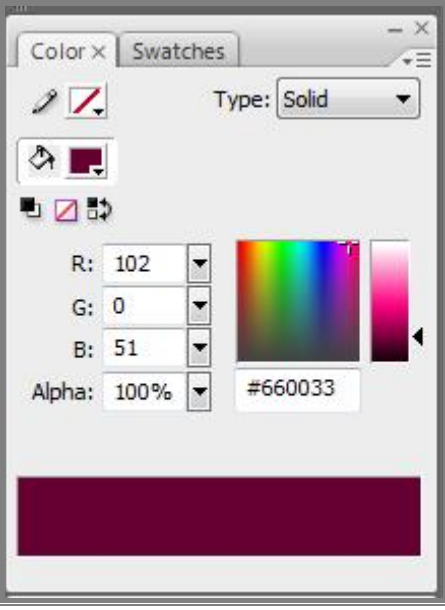

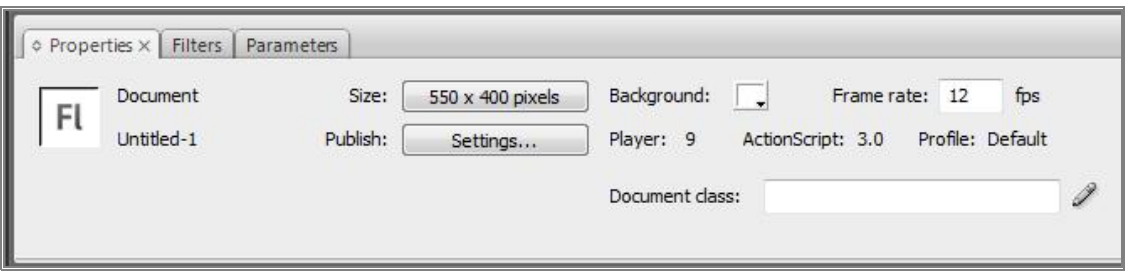

**Εικόνα 9: Πάνελ του Adobe Flash CS3** 

#### **Η Γραμμή Εργαλείων (Toolbar)**

Η γραμμή εργαλείων του Flash, που αποκαλείται και κύρια γραμμή εργαλείων (main toolbar), βρίσκεται ακριβώς κάτω από τη γραμμή των μενού και περιέχει εικονίδια (εργαλεία) για τις πιο κοινές λειτουργίες του προγράμματος, που είναι γνωστά και από άλλες εφαρμογές των Windows. Μπορούμε να εμφανίσουμε και να κρύψουμε τη γραμμή εργαλείων του Flash με την επιλογή **Main** του υπομενού Toolbars του μενού Windows.

Τα εργαλεία της γραμμής εργαλείων του Flash είναι τα εξής:

- **New:** δημιουργούμε μια νέα ταινία (αρχείο του Flash).
- **Open:** ανοίγουμε μια υπάρχουσα ταινία.
- **Save:** αποθηκεύουμε την τρέχουσα ταινία.
- **Print:** εκτυπώνουμε τα αντικείμενα που υπάρχουν στο σκηνικό.
- **Print Preview:** μπορούμε να κάνουμε προεπισκόπηση των περιεχομένων του σκηνικού.
- **Cut:** αποκόπτουμε τα επιλεγμένα αντικείμενα στο Πρόχειρο.
- **Copy:** αντιγράφουμε τα επιλεγμένα αντικείμενα στο Πρόχειρο.
- **Paste:** επικολλούμε τα περιεχόμενα από το Πρόχειρο.
- **Undo:** αναιρούμε την τελευταία ενέργειά μας.
- **Redo:** ακυρώνουμε την τελευταία αναίρεση μας.
- **Snap to Objects:** εφαρμόζουμε/καταργούμε τη λειτουργία της έλξης των αντικειμένων στο πλέγμα (grid).
- **Smooth:** εξομαλύνουμε μια καμπύλη.
- **Straighten:** ισιώνουμε μια καμπύλη.
- **Rotate:** περιστρέφουμε ή διαστρεβλώνουμε (skew) αντικείμενα που έχουμε επιλέξει.
- **Scale:** κλιμακώνουμε αναλογικά ή συμπιέζουμε ή επιμηκύνουμε αντικείμενα που έχουμε επιλέξει.
- **Align:** ευθυγραμμίζουμε αντικείμενα που έχουμε επιλέξει.

### **Η Εργαλειοθήκη (Toolbox)**

Η εργαλειοθήκη (toolbox) ή γραμμή εργαλείων σχεδίασης, που εμφανίζεται στην αριστερή πλευρά της περιοχής εργασίας, περιέχει όλα τα εργαλεία που χρειαζόμαστε για να μπορέσουμε να επιλέξουμε, να δημιουργήσουμε και να τροποποιήσουμε τα αντικείμενα και τα γραφικά μιας ταινίας. Για κάθε εργαλείο της εργαλειοθήκης που επιλέγουμε, εμφανίζονται κάποιοι τροποποιητές στην ειδική περιοχή επιλογών (options) στο κάτω μέρος της εργαλειοθήκης.

Τα εργαλεία της εργαλειοθήκης του Flash είναι τα εξής:

- **Εργαλείο επιλογής (Arrow Tool):** επιλέγουμε αντικείμενα για τροποποίηση.
- **Εργαλείο ατομικής επιλογής (Subselect Tool):** επιλέγουμε αντικείμενα για τροποποίηση των κορυφών τους.
- **Εργαλείο γραμμών (Line Tool):** σχεδιάζουμε ευθείες γραμμές.
- **Εργαλείο λάσο (Lasso Tool):** επιλέγουμε περιοχές.
- **Εργαλείο πένας (Pen Tool):** σχεδιάζουμε ευθείες ή καμπύλες Bezier.
- **Εργαλείο κειμένου (Text Tool):** καταχωρούμε κείμενο σαν ετικέτα ή σαν ενότητα.
- **Εργαλείο ελλείψεων (Oval Tool):** σχεδιάζουμε ελλείψεις και κύκλους.
- **Εργαλείο ορθογωνίων (Rectangle Tool):** σχεδιάζουμε ορθογώνια και τετράγωνα.
- **Εργαλείο μολύβι (Pencil Tool):** σχεδιάζουμε γραμμές με «ελεύθερο χέρι».
- **Εργαλείο πινέλο (Brush Tool):** σχεδιάζουμε με μορφή πινέλου.
- **Εργαλείο μελανοδοχείο (περιγράμματος) (Ink Bottle Tool):** ορίζουμε το χρώμα περιγράμματος των αντικειμένων.
- **Εργαλείο γεμίσματος (Paint Bucket Tool):** ορίζουμε το χρώμα γεμίσματος των αντικειμένων.
- **Εργαλείο σταγονόμετρο (Dropper Tool):** επιλέγουμε ένα χρώμα ή μια υφή για να μπορέσουμε να τα εφαρμόσουμε σαν γέμισμα ή σαν περίγραμμα σ' άλλα αντικείμενα.
- **Εργαλείο διαγραφής (Eraser Tool):** διαγράφουμε αντικείμενα με τη μορφή σβήστρας.
- **Εργαλείο χέρι (Hand Tool):** μετακινούμε ελεύθερα το σκηνικό.
- **Εργαλείο ζουμ (Zoom Tool):** κάνουμε ζουμ προς τα μέσα ή προς τα έξω στα περιεχόμενα του σκηνικού.

#### **Τα Μενού του Flash**

Το σύστημα των μενού του Flash μοιάζει με τα γνωστά μας μενού από άλλες εφαρμογές των Windows. Θα εξετάσουμε αναλυτικά όλες τις επιλογές των μενού του Flash.

#### Ø **Το Μενού File**

Το μενού File περιέχει ως συνήθως, επιλογές που έχουν να κάνουν με το άνοιγμα και την αποθήκευση των αρχείων και οι επιλογές του είναι οι εξής:

- **New (Control+N):** ξεκινάμε τη δημιουργία μιας καινούργιας ταινίας.
- **Open… (Control+O):** ανοίγουμε μια υπάρχουσα ταινία για επεξεργασία.
- **Open as Library… (Control+Shift+O):** ανοίγει μόνο τη βιβλιοθήκη μιας άλλης ταινίας για να επιλέξουμε κάποια σύμβολά της και να τα χρησιμοποιήσουμε στην τρέχουσα ταινία.
- **Open as Shared Library…:** ανοίγει μόνο τη βιβλιοθήκη μιας άλλης ταινίας για να επιλέξουμε κάποια σύμβολά της και να τα χρησιμοποιήσουμε για πολλές ταινίες ή για ομάδα χρηστών.
- **Close (Control+W):** κλείνουμε την τρέχουσα ταινία.
- **Save (Control+S):** αποθηκεύουμε την τρέχουσα ταινία με το ίδιο όνομα και στον ίδιο φάκελο.
- **Save As… (Control+Shift+S):** αποθηκεύουμε την τρέχουσα ταινία μ' άλλο όνομα ή σ' άλλον φάκελο.
- **Revert:** επαναφέρουμε το αρχείο της ταινίας όπως είναι αποθηκευμένο στον σκληρό δίσκο.
- **Import… (Control+R):** εισάγουμε ένα γραφικό, μια εικόνα ή ένα αρχείο ήχου ή βίντεο από μια άλλη εφαρμογή.
- **Export Movie… (Control+Alt+Shift+S):** μπορούμε να δημιουργήσουμε (εξάγουμε) με βάση την τρέχουσα ταινία, ένα αρχείο βίντεο ή μια σειρά από εικόνες ή ένα αρχείου ήχου.
- **Export Image…:** μπορούμε να δημιουργήσουμε (εξάγουμε) με βάση την τρέχουσα ταινία ένα αρχείο εικόνας.
- **Publish Settings… (Control+Shift+F12):** ορίζουμε τη μορφή που θα έχει η δημοσίευση της τρέχουσας ταινίας όταν επιλέξουμε την εντολή Publish. Προκαθορισμένες είναι οι επιλογές Flash (.swf) και HTML, δηλαδή εξ ορισμού το Flash, δημιουργεί ένα αρχείο ιστοσελίδας με περιεχόμενο ένα αντικείμενο (object) της τρέχουσας ταινίας σε εκτελέσιμη μορφή (.swf). Υπάρχουν και οι επιλογές για τη δημοσίευση της τρέχουσας ταινίας σαν εικόνα ή σαν αρχείο βίντεο ή και σαν αυτόνομη εφαρμογή (projector).
- **Publish Preview:** μπορούμε να δούμε μια προεπισκόπηση της μορφής που θα έχει η δημοσίευση της τρέχουσας ταινίας, επιλέγοντας ανάλογα κάτι από τα παρακάτω στο υπομενού: Default – (HTML) F12, Flash, HTML, GIF JPEG, PNG, Projector,

QuickTime.

- **Publish (Shift+F12):** δημιουργούμε το εκτελέσιμο αρχείο της ταινίας σύμφωνα με τις επιλογές που έχουμε κάνει στις ρυθμίσεις δημοσίευσης (Publish Settings).
- **Page Setup…:** καθορίζουμε τις ρυθμίσεις για την εκτύπωση.
- **Print Preview:** βλέπουμε μια προεπισκόπηση της εκτύπωσης.
- **Print… (Control+P):** εκτυπώνουμε την τρέχουσα ταινία.
- **Send…:** ανοίγουμε το προκαθορισμένο πρόγραμμα ηλεκτρονικού ταχυδρομείου και στέλνουμε την τρέχουσα ταινία σαν συνημμένο με τη μορφή .fla.
- **Exit (Control+Ο):** κλείνουμε την εφαρμογή του Flash.<sup>5</sup>

## **Εξαγωγή και Δημοσίευση μιας Ταινίας**

Όταν δημιουργούμε μια ταινία στο Flash, μπορούμε να την δημοσιεύσουμε (publish) στη μορφή Flash Player, που είναι το πρόγραμμα αναπαραγωγής ταινιών του Flash, ή να την εξάγουμε (export) σε μια άλλη μορφή για να μπορέσει να αναπαραχθεί με άλλα προγράμματα.

 $\overline{a}$ <sup>5</sup> <http://dide.flo.sch.gr/Plinet>

Για να εξάγουμε (δημιουργήσουμε) μια ταινία από το τρέχον αρχείο του Flash που επεξεργαζόμαστε, επιλέγουμε Export Movie… από το μενού File ή πατάμε τα πλήκτρα Control+Alt+Shift+S και στο πλαίσιο διαλόγου Export Movie επιλέγουμε τον φάκελο, το όνομα και τον τύπο του αρχείου ταινίας που θέλουμε να δημιουργήσουμε από την τρέχουσα ταινία μας.

Οι πιο δημοφιλείς μορφές αρχείων ταινίας είναι η .avi, που υποστηρίζεται από το πρόγραμμα Windows Media Player και η .mov, που υποστηρίζεται από το πρόγραμμα QuickTime της Apple. Η μορφή αρχείου ταινίας .swf είναι η εγγενής μορφή αρχείου ταινίας του Flash και μπορεί να αναπαραχθεί με το πρόγραμμα Flash Player, χωρίς να υπάρχει κατ' ανάγκη και το ίδιο το πρόγραμμα Flash.

Μπορούμε επίσης, να εξάγουμε την τρέχουσα ταινία σαν μια σειρά εικόνων GIF με κίνηση (Animated GIF) ή και σαν μια απλή σειρά εικόνων σε άλλες μορφές, όπως BMP, JPEG, GIF, PNG, AI, EMF, WMF κ.ά.

#### **Δημοσίευση μιας Ταινίας**

Με τον όρο δημοσίευση μιας ταινίας του Flash, εννοούμε τη διαδικασία της προετοιμασίας ενός αρχείου ταινίας σε μορφή Flash Player (.swf), καθώς και του συνοδευτικού αρχείου σε HTML κώδικα για να μπορέσουμε να τοποθετήσουμε την ταινία σε μια τοποθεσία του Web.

Ένα αρχείο ταινίας με τη μορφή του Flash Player (.swf) αποτελεί την τελική μεταγλωττισμένη έκδοση του πηγαίου αρχείου μορφής .fla, το οποίο δημιουργούμε και επεξεργαζόμαστε στο περιβάλλον του Flash. Όταν δημοσιεύουμε μια ταινία, συμπεριλαμβάνονται όλες οι εικόνες, οι ήχοι και τα σύμβολα που χρησιμοποιήσαμε στην ταινία.

Για να ξεκινήσουμε τη διαδικασία της δημοσίευσης μιας ταινίας, πάμε πρώτα στην επιλογή Publish Settings… από το μενού File ή πατάμε τα πλήκτρα Control+Shift+F12 και στην καρτέλα Formats του πλαισίου διαλόγου Publish Settings βλέπουμε τις επιλογές για τις μορφές της δημοσίευσης της τρέχουσας ταινίας.

Εξ ορισμού είναι επιλεγμένα τα πλαίσια ελέγχου Flash (.swf) και HTML (.html), που σημαίνει ότι αν κάνουμε δημοσίευση της τρέχουσας ταινίας με βάση τις επιλογές αυτές, θα δημιουργηθεί το εκτελέσιμο αρχείο σε μορφή swf, αλλά και ένα απαραίτητο HTML αρχείο για να είναι δυνατή η προσπέλαση του swf αρχείου του Flash μέσα από μια ιστοσελίδα, δηλαδή η ενσωμάτωση της ταινίας σε μια ιστοσελίδα.

Επειδή είναι επιλεγμένα τα παραπάνω πλαίσια ελέγχου, υπάρχουν δύο επιπλέον καρτέλες στο πλαίσιο διαλόγου, μια για τις επιλογές του αρχείου swf (η καρτέλα Flash) και μια για τις επιλογές του αρχείου html (η καρτέλα HTML). Αν επιλέξουμε και ένα άλλο πλαίσιο ελέγχου, για παράδειγμα το GIF Image (.gif), θα εμφανισθεί και η καρτέλα GIF για τις επιλογές του αρχείου gif, κοκ.

Το πλαίσιο ελέγχου ¨Use default names¨ είναι εξ ορισμού επιλεγμένο, πράγμα που σημαίνει ότι το Flash θα χρησιμοποιήσει το τρέχον όνομα της ταινίας, π.χ. Movie1 και εκεί θα προσθέσει και την αντίστοιχη επέκταση, όπως Movie1.swf και Movie1.html. Αν ξεμαρκάρουμε αυτό το πλαίσιο ελέγχου, τότε θα μπορούμε να δώσουμε δικά μας ονόματα στα αρχεία που θα δημιουργηθούν από τη διαδικασία της δημοσίευσης. 6

Μετά από τη ρύθμιση των παραμέτρων της δημοσίευσης, το επόμενο βήμα είναι να δούμε τα αρχεία της δημοσίευσης σε προεπισκόπηση με τις επιλογές του υπομενού Publish Preview του μενού File ή και να τα δημιουργήσουμε άμεσα με την επιλογή Publish του μενού File ή πατώντας τα πλήκτρα Shift+F12.

#### **Παρουσίαση μιας Ταινίας στο Internet**

Για να δημοσιεύσουμε τώρα σε μια τοποθεσία του Web μια ταινία που έχουμε δημιουργήσει με το Flash, θα πρέπει να έχουμε διαθέσιμο και το εκτελέσιμο αρχείο της ταινίας (swf), αλλά και το αρχείο με τον HTML κώδικα που δημιούργησε το ίδιο το Flash. Και τα δύο αρχεία, .swf και .html, θα πρέπει να βρίσκονται στον ίδιο φάκελο στην τοποθεσία του Web. Το παραγόμενο από το Flash HTML αρχείο δημιουργείται ταυτόχρονα με το swf αρχείο και θα πρέπει να ενσωματώσουμε τον HTML κώδικα αυτού του αρχείου, ή ένα κομμάτι του στο HTML αρχείο της ιστοσελίδας μέσα από την οποία θέλουμε να προβάλλεται η ταινία του Flash. Ο κώδικας που παράγει αυτόματα το Flash βρίσκεται ανάμεσα στα tags <OBJECT> και </OBJECT> για τις ιστοσελίδες που προβάλλονται με τον Internet Explorer και ανάμεσα στα tags <EMBED> και </EMBED> για τις ιστοσελίδες που προβάλλονται με τον Netscape Navigator. Υπάρχουν ειδικές παράμετροι ανάμεσα στα παραπάνω tags που καθορίζουν το αρχείο ταινίας του Flash (.swf) που θα αναπαραχθεί, το μέγεθός του (πλάτος και ύψος), την ποιότητά του κ.ά.

 $\overline{a}$ 

<sup>&</sup>lt;sup>6</sup> <http://dide.flo.sch.gr/Plinet>

Οι διάφορες επιλογές και οι κινήσεις των διαφόρων εικονιδίων, όπως το μενού επιλογών και οι κινήσεις κουμπιών, έγιναν με την χρήση της Action Script.

Για τη δημιουργία νέου αρχείου πηγαίνουμε στο μενού File και ακολουθούμε την ποιο κάτω διαδικασία:

File  $\rightarrow$  New  $\rightarrow$  Flash File (ActionScript 3.0)

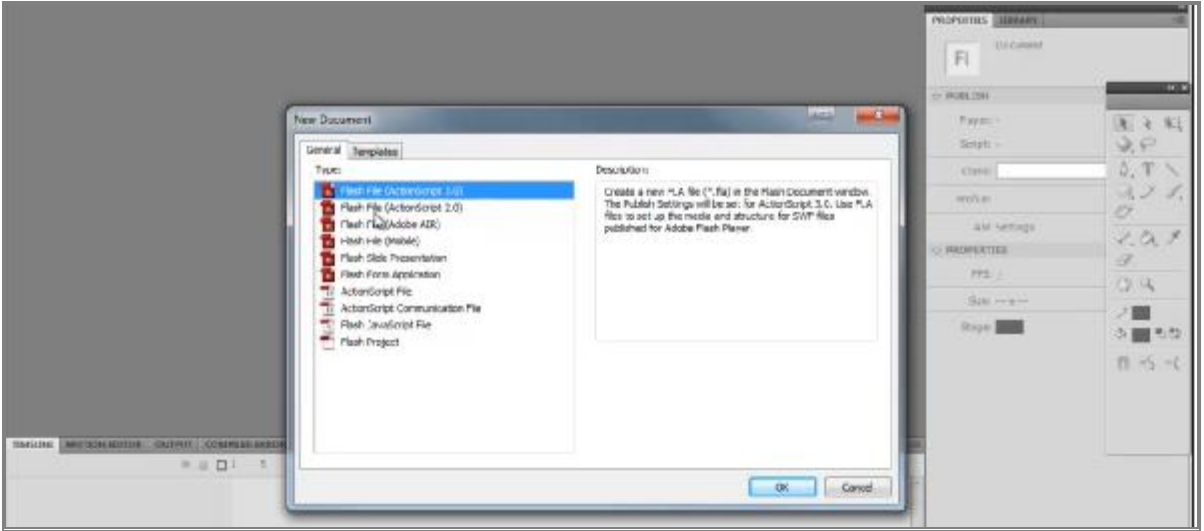

Εμφανίζονται τα παράθυρα:

- o των εργαλείων (Tools) πατώντας Window → Tools.
- o των ιδιοτήτων (Properties) πατώντας Window → Properties.
- o της γραμμής του χρόνου (Timeline) πατώντας Window  $\rightarrow$  Timeline.

Οι εικόνες δημιουργήθηκαν ξεχωριστά και αποθηκεύτηκαν με μορφή jpg. Αυτές έγιναν και στο πρόγραμμα ζωγραφικής των windows. Στη συνέχεια έκανα εισαγωγή των εικόνων με αντιγραφή και επικόλληση.

Πρώτα έγινε επιλογή των εικόνων με το εργαλείο Selection Tool και διέγραψα το πίσω

φόντο επιλέγοντας το με το μαγικό ραβδί ή το lasso tool και πατώντας το πλήκτρο Delete. Στη συνέχεια, επέλεξα το Modify – Break Apart για να σπάσει η εικόνα σε πολλά τμήματα ανεξάρτητα μεταξύ τους. Τα επιμέρους εικονίδια επιλέγοντας ένα - ένα τα μετέτρεψα σε σύμβολα επιλέγοντας το εικονίδιο και Modify - Convert to Symbol.

Για να δώσουμε κίνηση σε ένα σύμβολο, θα πρέπει να επιλέξουμε το σύμβολο και στη συνέχεια πηγαίνοντας στην Timeline με δεξί κλικ στο π.χ. frame30 να επιλέξουμε το Insert Keyframe. Στη συνέχεια, πηγαίνοντας στο frame1 της Timeline με δεξί κλικ επάνω του επιλέγουμε το Create Classic Tween για να δημιουργηθεί η κίνηση. Σε αυτό το σημείο η κίνηση δεν φαίνεται, διότι η θέση του πρώτου και τελευταίου frame είναι η ίδια. Επιλέγοντας το Frame1, μπορούμε να μετακινήσουμε το σύμβολο και να του ορίσουμε την αρχική θέση που θέλουμε να βρίσκεται. Το ίδιο κάνουμε και με το τελευταίο frame του συμβόλου. Για να βάλουμε action script στο συγκεκριμένο σύμβολο επιλέγουμε το τελευταίο frame και με δεξί κλικ επιλέγουμε Actions, όπου εμφανίζεται το παρακάτω παράθυρο για να πληκτρολογήσουμε τις εντολές που θέλουμε.

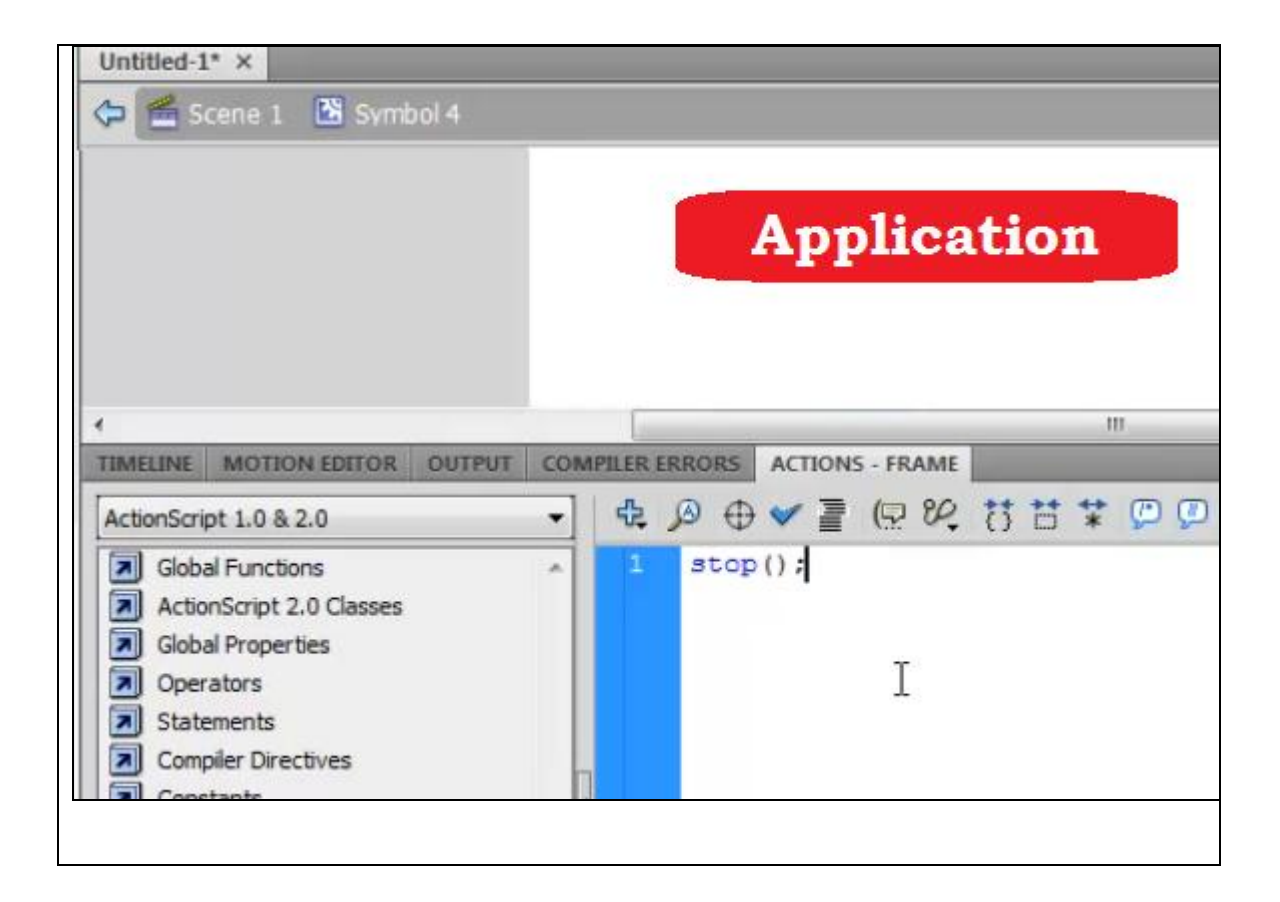

Πατώντας Ctrl+Enter μπορούμε να δούμε την κίνηση του συγκεκριμένου συμβόλου.

Για να κάνουμε ένα σύμβολο να είναι ταυτόχρονα και κουμπί πρέπει να το μετασχηματίσουμε σε button ως εξής: Modify – Convert to Symbol, εμφανίζοντας το παρακάτω παράθυρο διαλόγου, όπου επιλέγουμε αντί για Graphic την επιλογή Button

και στη συνέχεια ΟΚ. Με την διαδικασία αυτή, ο δείκτης του ποντικιού όταν βρίσκεται πάνω στο σύμβολο αυτό είναι χεράκι αντί για βέλος.

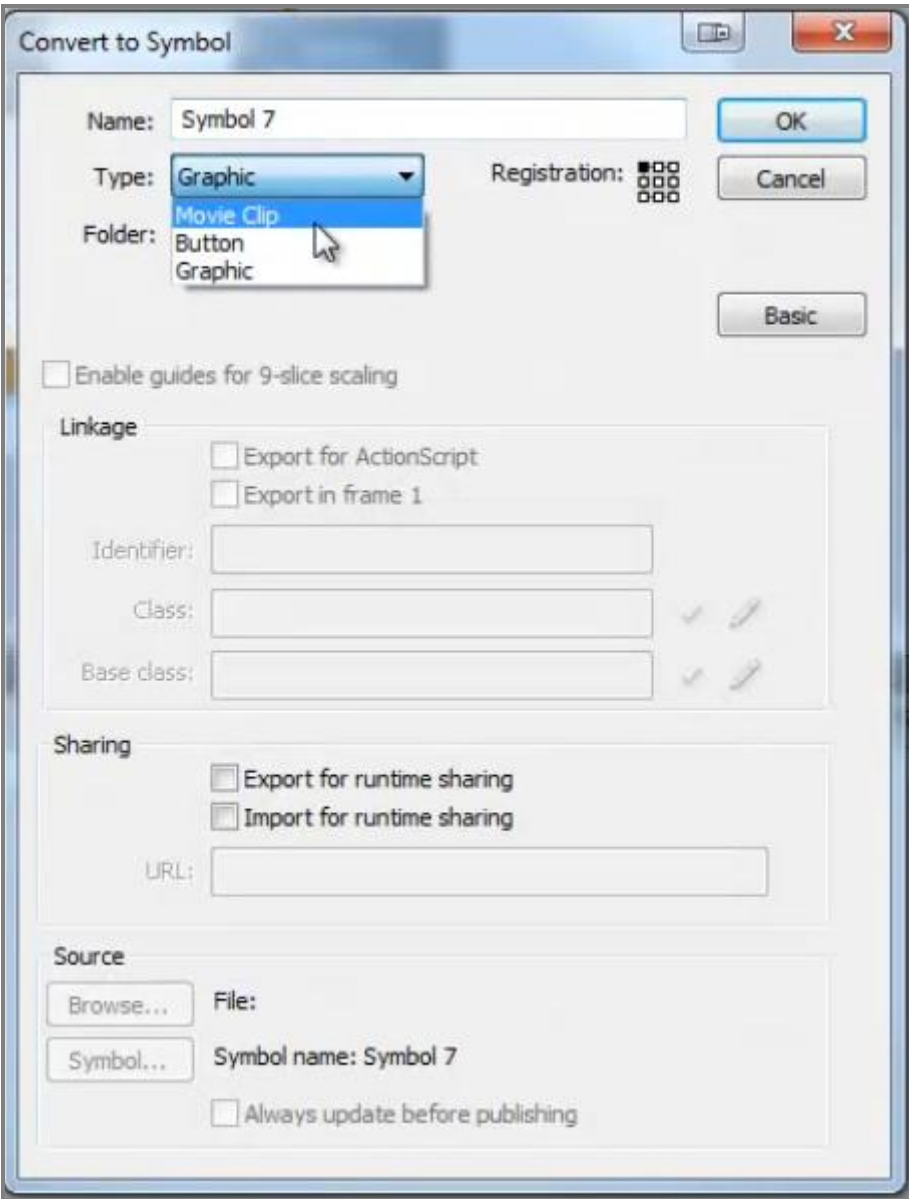

Επιλέγοντας το κουμπί με διπλό κλικ επάνω του, ρυθμίζουμε την Timeline για το συγκεκριμένο σύμβολο. Επιλέγοντας το frame4 με δεξί κλικ εισάγουμε Insert Frame για το κουμπί αυτό, όπως φαίνεται στην παρακάτω εικόνα.

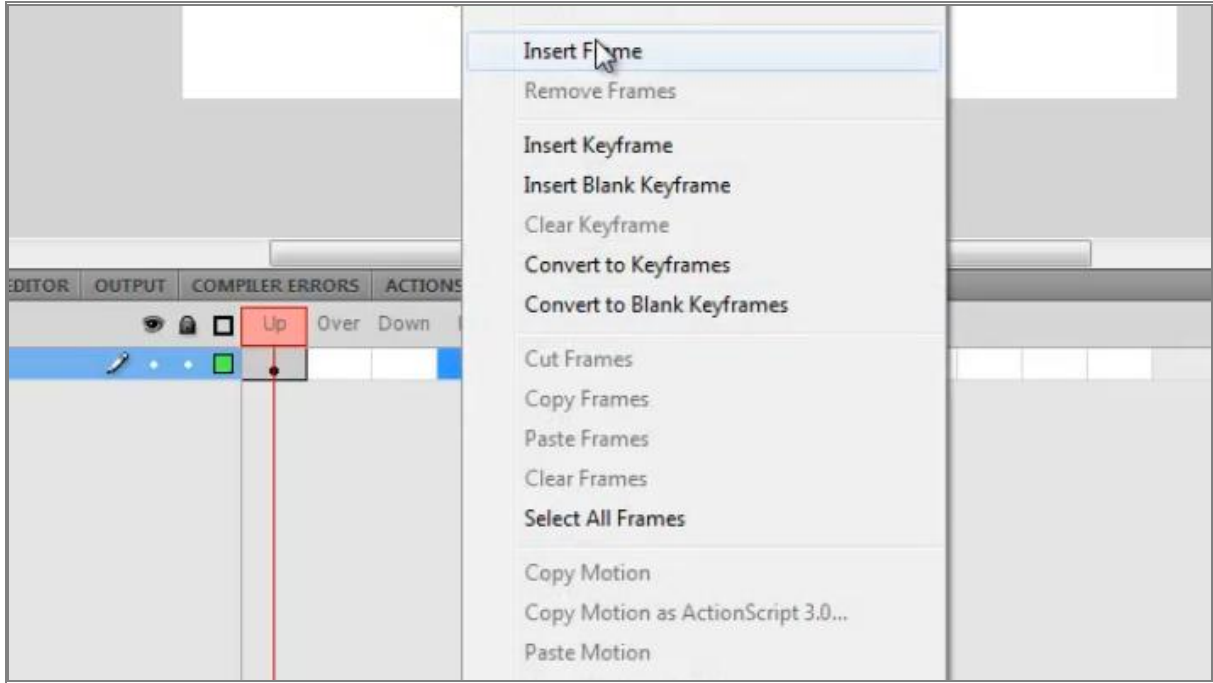

Επιλέγοντας το Frame4 και στη συνέχεια το κουτί Actions – Button, μπορούμε να εισάγουμε με τον βοηθό Script Assist την εντολή που θέλουμε να κάνει το button αυτό.

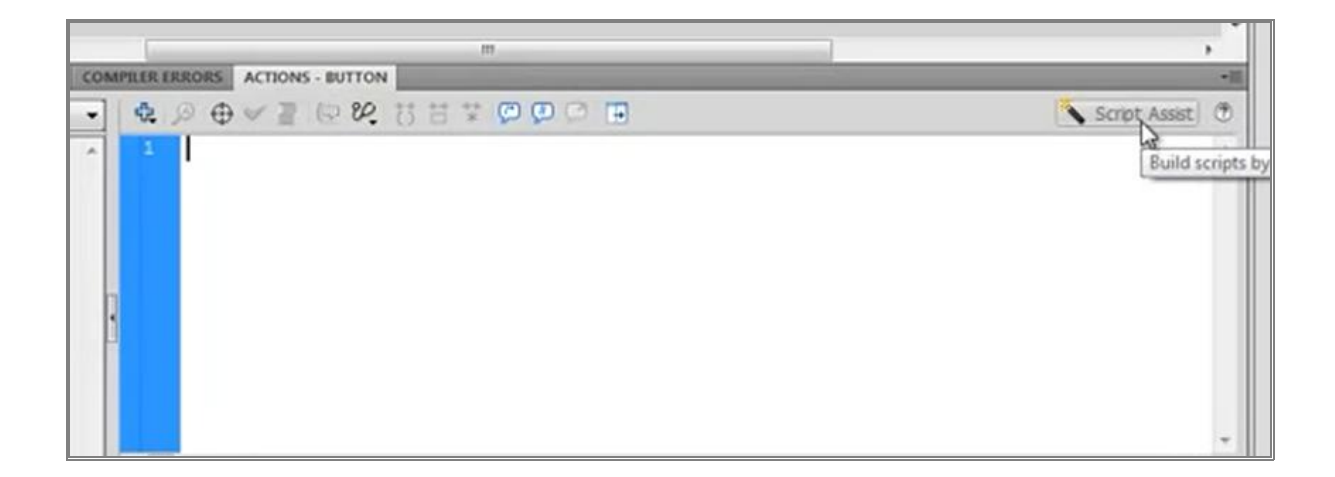

Επιλέγοντας διαδοχικά Global Functions → Timeline Control → Play, εισάγεται στο κουτί της Action – Button ο κώδικας του button (πλήκτρου), όπως φαίνεται στις παρακάτω εικόνες.

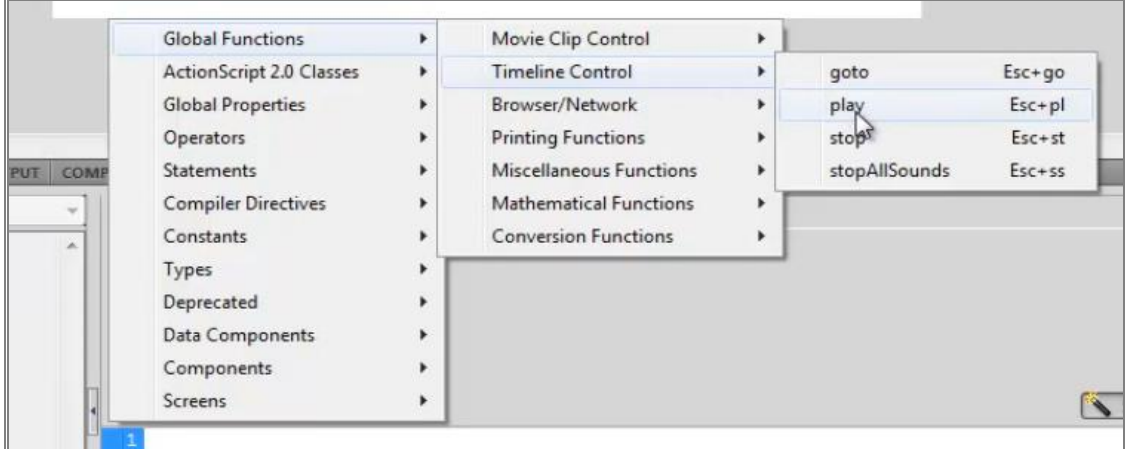

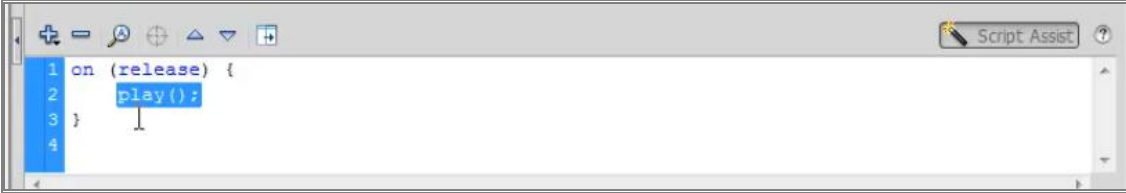

Πατώντας Ctrl+Enter εκτελούμε την κίνηση και για να ξεκινήσει η κίνηση πρέπει να κάνουμε κλικ στο πλήκτρο button που δηλώσαμε.

# **II. ΚΕΦΑΛΑΙΟ 2**

### **Επίπεδα πρωτοκόλλου OSI**

Με την είσοδο του στην εφαρμογή ο χρήστης συναντά την οθόνη, όπου παρουσιάζονται τα επίπεδα του πρωτοκόλλου OSI. Ο χρήστης κάνοντας κλικ σε κάθε κουμπί μπορεί να δει τις λειτουργίες του πρωτοκόλλου, όπως εμφανίζονται στις παρακάτω οθόνες:

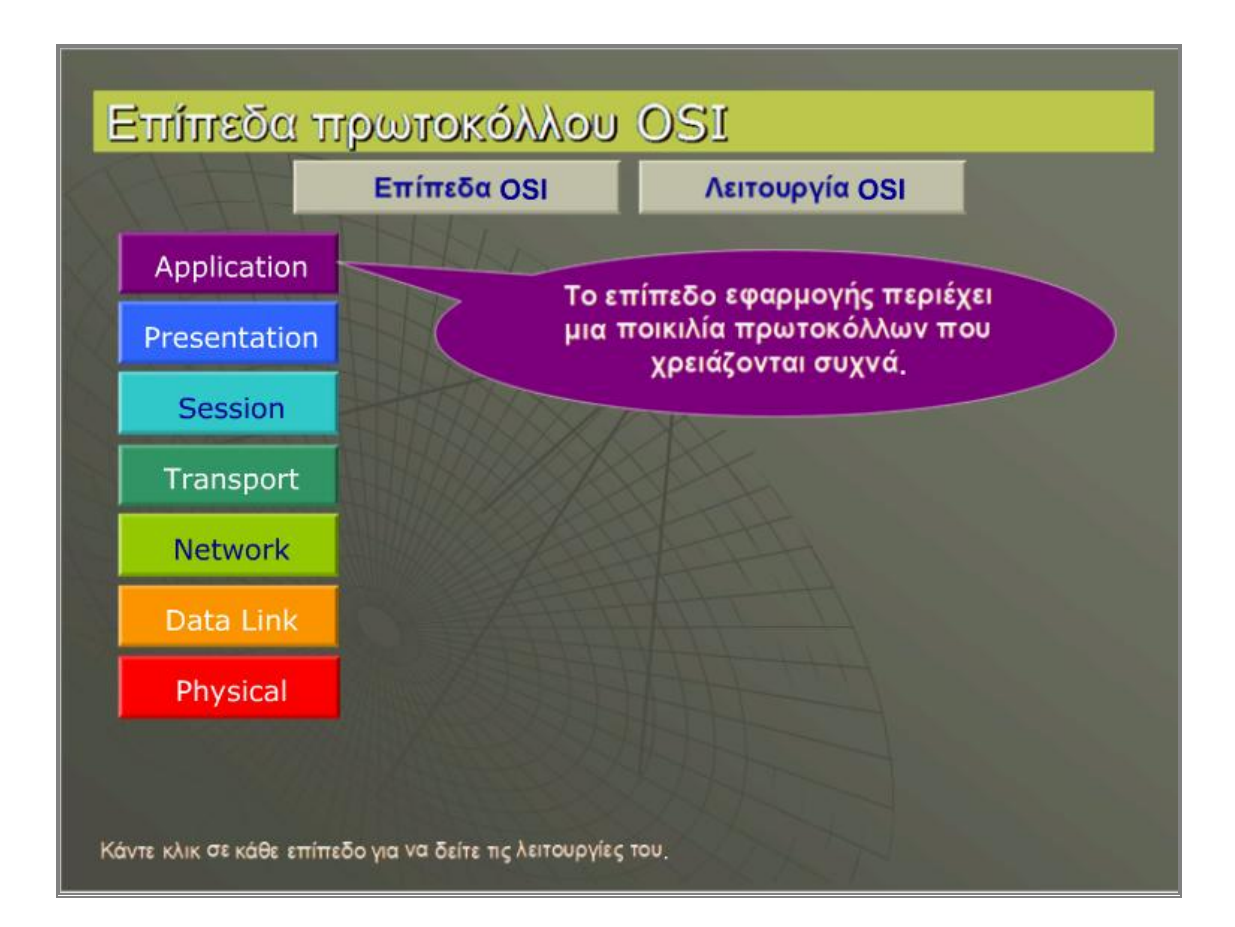

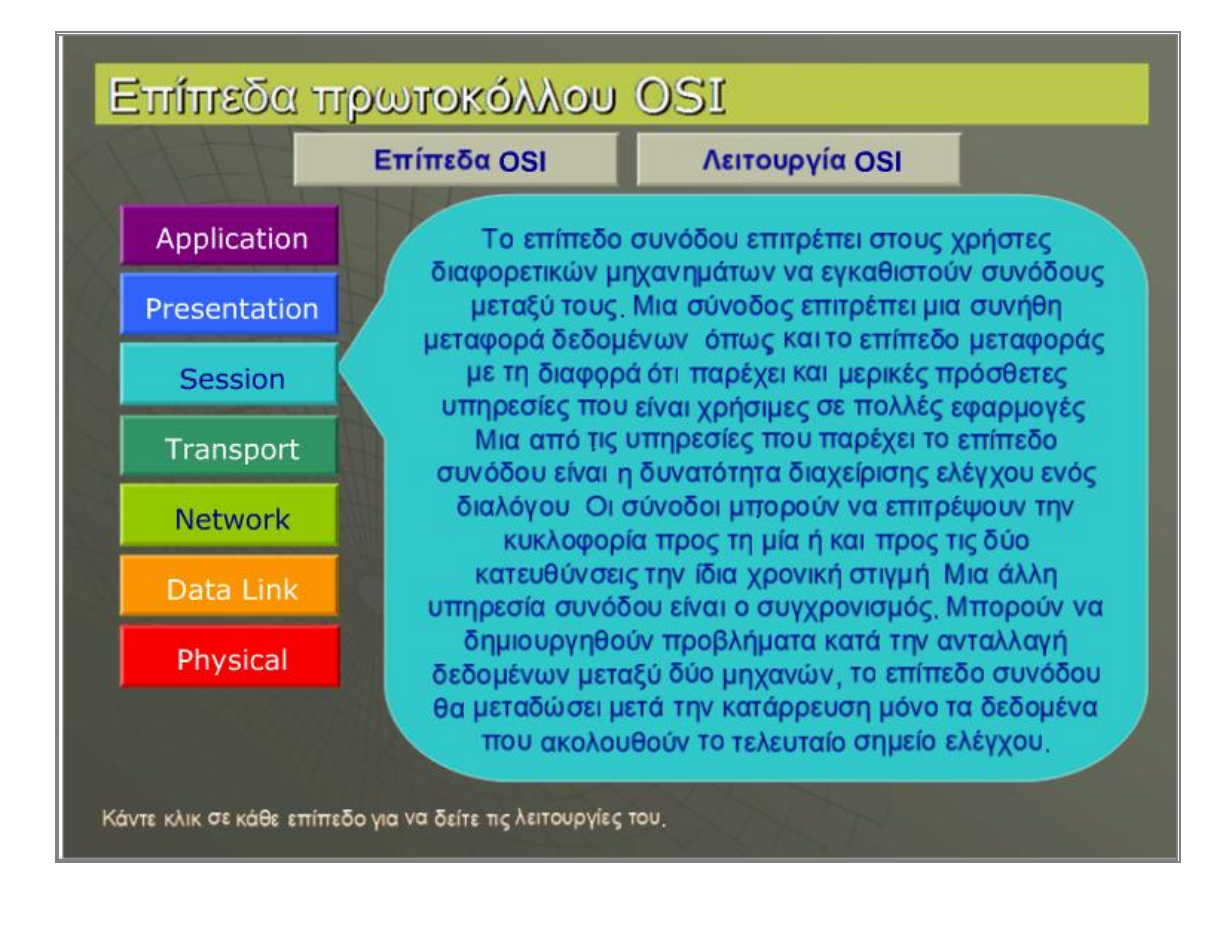

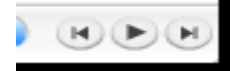

Επίσης, με τη χρήση των κουμπιών μπορεί να πάει εμπρός, πίσω, ή και στο τέλος. Αναλυτικά, ο τρόπος αποστολής και λήψης δεδομένων γίνεται ως εξής: όταν μία εφαρμογή ενός Ηλεκτρονικού Υπολογιστή Host-1, χρειάζεται να στείλει δεδομένα (data) σε κάποιον άλλο Ηλεκτρονικό Υπολογιστή Host-2, τα δεδομένα μεταφέρονται στο 1ο επίπεδο.

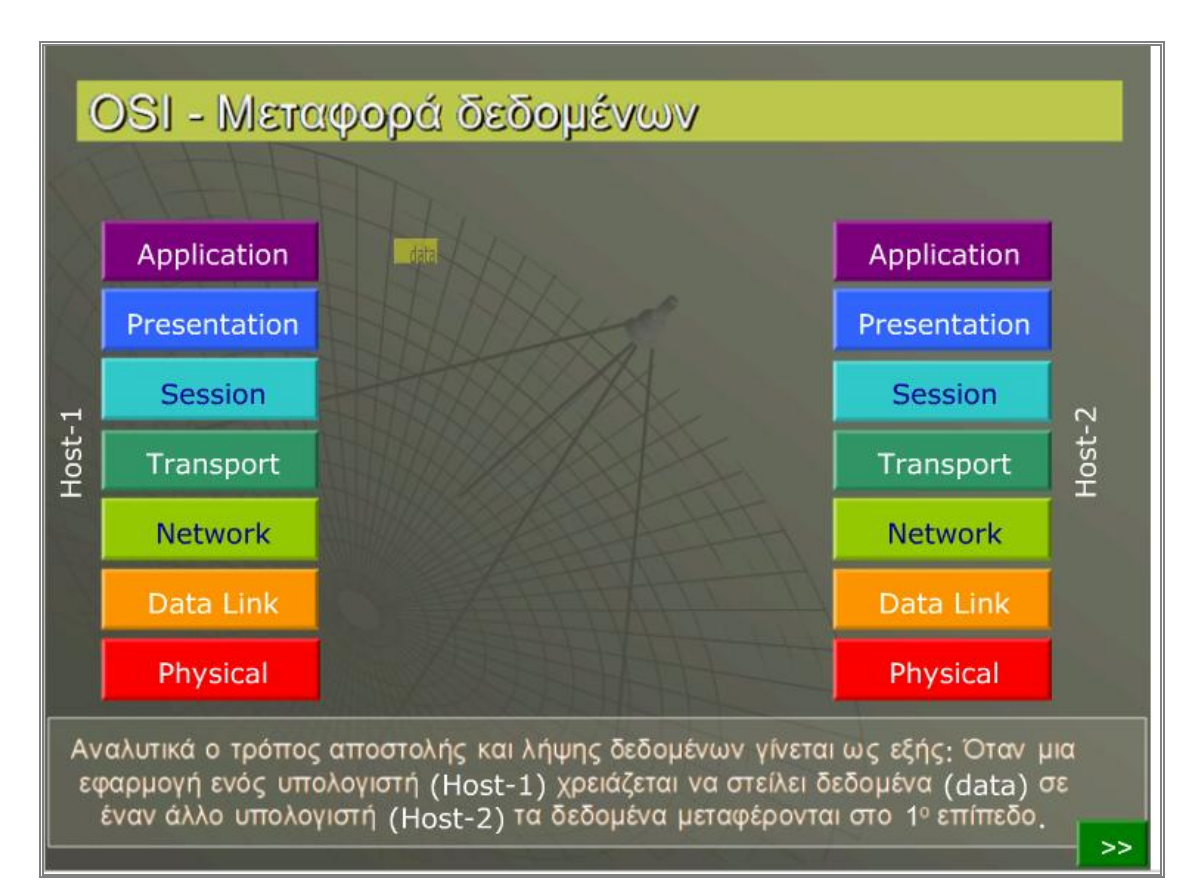

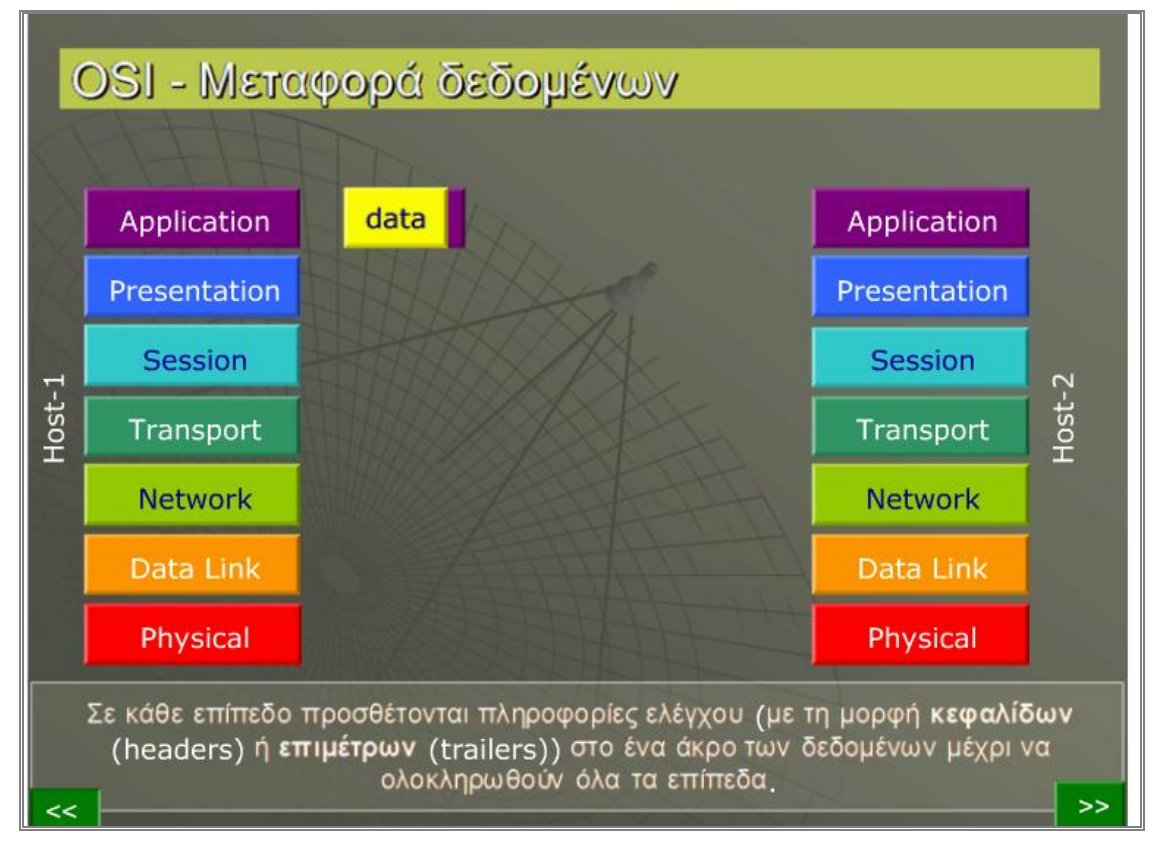

Σε κάθε επίπεδο προσθέτονται πληροφορίες ελέγχου στο ένα άκρο των δεδομένων μέχρι να ολοκληρωθούν τα επίπεδα.

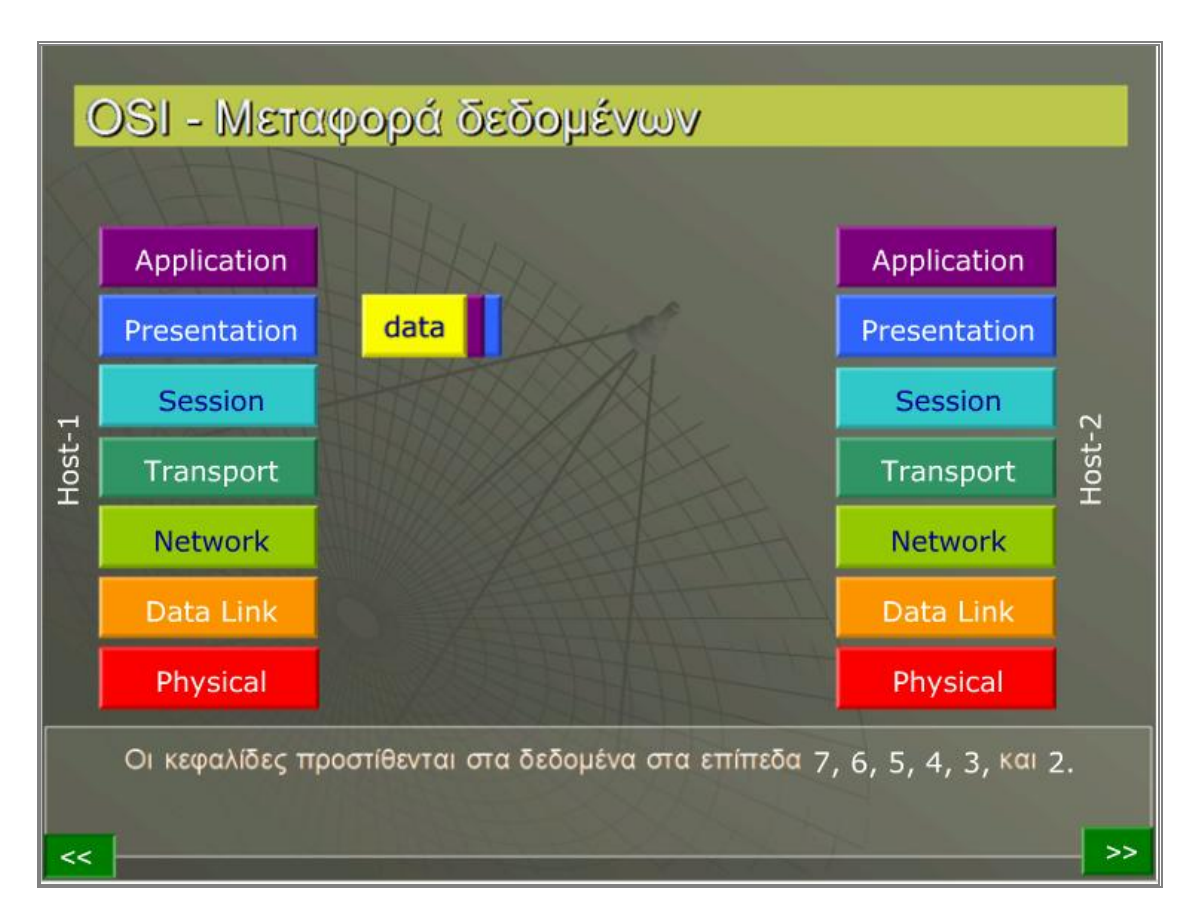

Οι κεφαλίδες προστίθενται στα δεδομένα στα επίπεδα 7,6,5,4,3 και 2.

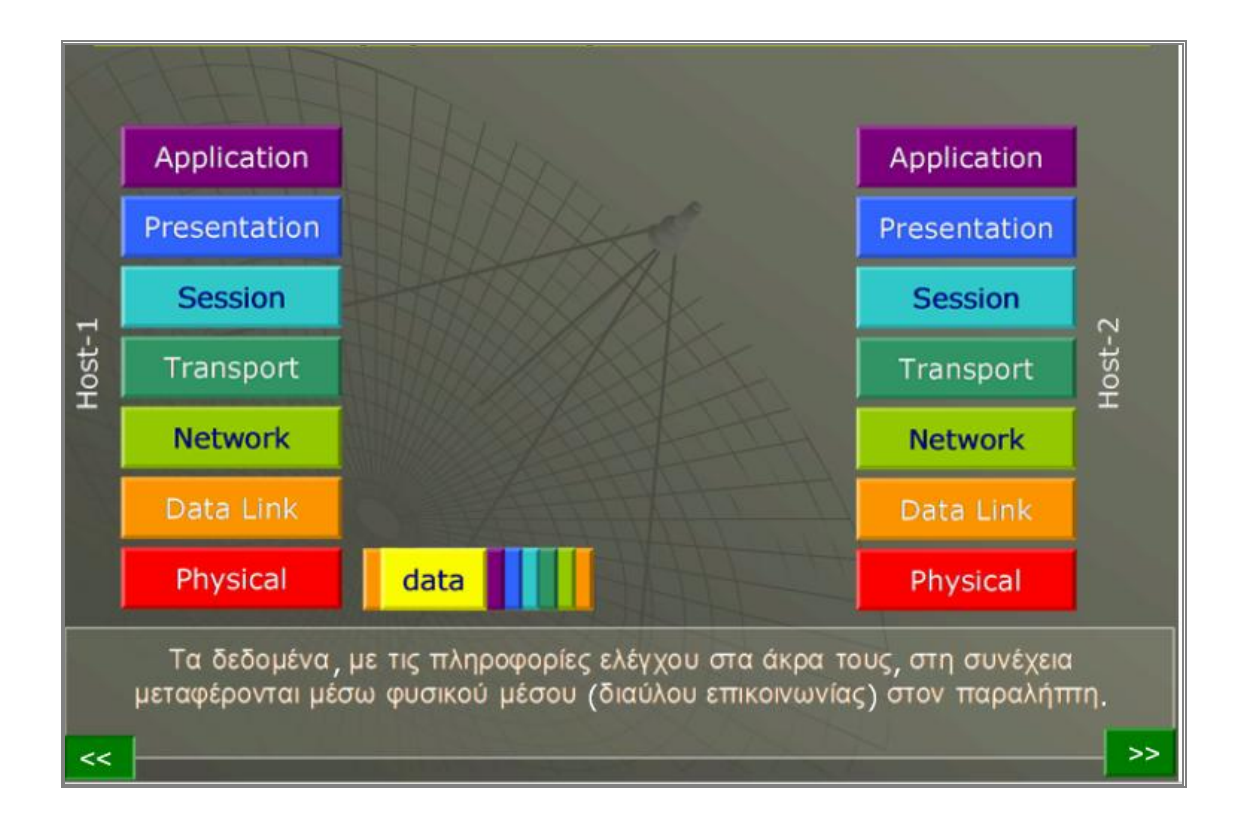

Τα δεδομένα, με τις πληροφορίες ελέγχου στα άκρα τους στη συνέχεια μεταφέρονται μέσω φυσικού μέσου στον παραλήπτη, όπως φαίνεται στην παραπάνω οθόνη. Εάν μεσολαβεί μεταξύ τους ένα ή περισσότερα υποδίκτυα (subnet), τότε τα δεδομένα μεταφέρονται στο πρώτο υποδίκτυο που θα αναλάβει τη μεταφορά και τη μετάδοση των δεδομένων. Στο υποδίκτυο, τα δεδομένα με τις πληροφορίες ελέγχου στα άκρα τους ελέγχονται μέχρι το επίπεδο δικτύου και επαναπροωθούνται στον παραλήπτη.

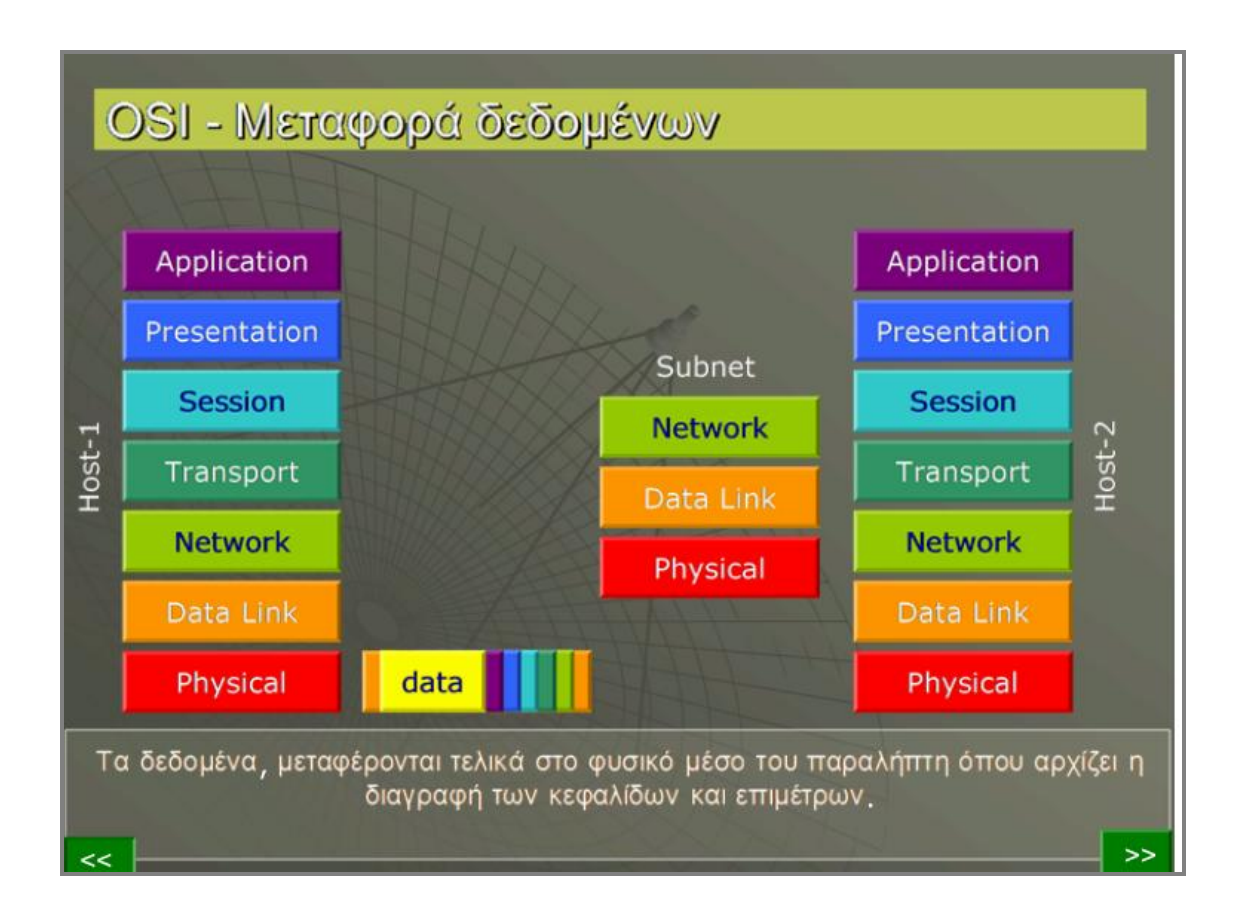

Τα δεδομένα μεταφέρονται τελικά στο φυσικό μέσο του παραλήπτη, όπου αρχίζει η διαγραφή των κεφαλίδων και επιμέτρων.

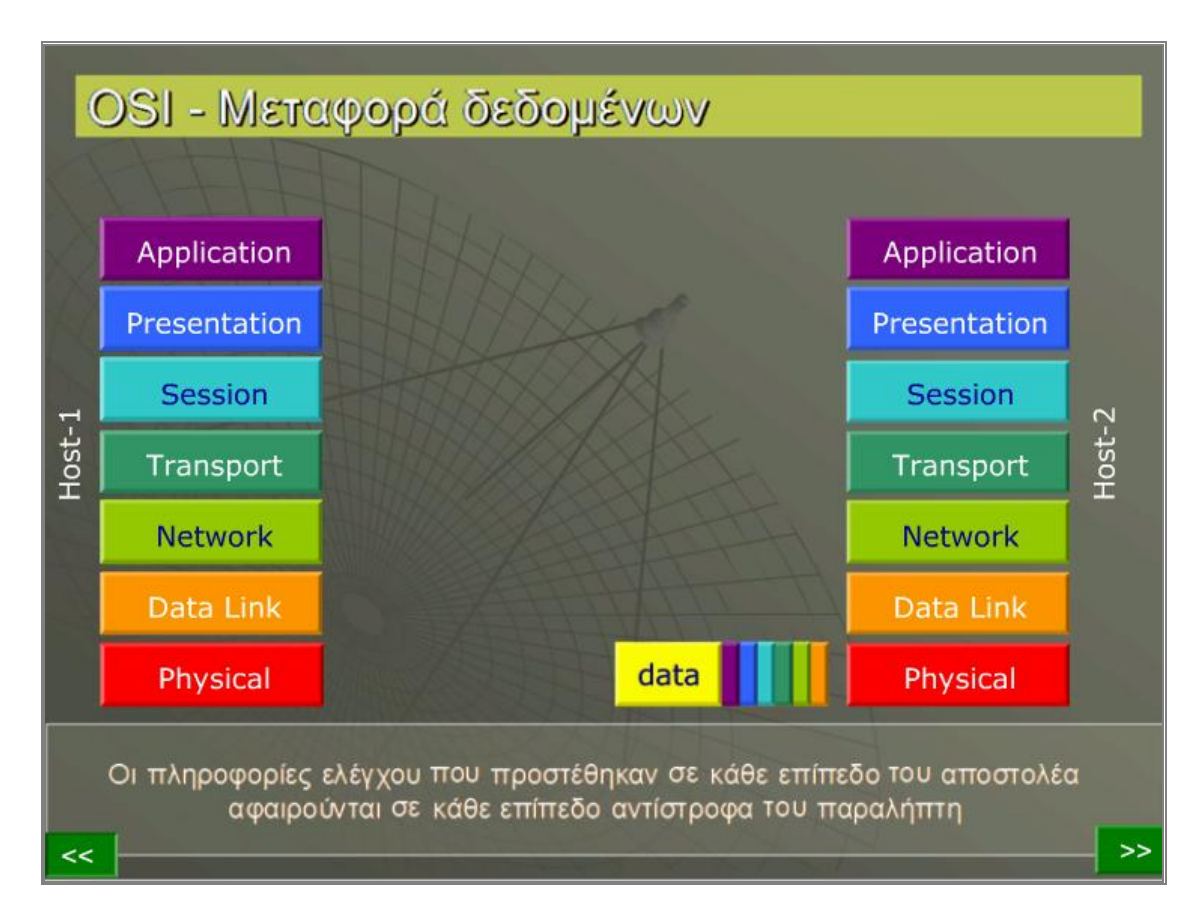

Στην οθόνη αυτή, οι πληροφορίες που προστέθηκαν σε κάθε επίπεδο του αποστολέα αφαιρούνται σε κάθε επίπεδο αντίστροφα του παραλήπτη.
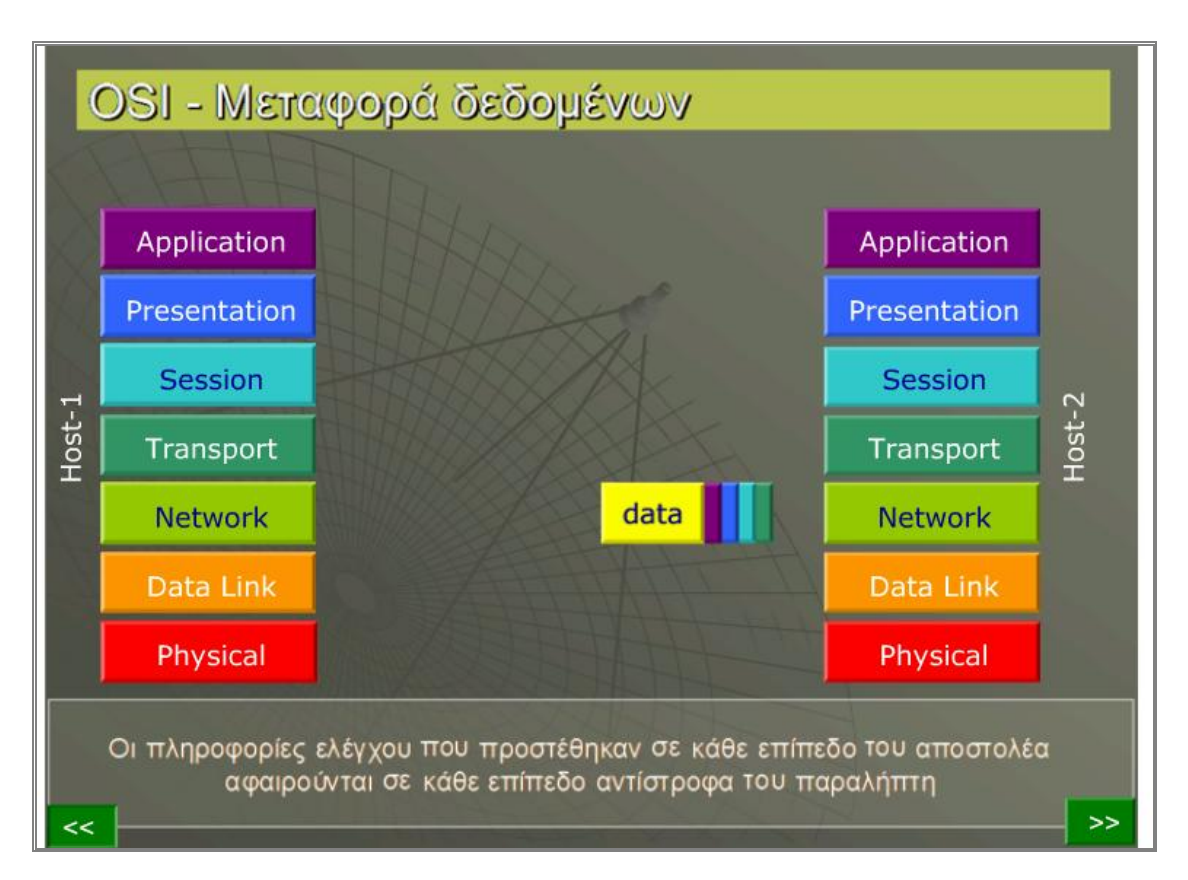

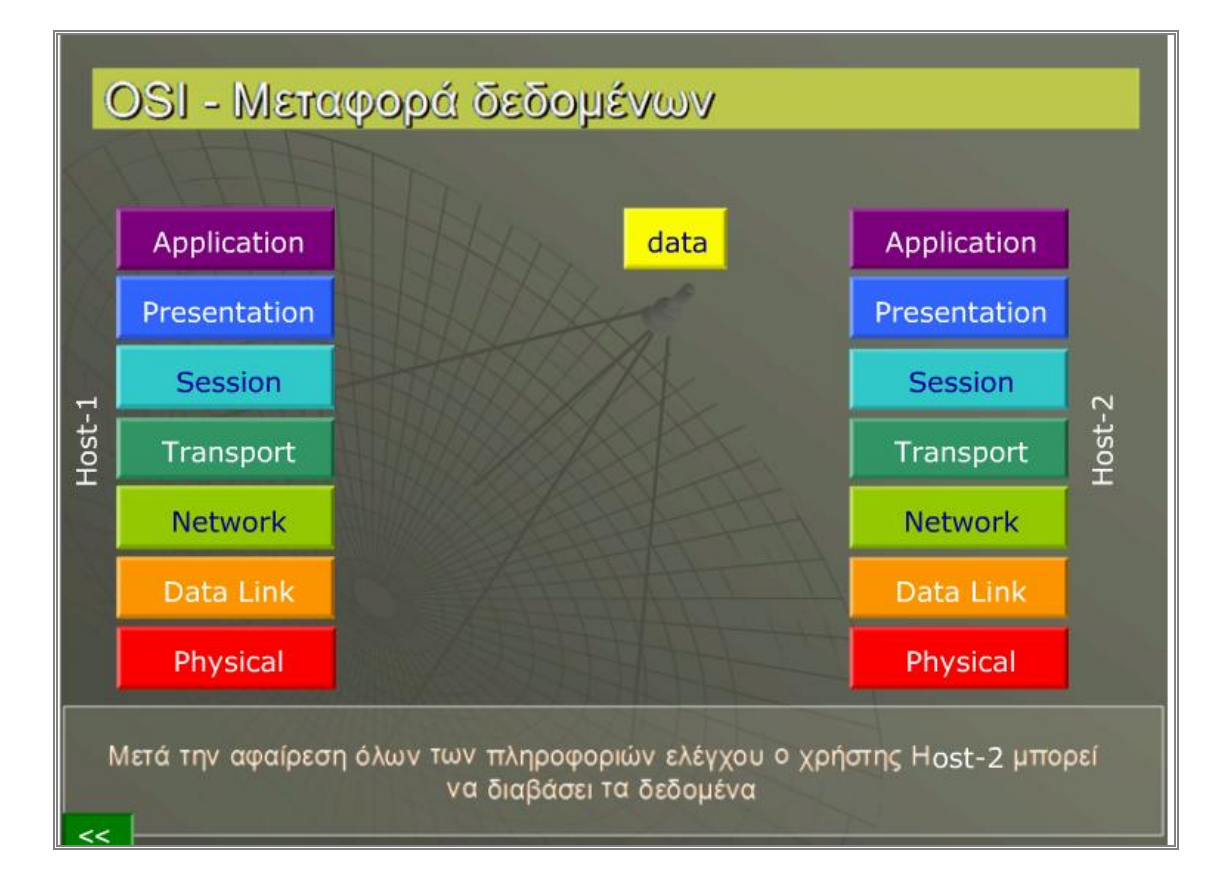

Ο Χρήστης Ηost-2 έχει τη δυνατότητα μετά την αφαίρεση των πληροφοριών ελέγχου να διαβάσει όλα τα δεδομένα. Επίσης, κάθε φορά που θέλει να πηγαίνει πίσω ή  $<<$  $\gt$ 

μπροστά έχει τη δυνατότητα να κάνει κλικ στα βελάκια της οθόνης:

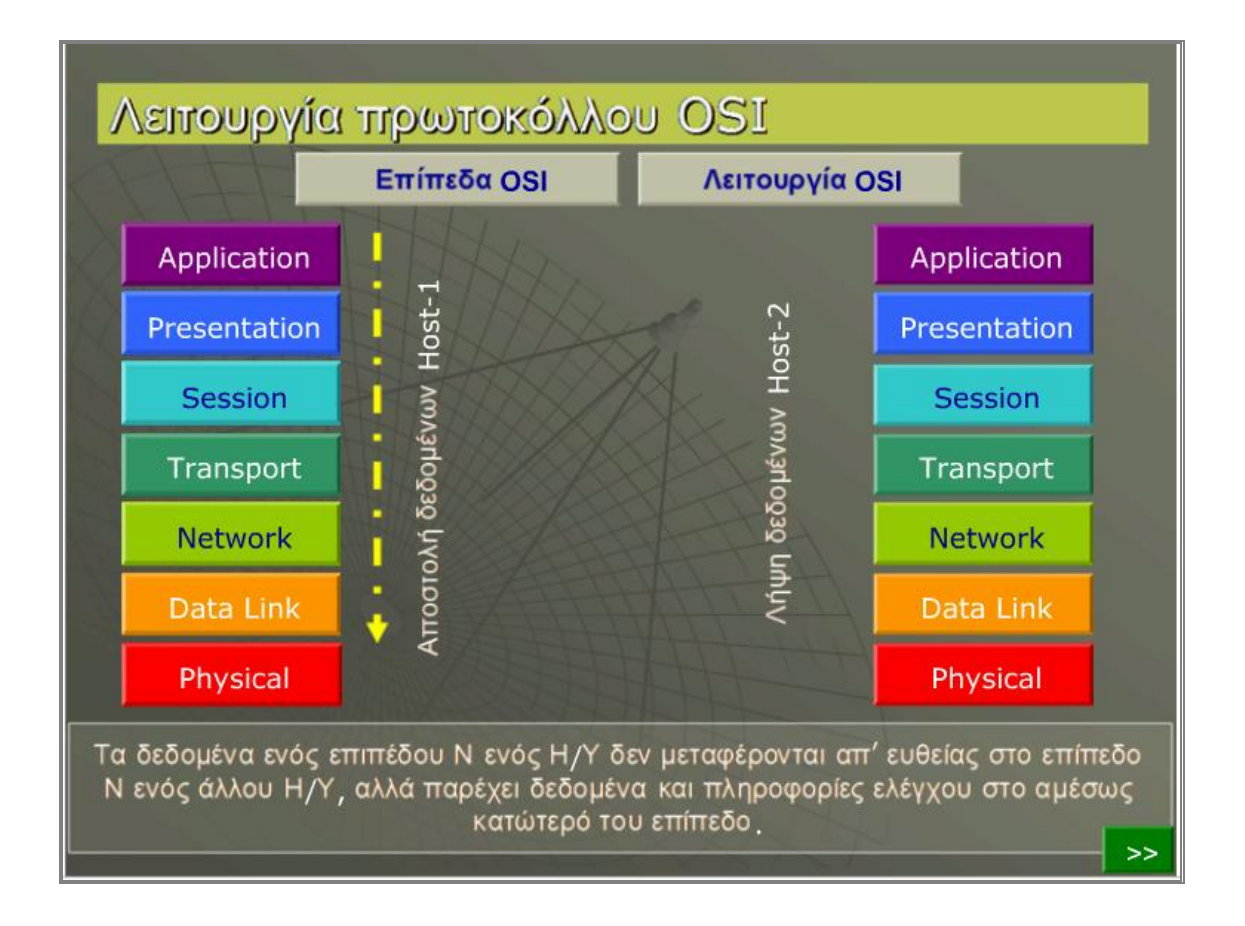

Στην οθόνη παρατηρούμε ότι τα δεδομένα ενός ηλεκτρονικού υπολογιστή δεν μεταφέρονται απ΄ ευθείας στο επίπεδο Ν ενός άλλου υπολογιστή, αλλά παρέχει δεδομένα και πληροφορίες ελέγχου στο αμέσως κατώτερό επίπεδό του. Επίσης, υπάρχει ένα κουμπί κάτω δεξιά στην οθόνη, στο οποίο ο χρήστης μόλις πατήσει πάνω μας δίνει την παρακάτω οθόνη. Παρατηρούμε, ότι η αντίστροφη διαδικασία από το κατώτερο επίπεδο προς το ανώτερο ισχύει και για την λήψη δεδομένων.

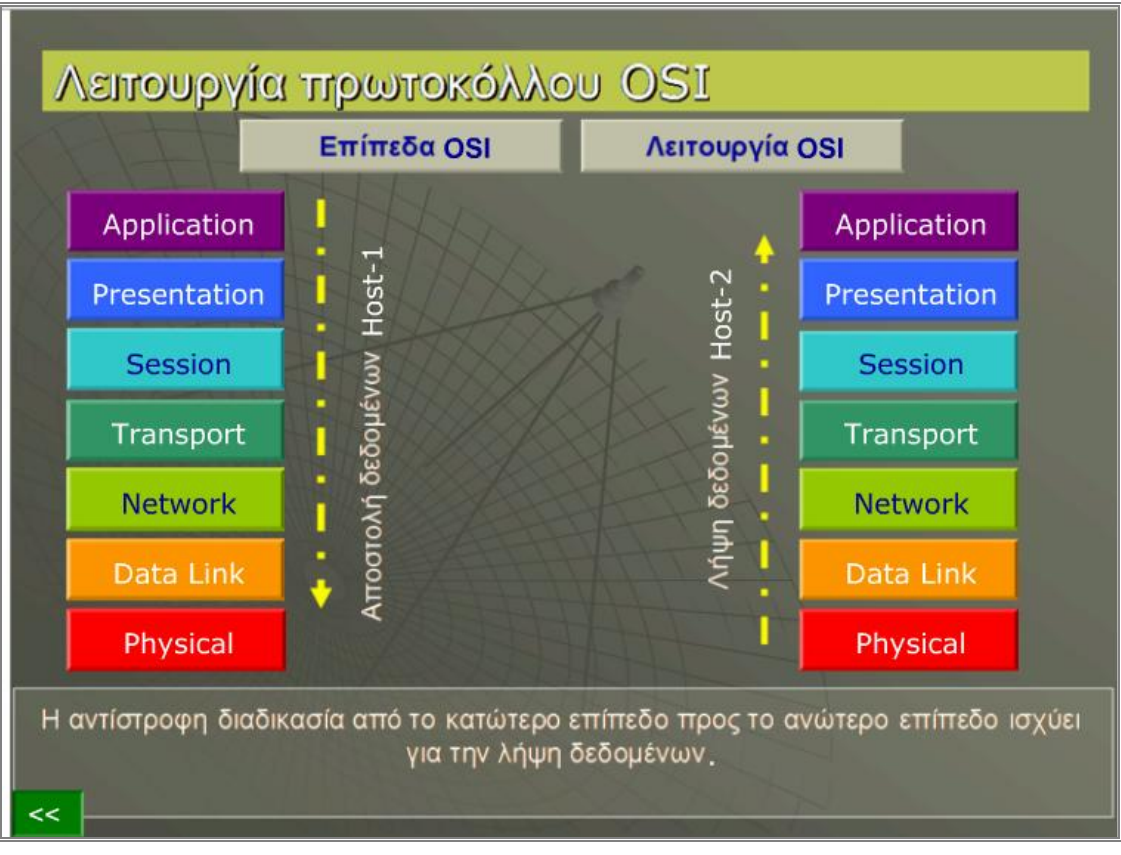

# **III. ΚΕΦΑΛΑΙΟ 3**

## **i. Πρωτόκολλα του Διαδικτύου**

Το µοντέλο OSI στηρίζεται σε μια πρόταση που αναπτύχθηκε από το Διεθνή Οργανισμό Τυποποίησης (International Standards Organization ή ISO) και ονομάζεται Μοντέλο Αναφοράς ISO OSI (ISO OSI Reference Model). Το μοντέλο OSI όμως, λόγω του µεγάλου αριθµού επιπέδων που έχει, αλλά και άλλων παραγόντων, παρέµεινε θεωρητικό, αλλά έθεσε τις βάσεις ανάπτυξης άλλων µοντέλων τα οποία έχουν ευρεία εφαρµογή στις µέρες µας.

Ιστορικά, η πρώτη στοίβα πρωτοκόλλων που εµφανίσθηκε ήταν το πασίγνωστο σήµερα ζεύγος πρωτοκόλλων TCP/IP. Η βάση για την ανάπτυξη αυτού του µοντέλου αναφοράς πραγµατοποιήθηκε όταν το αµερικάνικο (αρχικά στρατιωτικό) δίκτυο ARPAnet (Υπηρεσία Έργων Προηγμένης Έρευνας - Advanced Research Projects Agency), άργισε να συνδέεται με ασύρματα και δορυφορικά δίκτυα. Γι' αυτό είγε από την αρχή την προοπτική της διαδικτύωσης. Το Υπουργείο Εθνικής Άµυνας των ΗΠΑ ήθελε το δίκτυο ARPAnet να παραµένει σε λειτουργία κάτω από δύσκολες συνθήκες, όταν ένα µέρος του δικτύου έχει καταρρεύσει. Μετά από µελέτες που έγιναν δηµιουργήθηκε το µοντέλο αναφοράς TCP/IP (1974), το οποίο πήρε το όνοµα του από τα δύο κυριότερα πρωτόκολλα που χρησιµοποιεί (TCP και IP). Αποτελείται από 5 επίπεδα, σε αντίθεση µε το µοντέλο OSI που αποτελείται από 7.

# **ii. Πρωτόκολλο TCP (Transmission Control Protocol)**

Ιστορικά, η πρώτη στοίβα πρωτοκόλλων που εµφανίσθηκε ήταν το πασίγνωστο σήµερα ζεύγος πρωτοκόλλων TCP/IP. Η βάση για την ανάπτυξη αυτού του µοντέλου αναφοράς πραγµατοποιήθηκε όταν το αµερικάνικο (αρχικά στρατιωτικό) δίκτυο ARPAnet άρχισε να συνδέεται µε ασύρµατα και δορυφορικά δίκτυα. Γι' αυτό είχε από την αρχή την προοπτική της διαδικτύωσης.

Το Πρωτόκολλο Ελέγχου Μετάδοσης ή TCP (Transmission Control Protocol) έχει σχεδιαστεί ειδικά για να παρέχει μιας απ' άκρου εις άκρο αξιόπιστης ροής byte μέσω ενός μη αξιόπιστου διαδικτύου. Το διαδίκτυο διαφέρει από ένα μοναδικό δίκτυο λόγω του ότι τα διάφορα μέρη του μπορεί να έχουν διαφορετική τοπολογία, εύρος ζώνης, μέγεθος πακέτων και άλλες παραμέτρους. Το πρωτόκολλο TCP σχεδιάστηκε για να προσαρμόζεται δυναμικά στις ιδιότητες ενός διαδικτύου και να είναι ανθεκτικό σε πολλά είδη αστοχιών. Ένα βασικό χαρακτηριστικό του πρωτοκόλλου TCP, το οποίο κυριαρχεί στη σχεδίαση του, είναι ότι κάθε byte μιας σύνδεσης TCP έχει το δικό του 32μπιτο αριθμό ακολουθίας. Οι συνδέσεις του πρωτοκόλλου TCP, είναι όλες πλήρως αμφίδρομες και από σημείο σε σημείο. Το ¨πλήρως αμφίδρομες¨ σημαίνει ότι η κίνηση μπορεί να ρέει και προς τις δύο κατευθύνσεις την ίδια στιγμή και το ¨από σημείο σε σημείο¨ σημαίνει ότι κάθε σύνδεση έχει ακριβώς δύο τερματικά σημεία. Το πρωτόκολλο TCP δεν υποστηρίζει πολυδιανομή ή εκπομπή.

#### **Επικεφαλίδα τμήματος TCP:**

- o Θύρα προέλευσης (Source port).
- o Θύρα προορισμού (Destination port).
- o Αριθμός ακολουθίας (Sequence number).
- o Αριθμός επιβεβαίωσης (Acknowledgment number).
- o Μήκος επικεφαλίδας TCP (TCP header length).
- o Μέγεθος παραθύρου (Window size).
- o Άθροισμα ελέγχου (Checksum).
- o Δείκτης επειγόντων (Urgent pointer).
- o Επιλογές (Options).
- o Δεδομένα (Data) προαιρετικά.

```
Χρήση της Τεχνολογίας FLASΗ για την παραγωγή Εκπαιδευτικών Εφαρμογών για
τη λειτουργία των Δικτύων
```
Αυτή είναι η αρχική οθόνη της εφαρμογής του πρωτοκόλλου TCP. Πατώντας στο δεξί

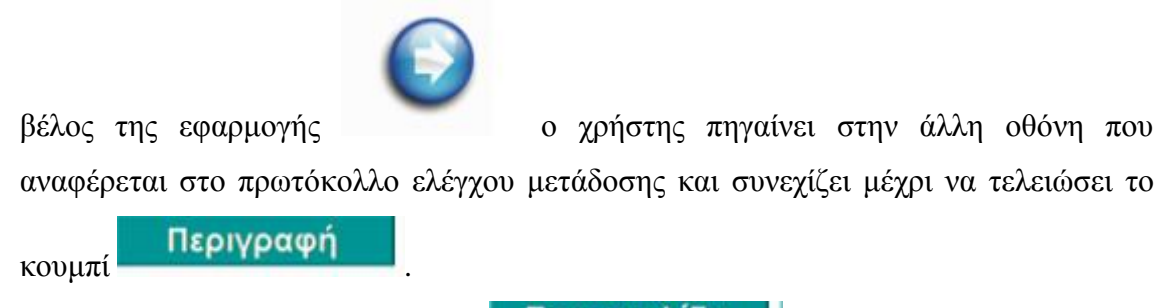

Στην συνέχεια πηγαίνει στο κουμπί **Επικεφαλίδα** 

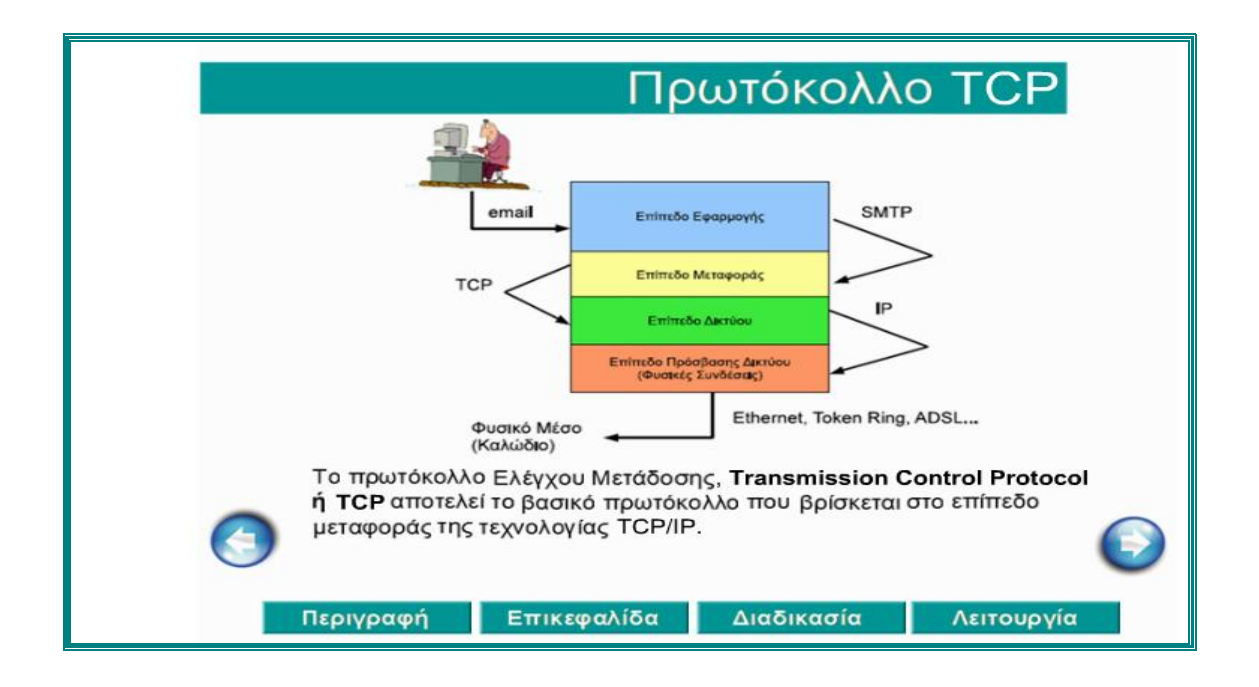

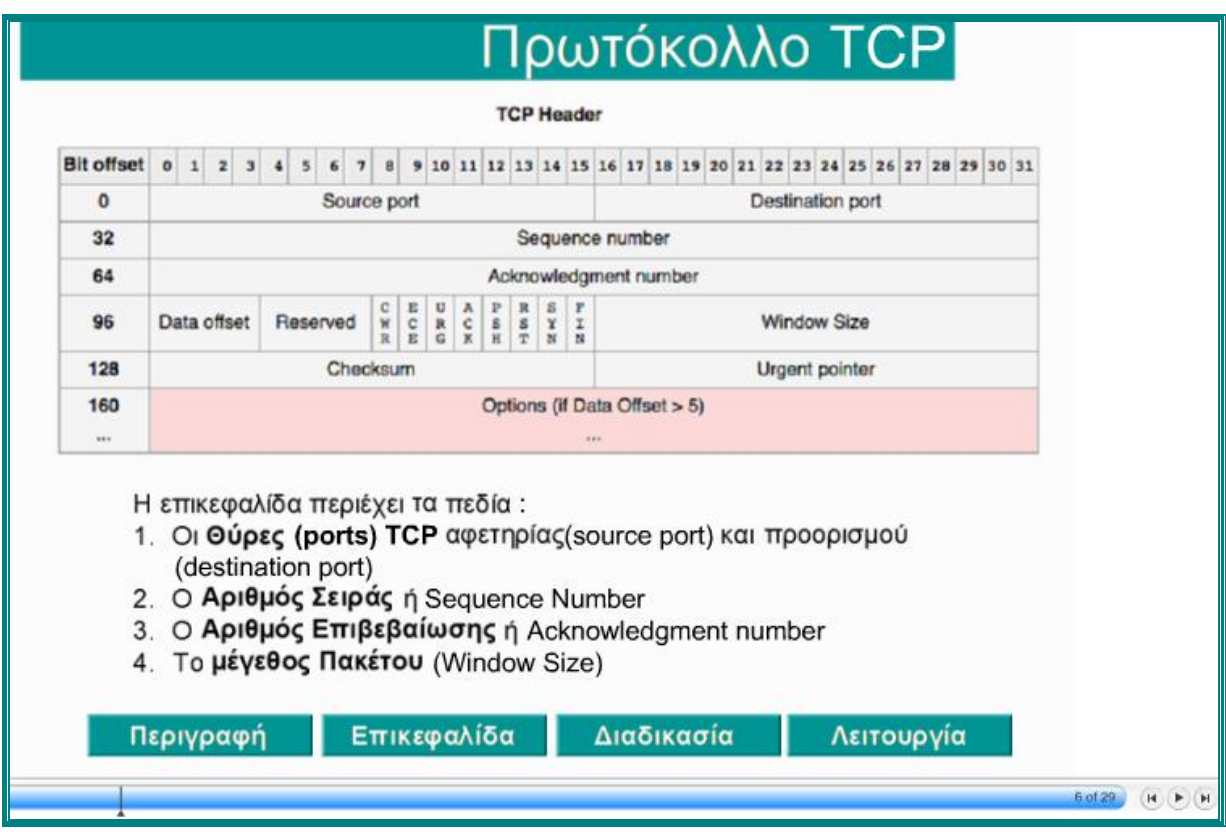

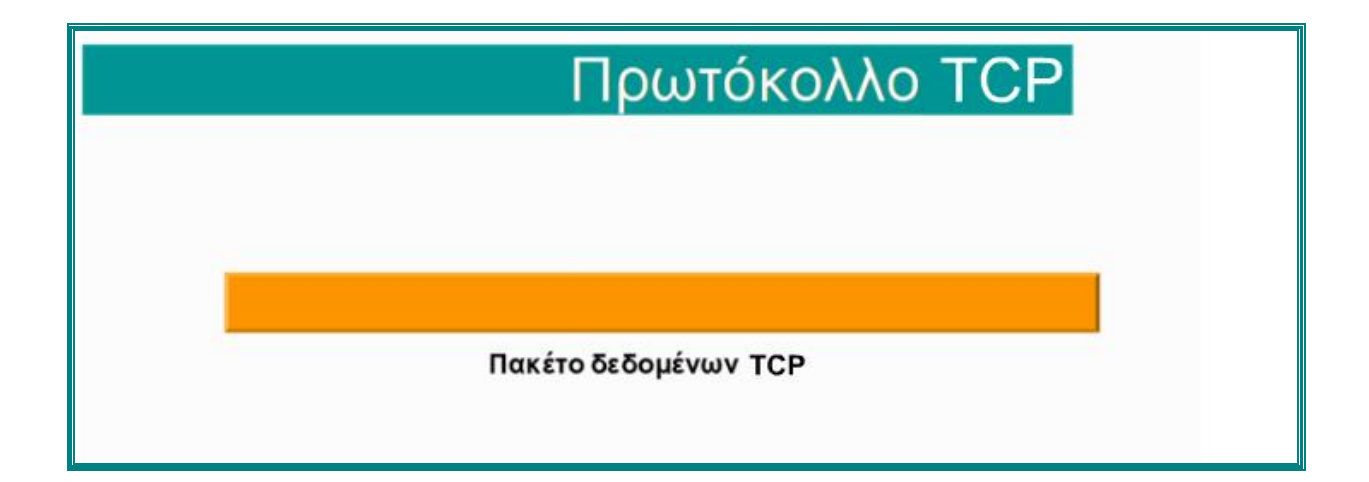

Το TCP μεταδίδει μόνο, όταν το πλήθος των δεδομένων που έχει λάβει είναι επαρκές για να συμπληρωθεί το μέγεθος του πακέτου που έχει συμφωνηθεί κατά την εγκατάσταση της σύνδεσης. Από την άλλη, όταν λάβει δεδομένα τα οποία υπερβαίνουν αυτό το μέγεθος του πακέτου, τα σπάει σε μικρότερα.

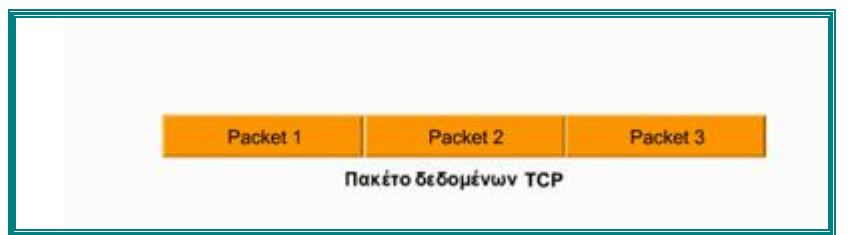

Τα μικρότερα αυτά πακέτα στη ορολογία του TCP ονομάζονται τμήματα ή segments. Το τμήμα αποτελεί την μονάδα μεταφοράς στο πρωτόκολλο TCP.

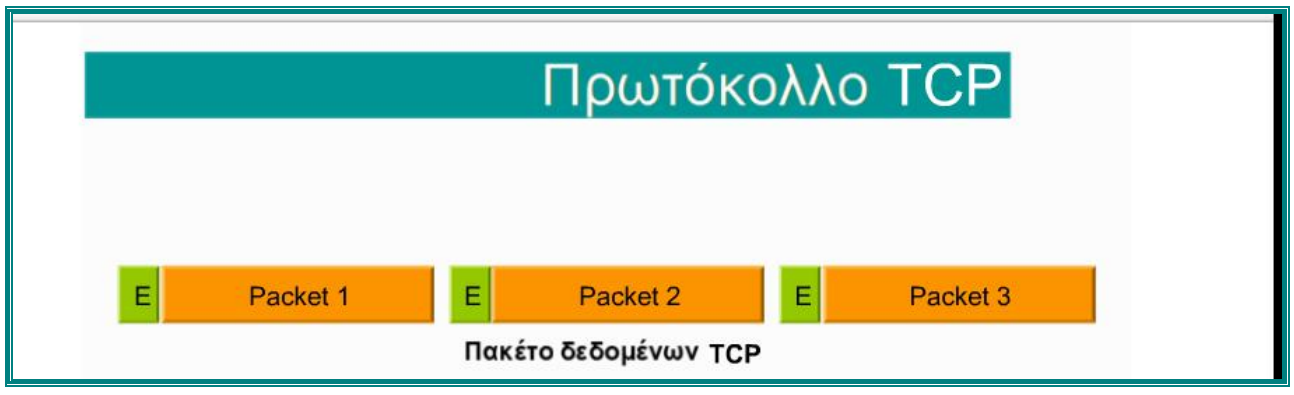

Κάθε τμήμα αποτελείται από την επικεφαλίδα και τα προς μετάδοση δεδομένα.

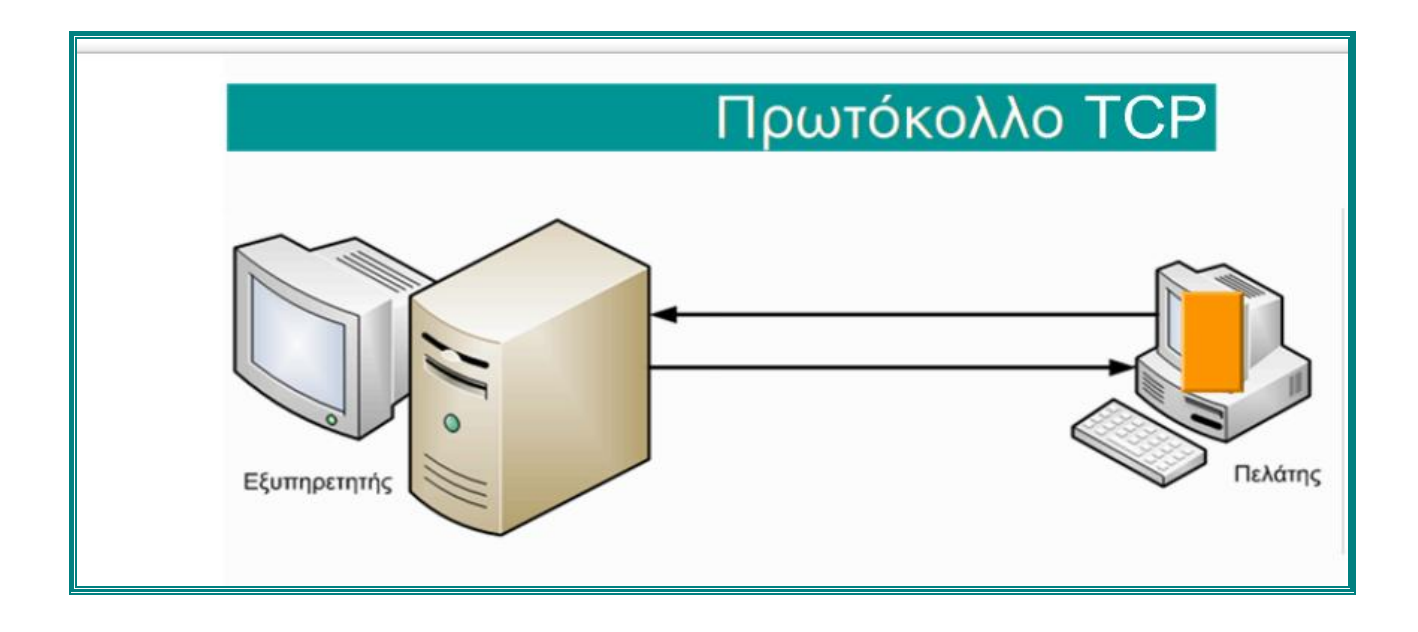

Το επίπεδο μεταφοράς είναι υπεύθυνο για την υλοποίηση των συνδέσεων μεταξύ των υπολογιστών ενός δικτύου.

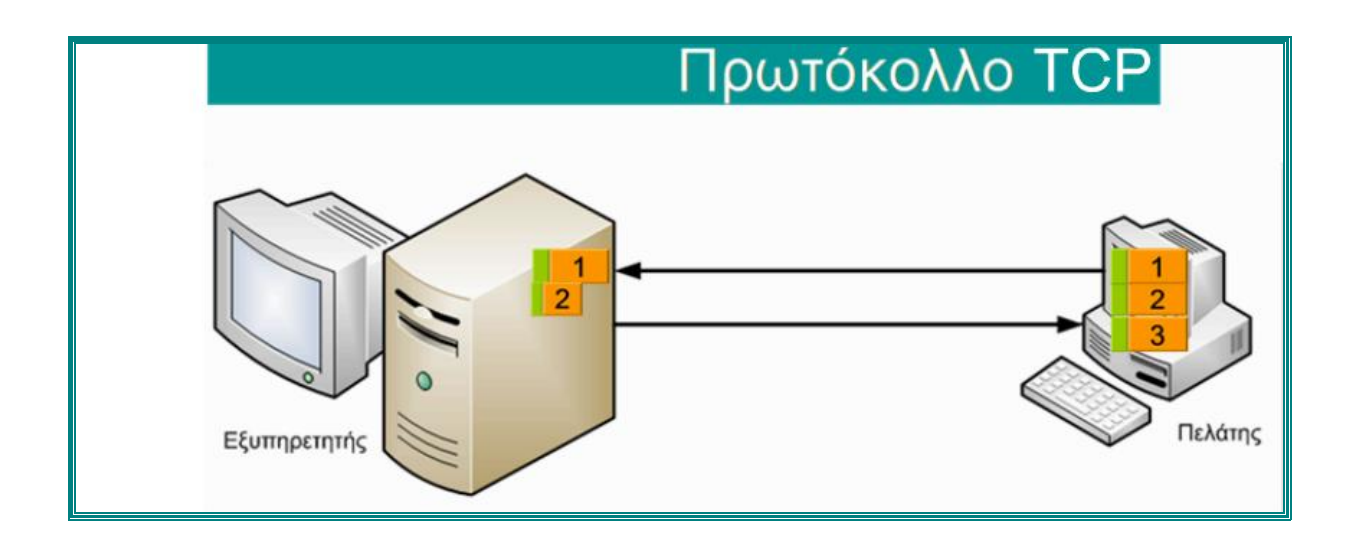

Κατά την μεταφορά ενός πακέτου δεδομένων, εάν τα δεδομένα δεν ληφθούν κανονικά, τότε ο παραλήπτης ειδοποιεί ότι το πακέτο δεν στάλθηκε κανονικά και η διαδικασία αποστολής επαναλαμβάνεται.

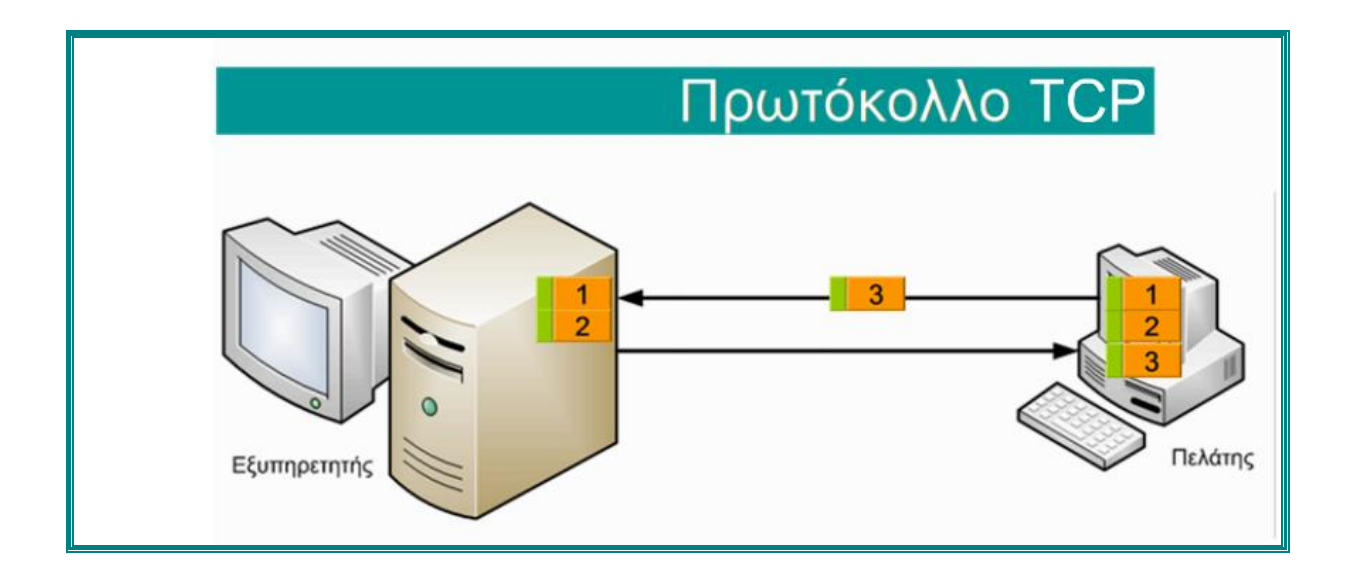

Η διαδικασία αποστολής επαναλαμβάνεται μέχρι να αποσταλούν όλα τα πακέτα στον παραλήπτη.

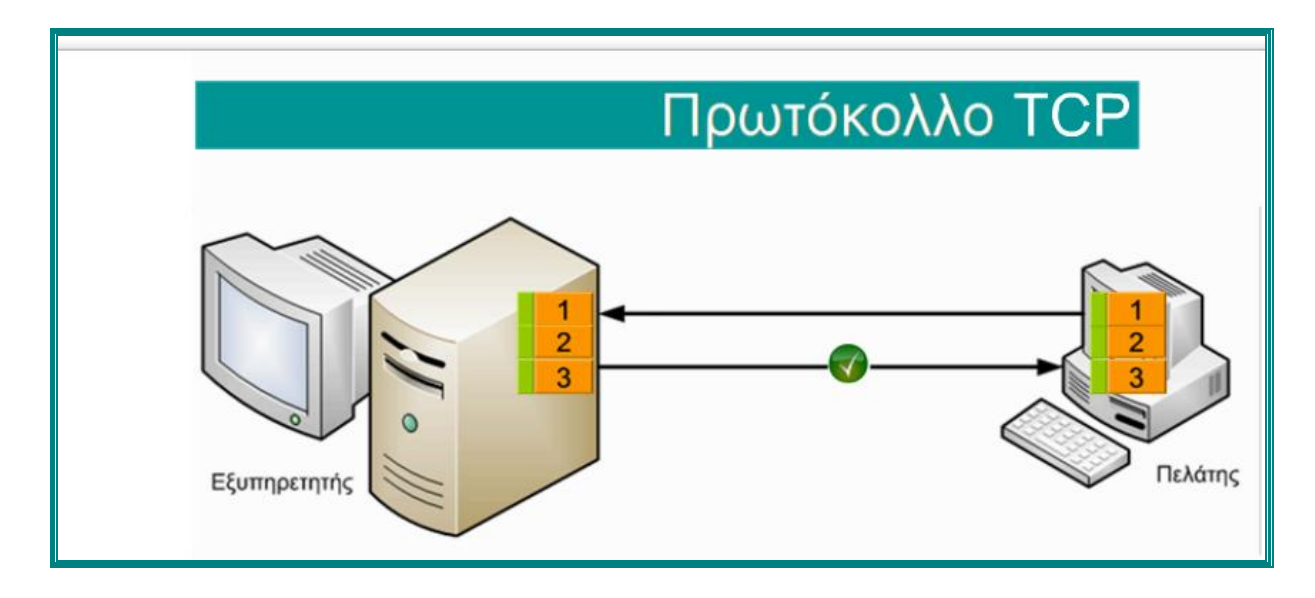

Με την αποστολή όλων των πακέτων ολοκληρώνεται η αποστολή και τα πακέτα ενώνονται και δημιουργούνται τα αρχικά δεδομένα.

# **iii. Πρωτόκολλο UDP (User Datagram Protocol)**

Το Πρωτόκολλο Αυτοδύναμων Πακέτων Χρήστη ή UDP (User Datagram Protocol) είναι ένα απλό πρωτόκολλο μεταφοράς OSI στρώματος για client / server εφαρμογές

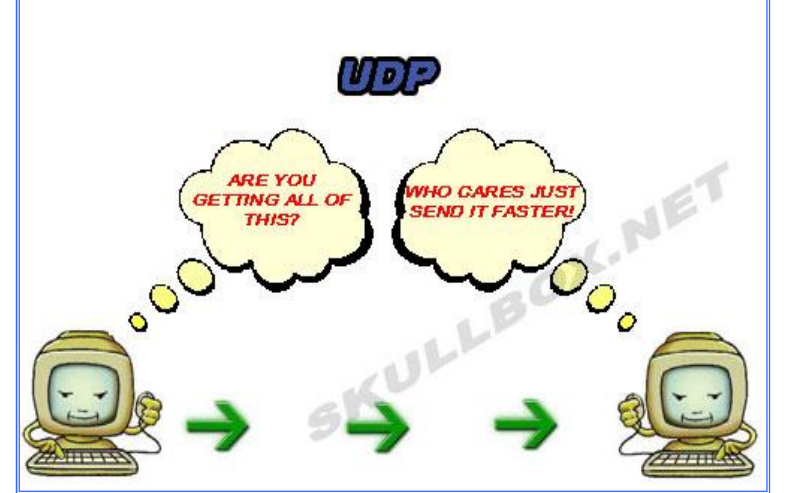

δικτύου που βασίζεται στο πρωτόκολλο IP (Internet Protocol). Το UDP είναι η κύρια εναλλακτική λύση για το πρωτόκολλο TCP και ένα από τα παλαιότερα πρωτόκολλα δικτύου σε ύπαρξη, που θεσπίστηκε το 1980.

Γενικά, για το πρωτόκολλο UDP μπορούμε να πούμε ότι:

- Ø Είναι πολύ απλούστερο από το πρωτόκολλο TCP: δεν διαθέτει τεμαχισμό, για το λόγο αυτό κάθε μήνυμα που μεταδίδεται από μια εφαρμογή μέσω UDP πρέπει να χωράει εξ' ολοκλήρου σε ένα τμήμα UDP.
- Ø Είναι πρωτόκολλο αυτοδύναμου πακέτου χωρίς σύνδεση: η αποστολή ξεκινάει αμέσως χωρίς να γίνει επικοινωνία με την άλλη μεριά. Δεν έχει έτσι επιπλέον καθυστερήσεις.
- Ø Δεν διαθέτει έλεγχο λαθών.
- Ø Δεν κάνει επαναμετάδοση δεδομένων.
- Ø Δεν κρατάει αντίγραφο των δεδομένων που στάλθηκαν για επιβεβαίωση.
- Ø Δεν εξασφαλίζει επίσης, ότι τα τμήματα θα φτάσουν στον προορισμό τους με τη σωστή σειρά.

Αν μια εφαρμογή που χρησιμοποιεί UDP χρειάζεται να εξασφαλίσει ότι τα δεδομένα της δεν έχουν επηρεαστεί από τα παραπάνω προβλήματα, θα πρέπει να τα ελέγξει η ίδια. Δηλαδή, μεταφέρεται ο έλεγχος λαθών από το επίπεδο μεταφοράς στο επίπεδο εφαρμογής.

Όπως το πρωτόκολλο TCP, έτσι και το πρωτόκολλο UDP, χρησιμοποιεί θύρες (ports), που λέγονται UDP ports. Η χρήση τους είναι ακριβώς ίδια με του πρωτοκόλλου TCP και προσδιορίζονται από ένα ακέραιο αριθμό 16 bits (παίρνουν δηλαδή τιμές από 0 – 65.535). Ο αριθμός αυτός γράφεται στην επικεφαλίδα του UDP τμήματος.

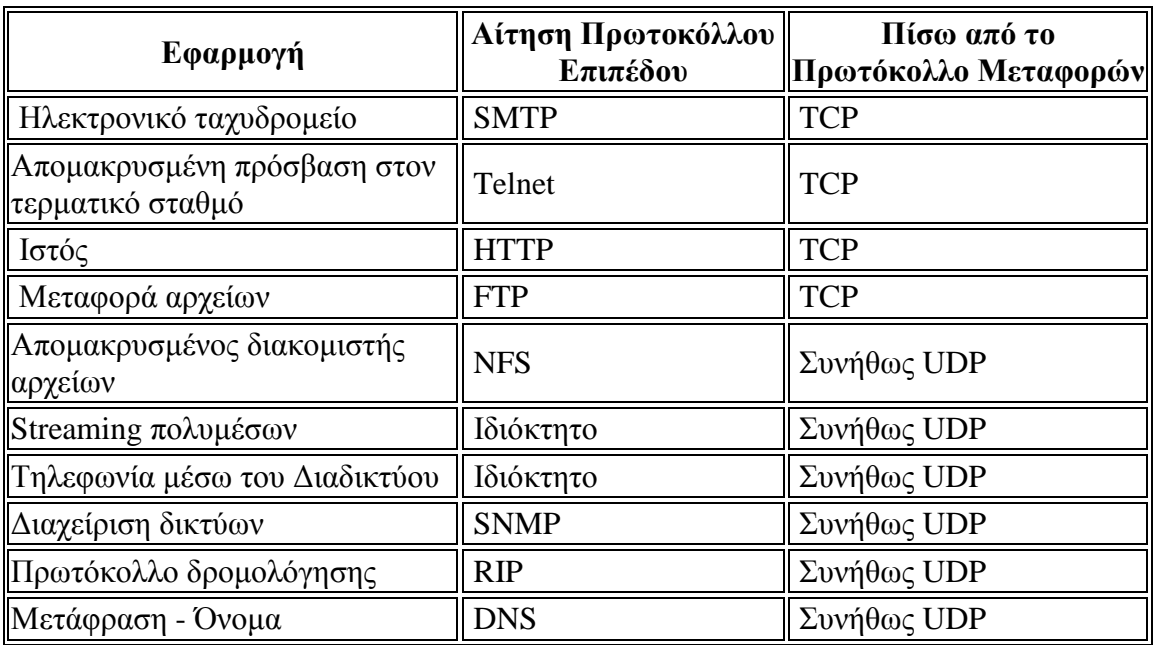

7

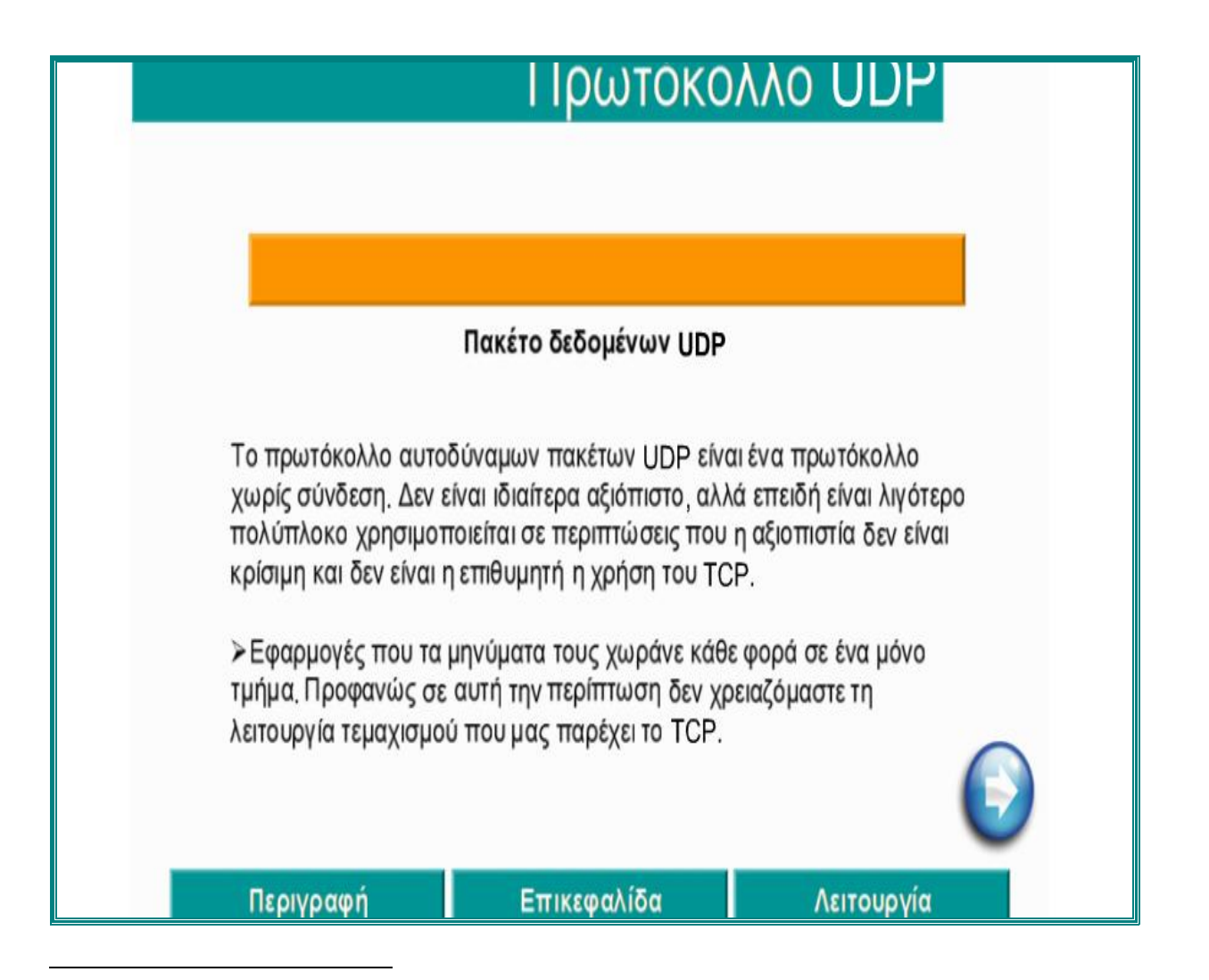

<sup>7</sup> Postel, "User Datagram Protocol," RFC 768 , Αύγουστος 1980

Το πρωτόκολλο αυτοδύναμων πακέτων UDP είναι ένα πρωτόκολλο χωρίς σύνδεση. Δεν είναι ιδιαίτερα αξιόπιστο, αλλά επειδή είναι λιγότερο πολύπλοκο χρησιμοποιείται σε περιπτώσεις που η αξιοπιστία δεν είναι κρίσιμη και δεν είναι η επιθυμητή η χρήση του TCP.

#### **Εφαρμογές πρωτοκόλλου UDP**

- Εφαρμογές που τα μηνύματα τους χωράνε κάθε φορά σε ένα μόνο τμήμα. Προφανώς, σε αυτή την περίπτωση δεν χρειαζόμαστε τη λειτουργία τεμαχισμού που μας παρέχει το πρωτόκολλο TCP.
- Εφαρμογές που δεν έχει σημασία αν χαθούν κάποια δεδομένα στη μετάδοση, ή δεν έχει νόημα η επαναμετάδοση τους. Για παράδειγμα, σε εφαρμογές φωνής δεν έχει νόημα να μεταδώσουμε ξανά δεδομένα που χάθηκαν, μας ενδιαφέρει ωστόσο η μετάδοση να προχωράει όσο το δυνατόν πιο γρήγορα και χωρίς καθυστερήσεις. Διαφορετικά θα έχουμε φωνή πολύ κακής ποιότητας.
- Γενικά, εφαρμογές που έχει περισσότερη σημασία να μπορούμε να μεταδώσουμε με τις μικρότερες δυνατές καθυστερήσεις και μεγαλύτερη ταχύτητα παρά με ακρίβεια και αξιοπιστία.

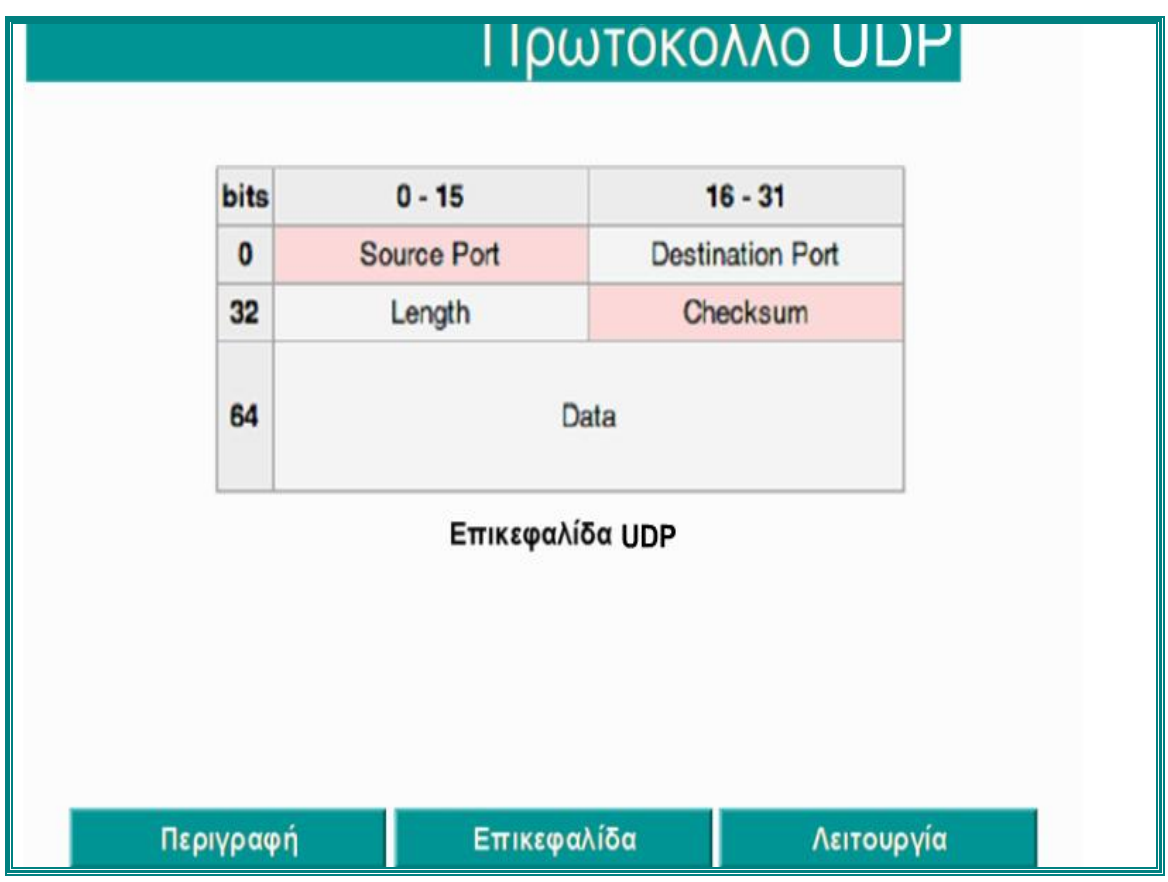

Στην περίπτωση που ο Πελάτης ζητήσει από τον Εξυπηρετητή την ακρόαση ενός μουσικού κομματιού ή την αναπαραγωγή ενός βίντεο ή μία συνομιλία, τότε τα δεδομένα στέλνονται απ' ευθείας στον Πελάτη, δίχως να εξετάζεται εάν παρελήφθησαν σωστά ή όχι. Στα δεδομένα προστίθεται η επικεφαλίδα UDP και στην συνέχεια μεταδίδονται.

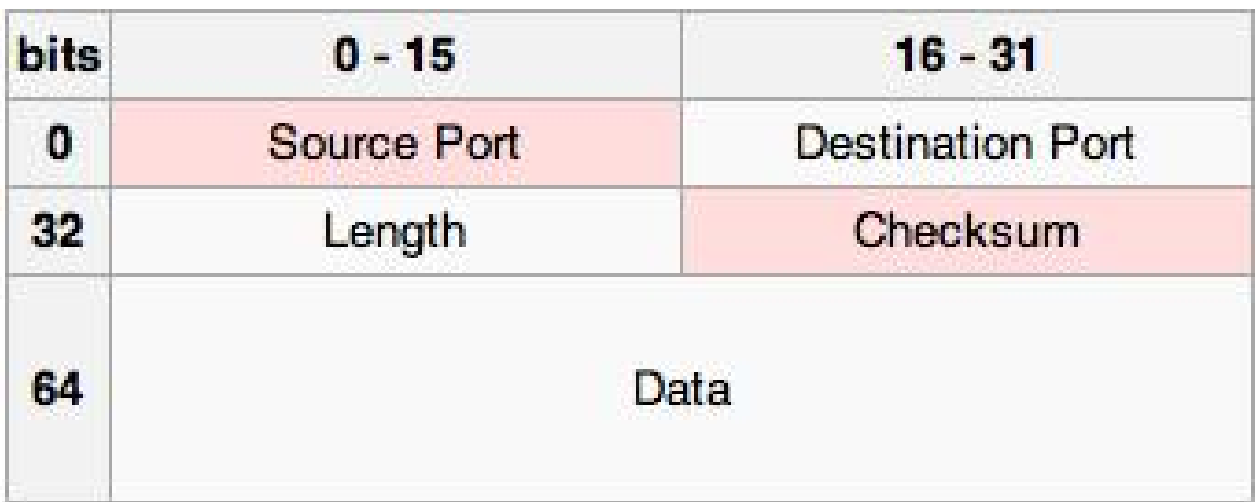

#### **Επικεφαλίδα UDP**

#### **Πεδία επικεφαλίδας UDP:**

- o Θύρα προέλευσης (Source port).
- o Θύρα προορισμού (Destination port).
- o Μήκος (Length).
- o Άθροισμα ελέγχου (Checksum).

Η μη σωστή λήψη δεν ενδιαφέρει τον Πελάτη και θα αναπαραχθούν μόνο τα δεδομένα που έφτασαν, έστω και αν υπάρξει σε αυτά αλλοίωση κατά την μεταφορά. Η εφαρμογή του Πελάτη θα αναπαράγει τα δεδομένα που έφτασαν, έστω και αν υπάρξει σε αυτά αλλοίωση κατά την μεταφορά.

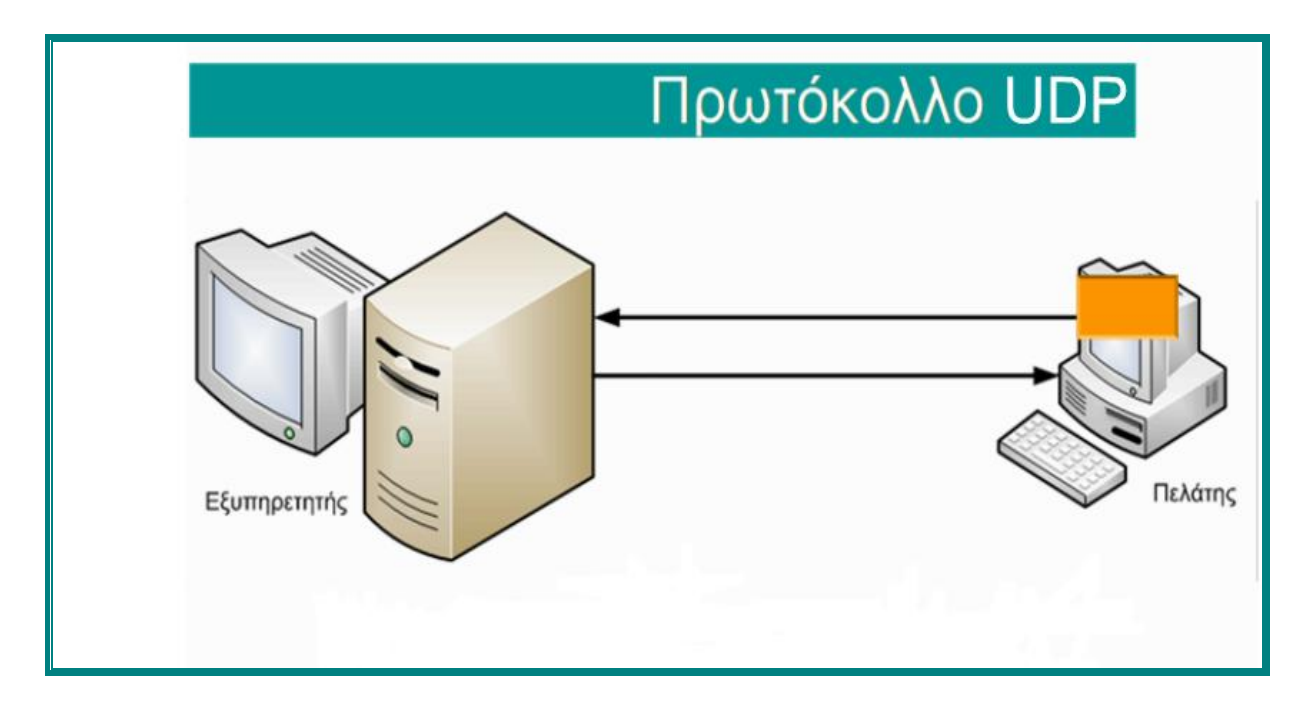

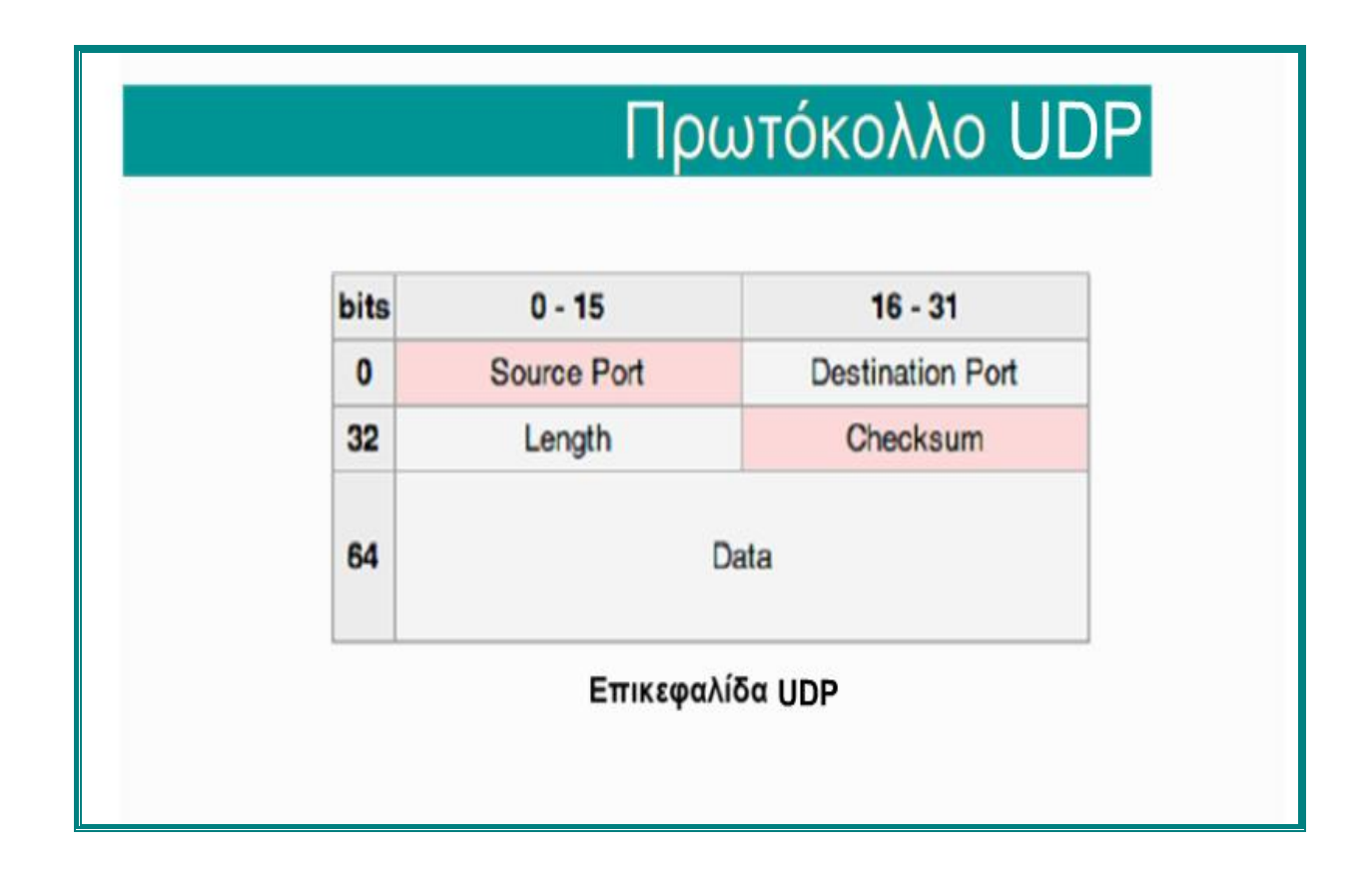

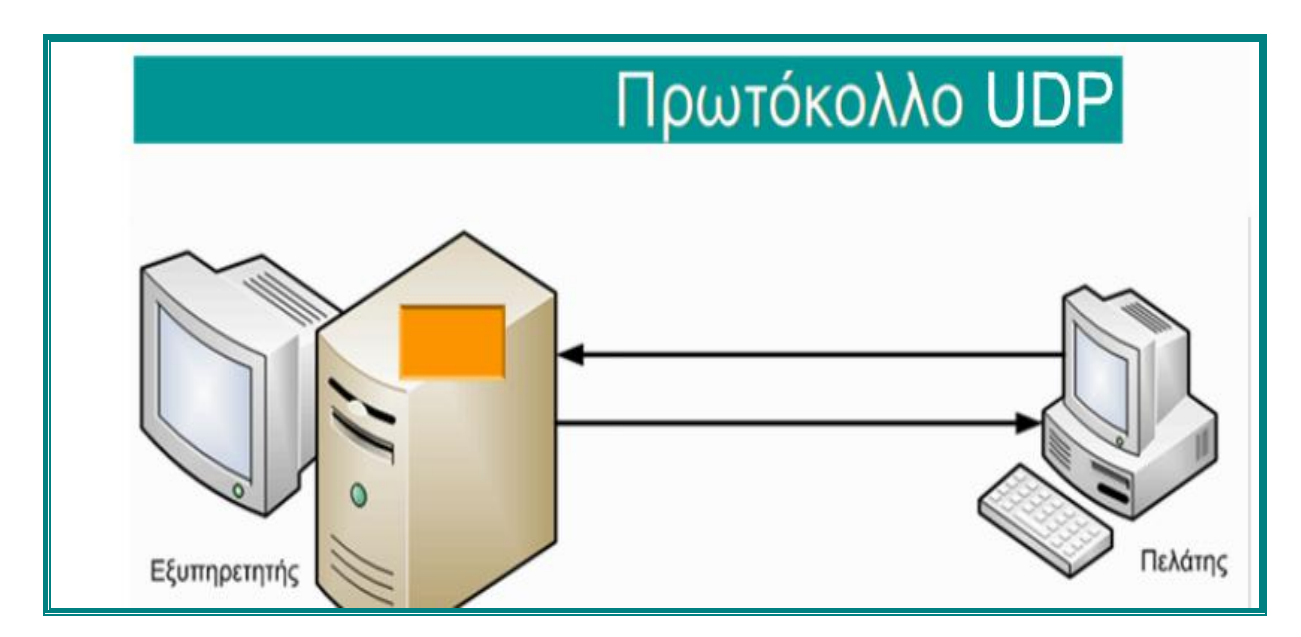

Στην περίπτωση που ο Πελάτης ζητήσει από τον Εξυπηρετητή την ακρόαση ενός μουσικού κομματιού ή την αναπαραγωγή βίντεο ή συνομιλία τότε τα δεδομένα στέλνονται απευθείας στον Πελάτη, δίχως να εξετάζεται εάν παρελήφθησαν σωστά ή όχι.

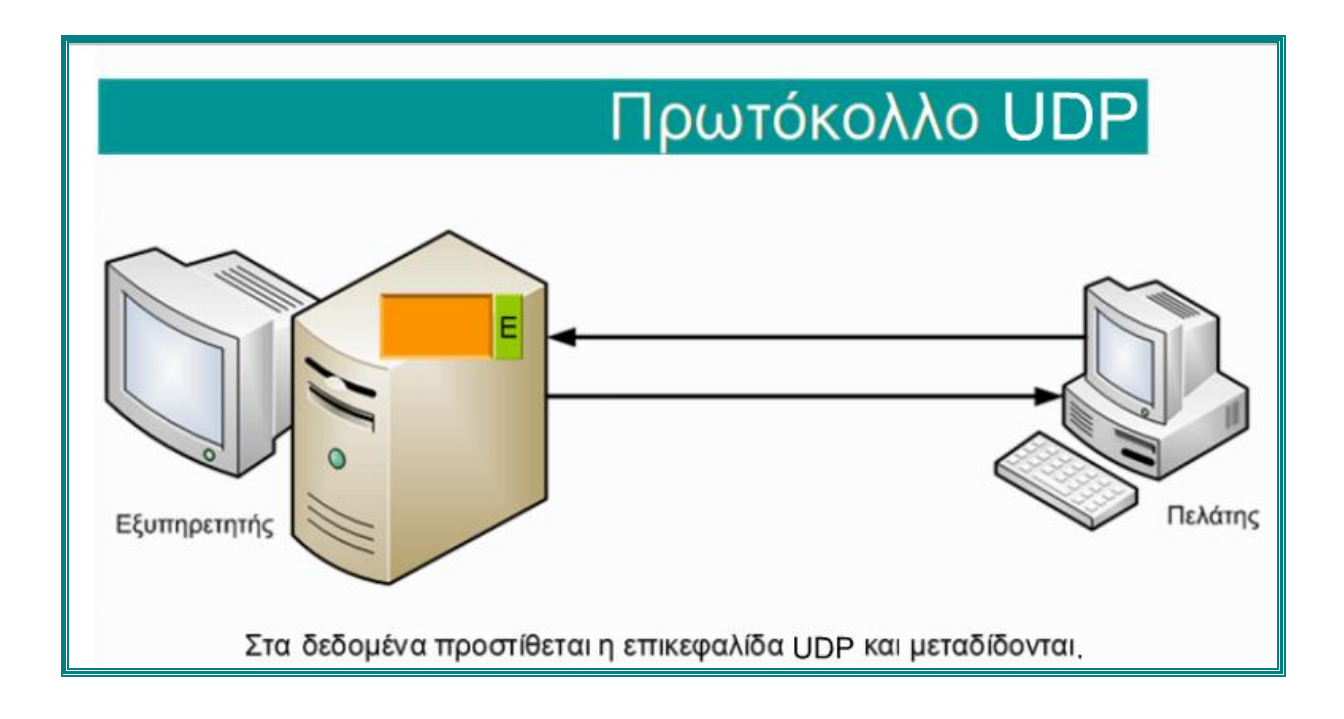

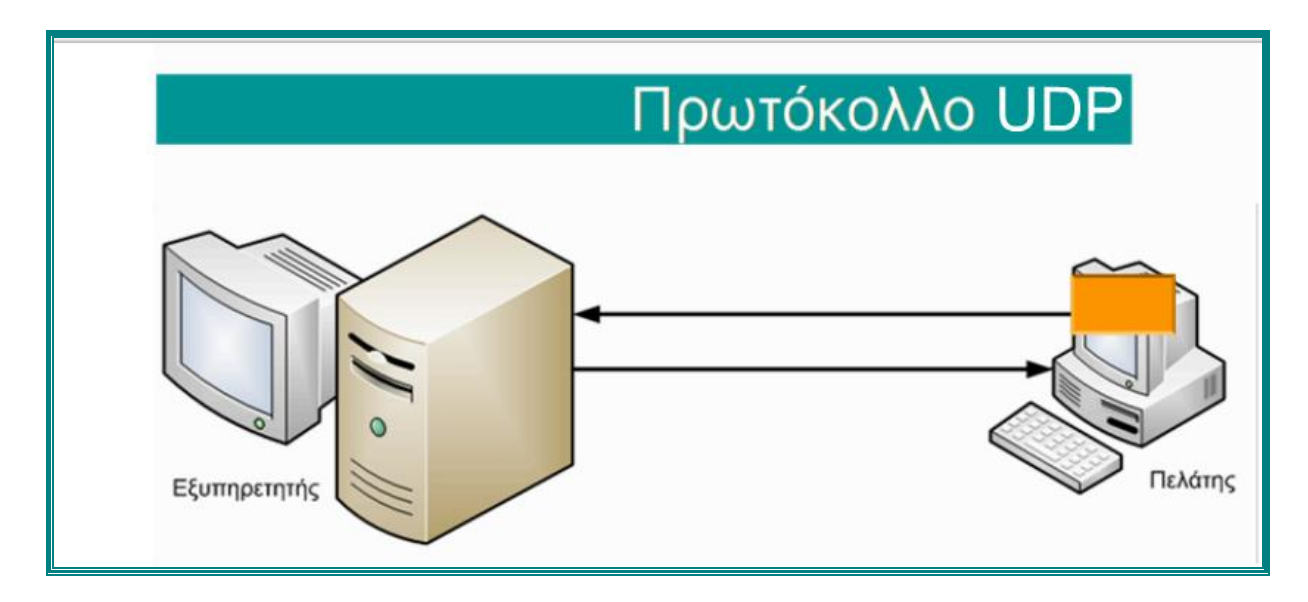

Η εφαρμογή του Πελάτη θα αναπαράγει τα δεδομένα που έφτασαν έστω και αν υπάρξει σε αυτά αλλοίωση κατά τη μεταφορά.

# **IV. ΚΕΦΑΛΑΙΟ 4**

## **i. Πρωτόκολλα και Τεχνολογίες IPv4 και IPv6**

Τα πρωτόκολλα είναι ένα σύνολο από κανόνες, που ακολουθούν οι μηχανές για την ολοκλήρωση των εργασιών. Χωρίς ένα κοινό σύνολο πρωτοκόλλων όλες οι συσκευές που συνδέονται με το διαδίκτυο δεν θα μπορούν να επικοινωνούν μεταξύ τους. Τα πρωτόκολλα προβλέπουν, τόσο τη μέθοδο, όσο και μια κοινή γλώσσα που χρησιμοποιούν οι μηχανές για τη μετάδοση δεδομένων.

Στο κεφάλαιο αυτό, θα περιγραφεί η δημιουργία ενός βίντεο για την εκμάθηση του πρωτοκόλλου IPv6 και θα παρουσιαστούν τα χαρακτηριστικά του με έναν απλό για το μαθητή τρόπο μέσω της τεχνολογίας Flash.

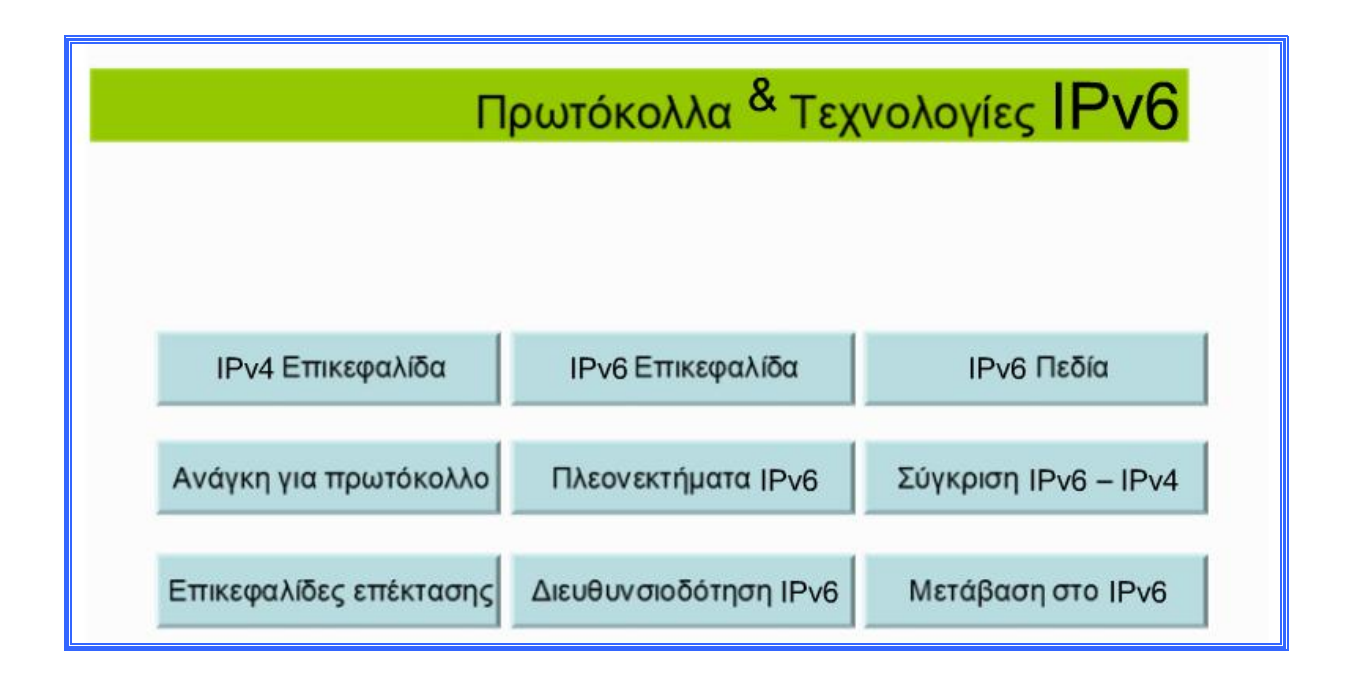

Υπάρχουν δύο πρότυπα για τις διευθύνσεις IP:

- **IP έκδοση 4 (IPv4) και**
- **IP έκδοση 6 (IPv6)**

Όλοι οι υπολογιστές με διευθύνσεις IP έχουν μια διεύθυνση IPv4 και πολλοί έχουν αρχίσει να χρησιμοποιούν το νέο σύστημα, που είναι η IPv6 διεύθυνση.

Το IPv4 χρησιμοποιεί 32 δυαδικά ψηφία για να δημιουργηθεί μια ενιαία μοναδική διεύθυνση στο δίκτυο. Μια διεύθυνση IPv4 εκφράζεται με τέσσερα νούμερα που χωρίζονται από τελείες, όπως για παράδειγμα, 216.27.61.137.

Το IPv6 χρησιμοποιεί 128 δυαδικά ψηφία (16 byte) για να δημιουργηθεί μια ενιαία μοναδική διεύθυνση στο δίκτυο. Μια διεύθυνση IPv6 εκφράζεται από οκτώ ομάδες δεκαεξαδικού συστήματος (base - 16) και οι αριθμοί χωρίζονται με άνω και κάτω τελείες. Οι ομάδες των αριθμών που περιέχουν όλα τα μηδενικά συχνά παραλείπονται για εξοικονόμηση χώρου.

Παλαιότερα, το διαδίκτυο δεν είχε τη μεγάλη εμπορική άνθηση που έχει σήμερα και τα περισσότερα ιδιωτικά δίκτυα, ήταν κλειστά. Όταν αυτό, άρχισε να διαδίδεται, χρησιμοποιώντας μόνο 32 bits για τον προσδιορισμό μιας μοναδικής διεύθυνσης, προκάλεσε στον κόσμο πανικό ότι θα έμενε χωρίς διευθύνσεις IP. Σύμφωνα με το IPv4, υπάρχουν 2<sup>32</sup> πιθανοί συνδυασμοί, που προσφέρει ακριβώς κάτω από 4,3 δισεκατομμύρια μοναδικές διευθύνσεις.

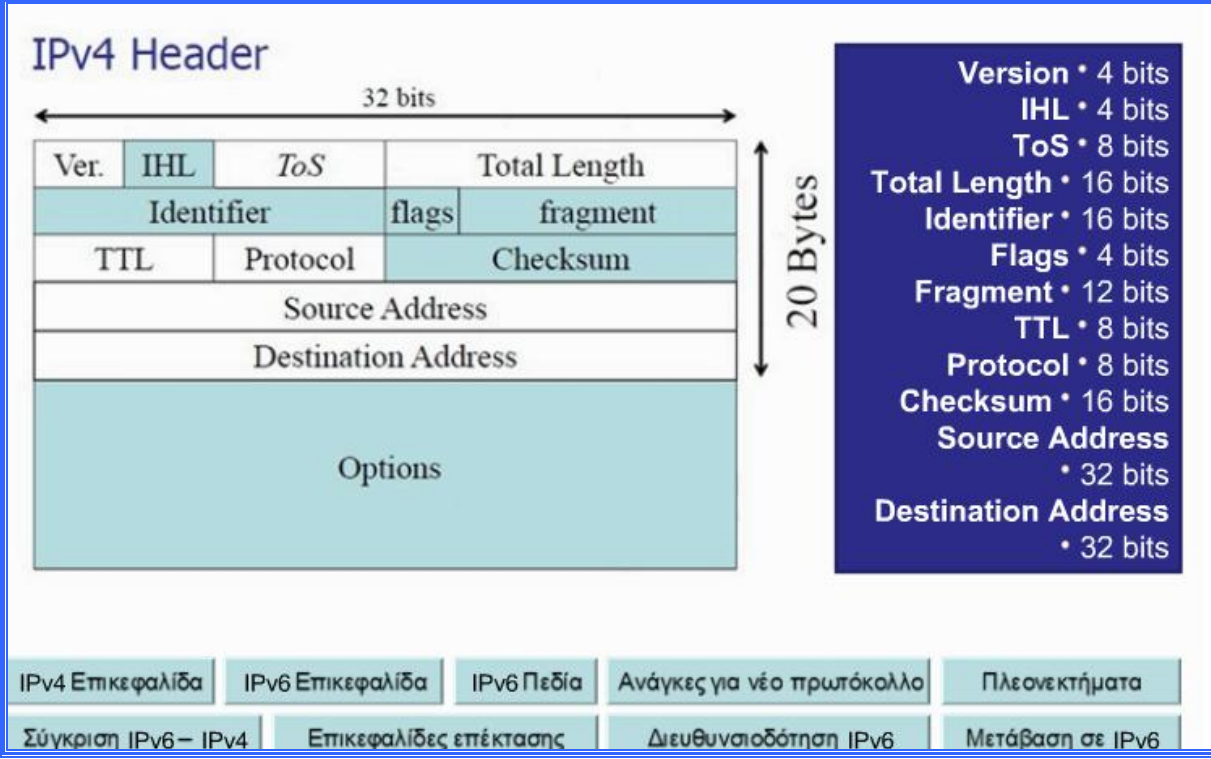

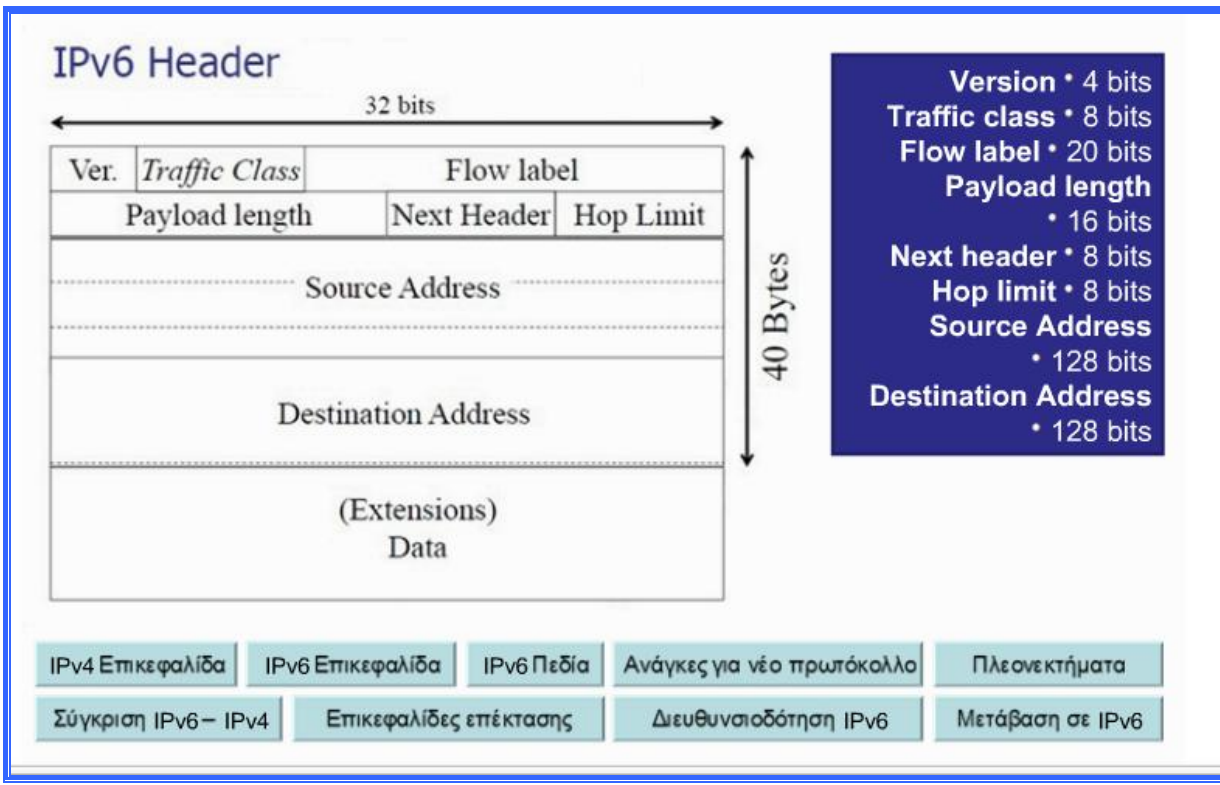

# **ii. Σύγκριση IPv4 και IPv6**

**Διαπιστώθηκε έλλειψη κατανομής διευθύνσεων:** ο τεράστιος αριθμός των νέων διασυνδεμένων υπολογιστών και γενικότερα η επέκταση του Internet σήμερα, πέρα από κάθε αρχική προσδοκία οδήγησαν σε εξάντληση των IPv4 διευθύνσεων.

- **IPv4** 32 Bit Χώρος διευθύνσεων: δηλαδή 2<sup>32</sup> διευθύνσεις IP ανά άτομο στη γη (περίπου 4,3 δισεκατομμύρια διευθύνσεις, αλλά ο πληθυσμός του κόσμου είναι περίπου 6 Δις και μπορεί να γίνει περίπου 9 Δις έως το 2050).
- **IPv6 -** 128 Bit Χώρος διευθύνσεων: δηλαδή αυτό σημαίνει  $2^{128}$  διευθύνσεις IP, (περίπου 3,4 x  $10^{38}$  ή 5 x  $10^{28}$  διευθύνσεις IP ανά άτομο στη γη). Συγκεκριμένα, υπάρχουν 2<sup>128</sup> τέτοιες διευθύνσεις, δηλαδή περίπου 3 x 10<sup>38</sup>. Αν ολόκληρη η γη, η στεριά και η θάλασσα, καλυπτόταν με υπολογιστές, το IPv6 θα επέτρεπε 7 x  $10^{23}$  διευθύνσεις IP ανά τετραγωνικό μέτρο.

# **iii. IPv6**

Λόγω της μεγάλης χρήσης του Internet, που αναφέραμε και πιο πάνω, χρειάστηκε το IP να εξελιχθεί και να γίνει πιο ευέλικτο. Αν και τα CIDR και NAT μπορεί να μας δίνουν ακόμη λίγα χρόνια, όλοι έχουν καταλάβει ότι η τρέχουσα μορφή του IP, που είναι η IPv4, έχει αρχίσει να μετράει μέρες. Έτσι, δημιουργήθηκε η νέα έκδοση του IP, η IPv6, η οποία δεν θα ξεμείνει ποτέ από διευθύνσεις.

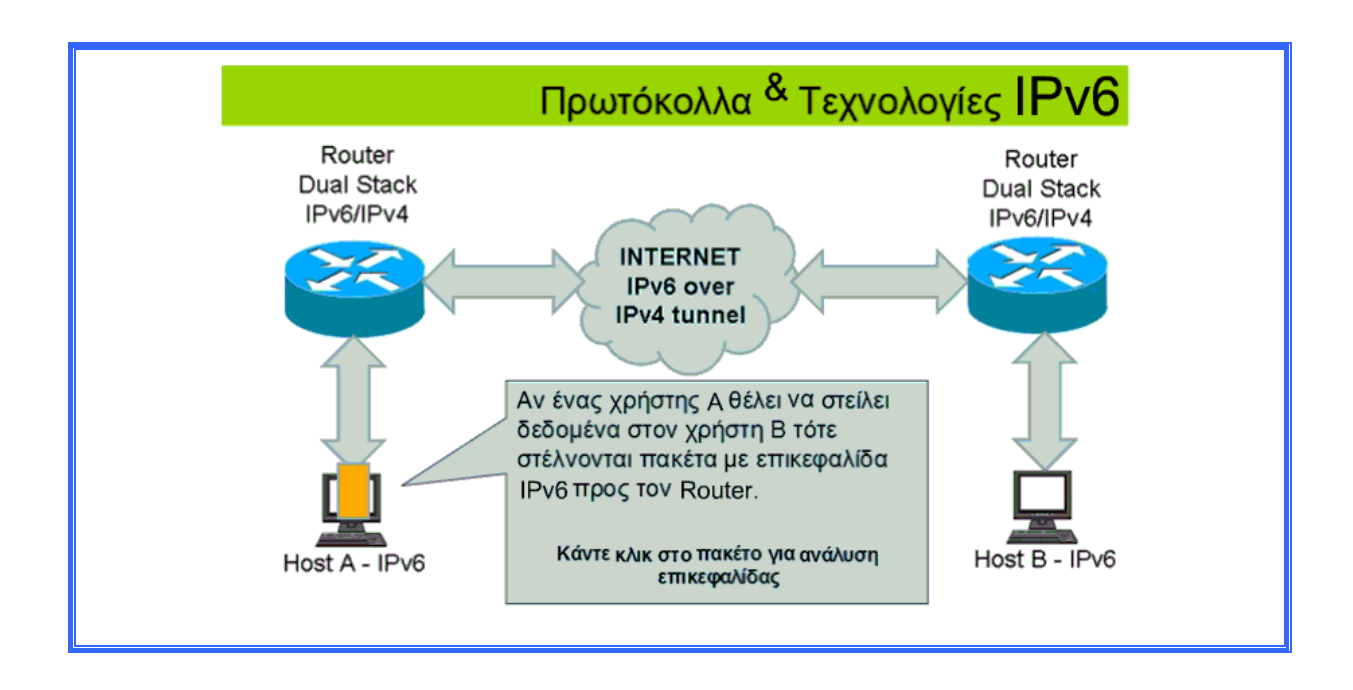

# **iv. Υποστήριξη Εφαρμογών Πολυμέσων**

Η ανάγκη για υποστήριξη εφαρμογών πολυμέσων και real – time (πραγματικού χρόνου) μεταδόσεων δεδομένων με επιπλέον απαιτήσεις για ποιότητα υπηρεσίας, θεωρητικά μπορούσε να γίνει με το πεδίο TOS στην IPv4 επικεφαλίδα, η οποία αργότερα μετατράπηκε σε DS πρακτικά όμως, δεν μπορεί να υλοποιηθεί και ουσιαστικά η όλη διαδικασία ελέγχου της ποιότητας υπηρεσίας έγκειται στον διαχωρισμό των UDP από τα TCP πακέτα, με τα προβλήματα που και αυτό επιφέρει όπως, σπατάλη υπολογιστικής ισχύος στους δρομολογητές και αδυναμία για την ποιο πάνω διάκριση, αν χρησιμοποιείται κρυπτογράφηση.

## **v. Απλούστερο Configuration**

Οι IPv4 διευθύνσεις πρέπει να ανατεθούν, είτε με το χέρι από τον διαχειριστή, είτε να χρησιμοποιηθεί κάποιο πρωτόκολλο, όπως το DHCP. Έτσι, το πρόβλημα γίνεται ολοένα και εντονότερο όσο οι υπολογιστές και οι υπόλοιπες συσκευές που χρησιμοποιούν το πρωτόκολλο IP αυξάνουν και τα δίκτυα μεγαλώνουν.

#### **vi. Ασφάλεια Πρωτόκολλου Δικτύου**

Αν και υπάρχει ήδη το IPsec (IP security), είναι προαιρετικό και όχι ενσωματωμένο στο IPv4 πρωτόκολλο και υλοποιείται σε πολύ μικρό ποσοστό μηχανημάτων. Όμως, δεδομένης της χρήσης σήμερα του Internet (εταιρείες, τράπεζες, διάφορα είδη συναλλαγών, έλεγχος συστημάτων ασφαλείας), είναι αδιαμφισβήτητο πλέον το γεγονός ότι η ασφάλεια πρέπει να εφαρμόζεται από το στρώμα δικτύου.

#### **vii. Πλεονεκτήματα του IPv6**

To IPv6 προσφέρει:

- Διευρυμένο χώρο διευθύνσεων από 32 σε 128 bits.
- Απλοποίηση της επικεφαλίδας.
- Καλύτερη υποστήριξη επιλογών και επεκτάσεων στην στάνταρ επικεφαλίδα.
- Δυνατότητα μαρκαρίσματος των ροών κίνησης (Flow Label).
- Δυνατότητες για ασφάλεια.

#### **viii. IPv6 Πεδίο : Version**

Το πεδίο Version (Έκδοση), είναι πάντα έξι στο IPv6 και τέσσερα στο IPv4, ώστε να ξεχωρίσουν τα πακέτα IPv4 από τα πακέτα IPv6. Κατά αυτόν τον τρόπο, τα πακέτα μπορούν να περάσουν απευθείας στον σωστό χειριστή στρώματος δικτύου.

## **ix. IPv6 Πεδίο : Traffic Class (ανάλογο του IPv4 TOS)**

Το πεδίο Traffic Class (Προτεραιότητα) χρησιμοποιείται για την διάκριση μεταξύ των πακέτων, των οποίων η ροή των πηγών τους μπορεί να ελεγχθεί, αλλά και αυτών που δεν μπορεί να γίνει κάτι τέτοιο. Οι τιμές από μηδέν μέχρι επτά είναι για πηγές που μπορούν να επιβραδυνθούν σε περίπτωση συμφόρησης. Οι τιμές από οκτώ μέχρι δεκαπέντε είναι για κίνηση πραγματικού χρόνου με σταθερό ρυθμό αποστολής, ακόμη και αν όλα τα πακέτα χάνονται. Αυτή η διαφοροποίηση επιτρέπει στους δρομολογητές να χειρισθούν τα πακέτα καλύτερα σε περίπτωση συμφόρησης.

#### **x. IPv6 Πεδίο : Flow Label**

Το πεδίο Flow Label (Ετικέτα Ροής) είναι ακόμη πειραματικό, αλλά θα χρησιμοποιηθεί για να επιτρέψει στην πηγή και στον προορισμό να εγκαταστήσουν μια ψευδοσύνδεση με ιδιαίτερες ιδιότητες και απαιτήσεις. Ένας συρμός πακέτων από μια διεργασία ενός συγκεκριμένου host πηγής που προορίζεται για μια συγκεκριμένη διεργασία σε συγκεκριμένο host προορισμού μπορεί να έχει αυστηρές απαιτήσεις καθυστέρησης και έτσι να χρειάζεται να δεσμεύσει εύρος ζώνης. Η ροή αυτή μπορεί να ρυθμιστεί εκ των προτέρων και να της δοθεί ένας αριθμός ταυτότητας. Όταν εμφανισθεί πακέτο με μη μηδενικό flow label, οι δρομολογητές μπορούν να ψάξουν στους εσωτερικούς πίνακες, για να δουν τι είδους ειδική μεταχείριση χρειάζεται.

# **xi. IPv6 Πεδίο : Payload Length (ανάλογο του IPv4 Total Length) σε σύγκριση με το IPv6 Πεδίο : Hop Limit (ανάλογο του IPv4 TTL)**

Το πεδίο Payload Length (Μήκος Ωφέλιμου Φορτίου) πληροφορεί για το πόσα byte ακολουθούν την επικεφαλίδα των 40 byte. Το όνομα άλλαξε από Total Length (Συνολικό Μήκος) στο IPv4, επειδή άλλαξε ελαφρώς και το νόημα, όπου τα 40 byte της επικεφαλίδας δεν μετριούνται πια ως μέτρο του μήκους.

Το πεδίο Hop Limit (Όριο Βημάτων) χρησιμοποιείται, για να μην αφήνει τα πακέτα να ζουν για πάντα. Πρακτικά, είναι το ίδιο με το πεδίο Time to Live (Χρόνος ζωής) του IPv4, δηλαδή είναι ένα πεδίο που μειώνεται σε κάθε βήμα. Θεωρητικά, στο IPv4 ήταν ένας χρόνος σε δευτερόλεπτα, αλλά κανένας δρομολογητής δεν το

χρησιμοποίησε κατά αυτόν τον τρόπο, έτσι το όνομα άλλαξε ώστε να αντικατοπτρίζει τον τρόπο με τον οποίο πραγματικά χρησιμοποιείται.

#### **xii. IPv6 Πεδίο : Next Header**

Το πεδίο Next Header (Επόμενη Επικεφαλίδα) είναι αυτό που απελευθερώνει. Ο λόγος που η επικεφαλίδα απλοποιήθηκε είναι ότι μπορούν να υπάρξουν πρόσθετες (προαιρετικές) επικεφαλίδες επέκτασης. Αυτό το πεδίο καθορίζει το ποια, αν υπάρχει καμία, από τις έξι επικεφαλίδες επέκτασης, ακολουθεί. Εάν είναι το τελευταίο στην επικεφαλίδα IP, το next header καθορίζει τον χειριστή του πρωτοκόλλου μεταφοράς (π.χ. TCP, UDP) όπου θα δοθεί το πακέτο.

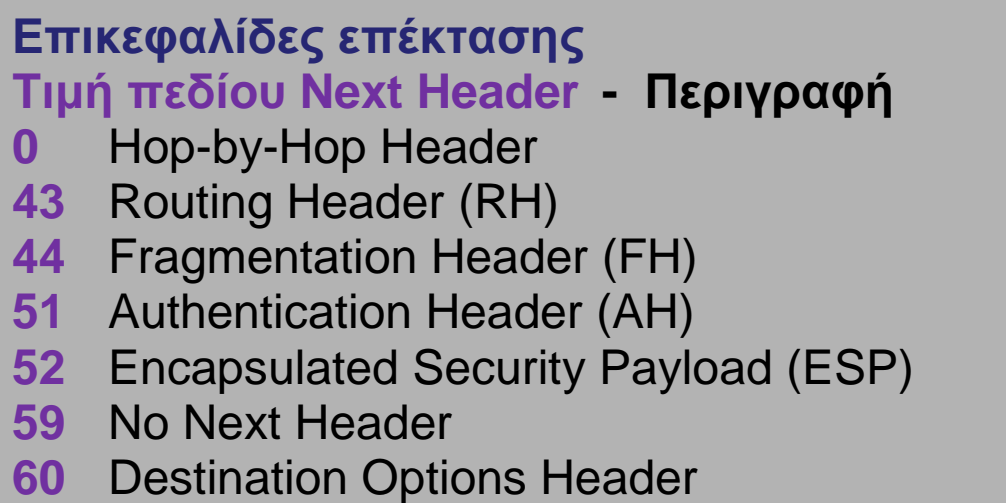

#### **xiii. IPv6 Πεδίο : Source address και Destination address**

Το πεδίο Διεύθυνση Προέλευσης (Source Address) δείχνει τον αποστολέα και το πεδίο Διεύθυνση Προορισμού (Destination Address) δείχνει τον παραλήπτη.

To IPv4 χρησιμοποιεί διευθύνσεις των 8 byte (32 bits), αλλά κατά την διάρκεια της αναθεώρησης πολλοί αισθάνθηκαν ότι με διευθύνσεις των 8 byte, το IPv6 θα έμενε χωρίς διευθύνσεις σε λίγες δεκαετίες, ενώ με διευθύνσεις των 16 byte (128 bits), δεν θα έμενε ποτέ χωρίς διευθύνσεις.

## **xiv. Fragmentation Header**

Χρησιμοποιείται από την πηγή, για να στείλει πακέτα μεγαλύτερα από το MTU (path MTU) του μονοπατιού. Αντίθετα με το IPv4, η διάσπαση (fragmentation) γίνεται μόνο από την πηγή και όχι από τους δρομολογητές που βρίσκονται πάνω στη διαδρομή, είναι εργασία end-to-end. Οι δρομολογητές δεν σπάνε πακέτα κατά την διαδρομή, εάν είναι μεγάλα, στέλνουν ICMP "packet to big".

#### **xv. Destination Header**

Χρησιμοποιείται για να μεταφέρει προαιρετικές πληροφορίες (πεδίο Options), που χρειάζεται να εξεταστούν μόνο από τους κόμβους προορισμού.

## **xvi. Authentication Header**

Παρέχει:

- Εμπιστευτικότητα χωρίς σύνδεση (connectionless integrity).
- Επιβεβαίωση αυθεντικότητας προέλευσης δεδομένων (data origin authentication).
- Προστασία από επαναλήψεις (anti replay protection).

# **Διευθυνσιοδότηση IPv6 (RFC 2373)**

#### **xvii. Τύποι διευθύνσεων IPv6**

Στο IPv6 υπάρχουν τρεις τύποι διευθύνσεων:

- **Μονοεκπομπή (Unicast):** Αντιπροσωπεύει ένα interface.
- **Πολυεκπομπή (Multicast):** Αντιπροσωπεύει σύνολο από interfaces (που ανήκουν συνήθως σε διαφορετικούς κόμβους). Ένα πακέτο που αποστέλλεται σε μια διεύθυνση multicast παραδίδεται σε όλες τις διεργασίες που προσδιορίζονται από την διεύθυνση αυτή.

• **Γενική εκπομπή (Anycast):** Αντιπροσωπεύει σύνολο από interfaces (που ανήκουν συνήθως σε διαφορετικούς κόμβους). Ένα πακέτο που αποστέλλεται σε μια διεύθυνση anycast παραδίδεται στη διεργασία που προσδιορίζεται από την διεύθυνση αυτή (την πλησιέστερη, σύμφωνα με τον υπολογισμό απόστασης των πρωτοκόλλων δρομολόγησης). Έχει το ίδιο format με τις unicast διευθύνσεις.

#### **xviii. Αναπαράσταση διευθύνσεων IPv6**

"Επιθυμητή" μορφή: 1080:0:FF:0:8:800:200C:417A Συμπιεσμένη μορφή: FF01:0:0:0:0:0:0:43, γίνεται FF01::43 IPv4 - συμβατή:  $0:0:0:0:0:0:13.1.68.3$  ή ::13.1.68.3 Επιθυμητή μορφή για διευθύνσεις IPv6 στα URL (RFC 2732): http://[1080::8:800:200C:417A]:80/index.html

#### **Μετάβαση στο IPv6**

Για την σταδιακή μετάβαση στο IPv6 ενσωματώθηκε στο νέο πρωτόκολλο ένα σύνολο μηχανισμών, το **SIT (Simple Internet Transition)**, που περιλαμβάνει :

1. Μια δομή IPv6 διευθύνσεων που μπορεί να προκύψει από τις IPv4 διευθύνσεις: οι διευθύνσεις αυτές είναι οι IPv6 IPv4 - compatible διευθύνσεις της μορφής :ww.xx.yy.zz, όπου ww.xx.yy.zz η IPv4 διεύθυνση που είχε πριν την αναβάθμιση ο συγκεκριμένος κόμβος.

2. Την δυνατότητα λειτουργίας των λειτουργικών συστημάτων με διπλή στοίβα πρωτοκόλλων (dual stack) ταυτόχρονα: δηλαδή, το ένα πρωτόκολλο δεν επεμβαίνει στην λειτουργία του αλλού, και το κάθε μηχάνημα, συνήθως αναλόγως του αποτελέσματος της αναζήτησης DNS, επιλέγει ποια από τις δυο στοίβες θα χρησιμοποιήσει για επικοινωνία. Τα στρωματά ανωτέρου επιπέδου συνεργάζονται και με τα δυο πρωτόκολλα.

3. Ένα μηχανισμό για την ενθυλάκωση των IPv6 πακέτων μέσα σε IPv4 πακέτα (tunneling) για μετάδοση τους πάνω από σύννεφα IPv4: οι μηχανισμοί αυτοί είναι οι πλέον χρησιμοποιούμενοι σήμερα.

4. Προαιρετικά, δυνατότητα μετατροπής του IPv6 πακέτου σε IPv4 και αντίστροφα.

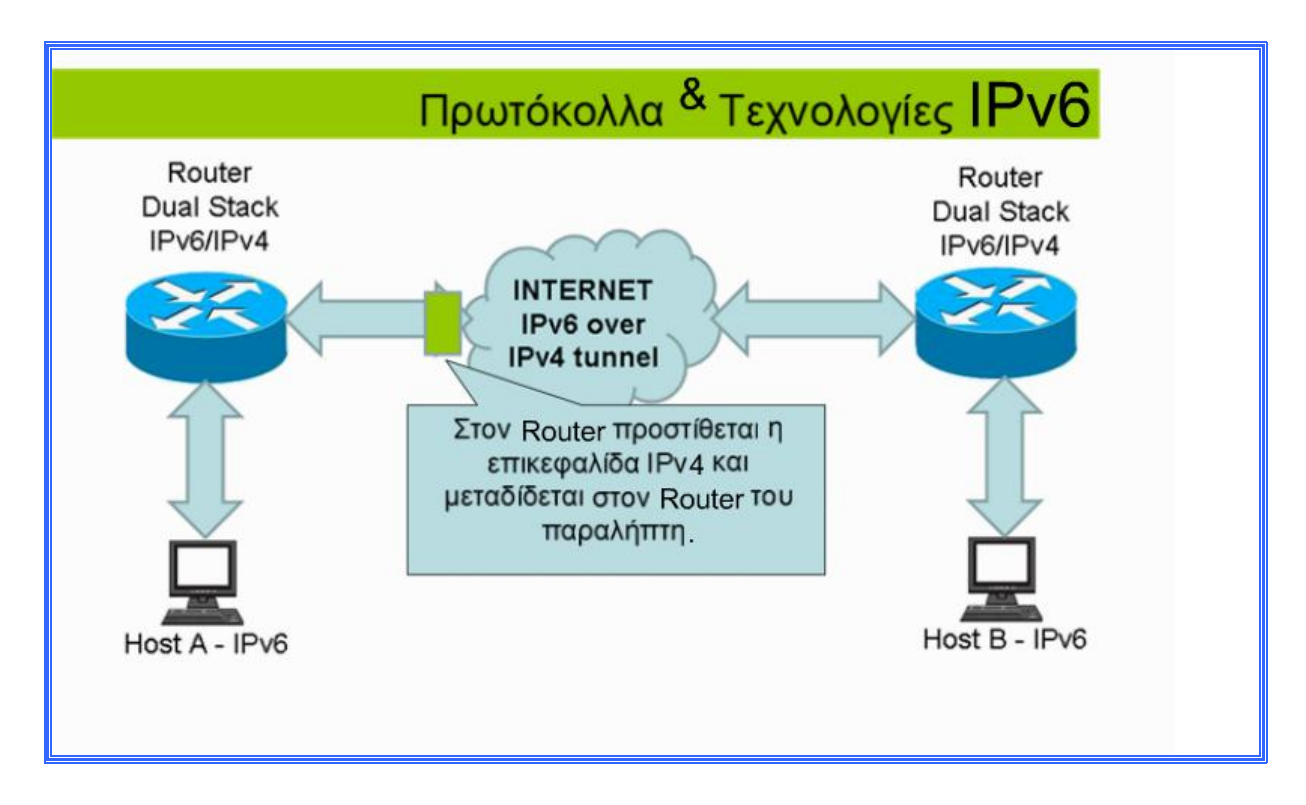

Στον Router (Δρομολογητή) προστίθεται η επικεφαλίδα ΙΡν4 και μεταδίδεται στον Router του παραλήπτη.

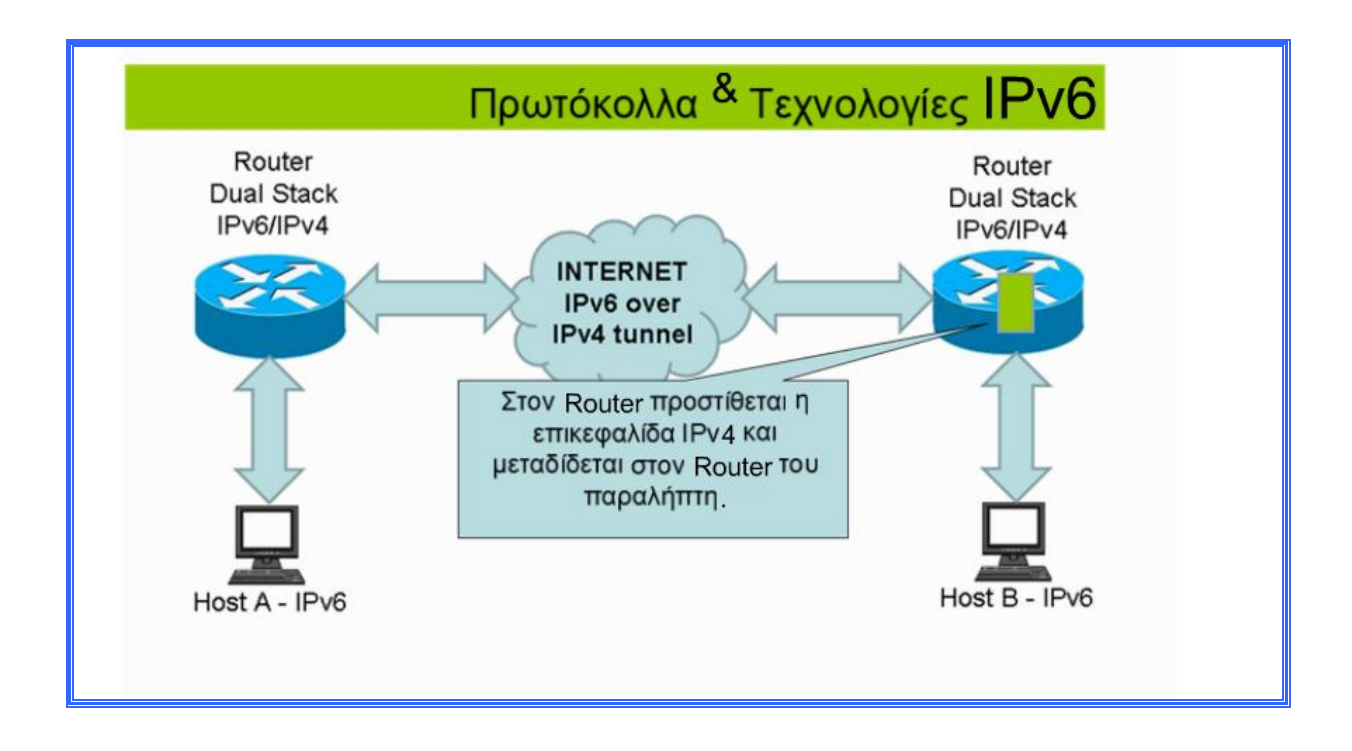

Στον Router προστίθεται η επικεφαλίδα ΙΡν4 και μεταδίδεται στον Router του παραλήπτη.

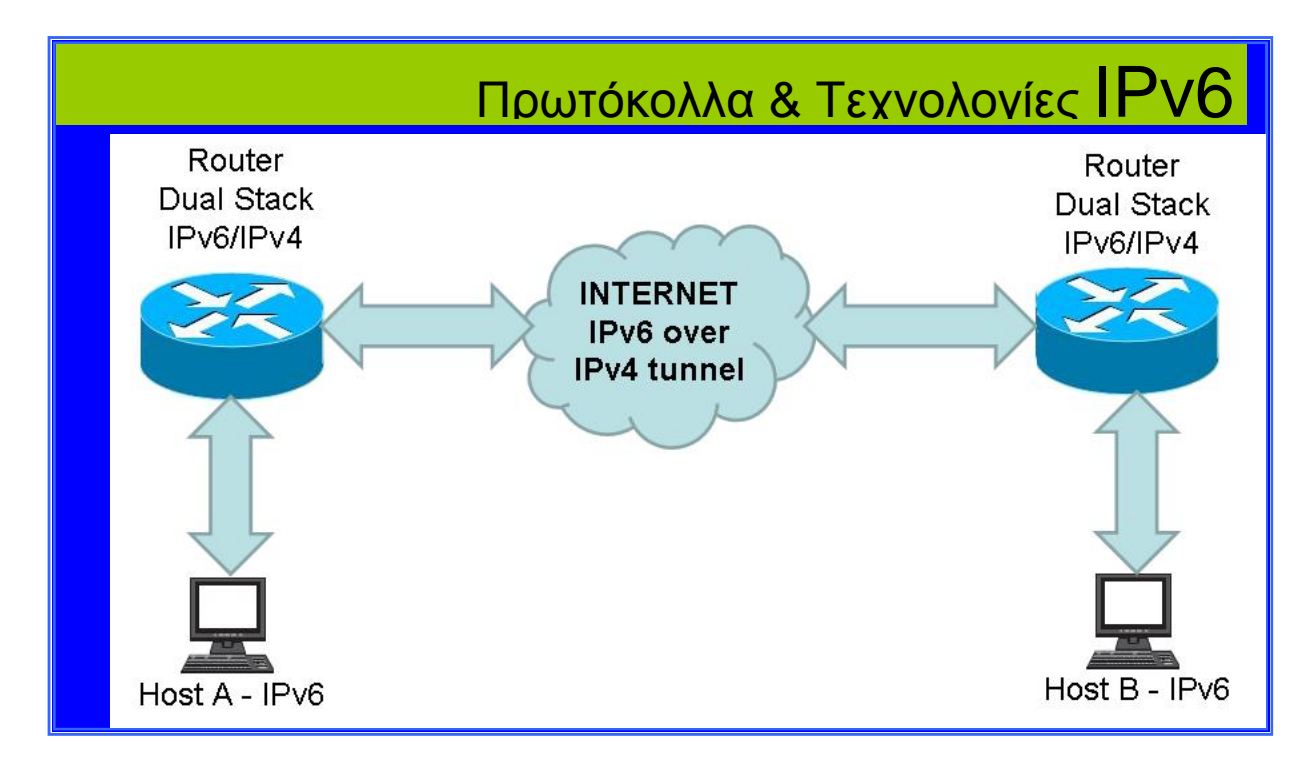

Επειδή, η επικοινωνία του Router με τον παραλήπτη είναι με IPv6 πρωτόκολλο, πρέπει να αποσυντεθεί η επικεφαλίδα ΙΡν4 και να επανέλθει στο αρχικό πακέτο IPv6 το οποίο μεταδόθηκε από τον αποστολέα.

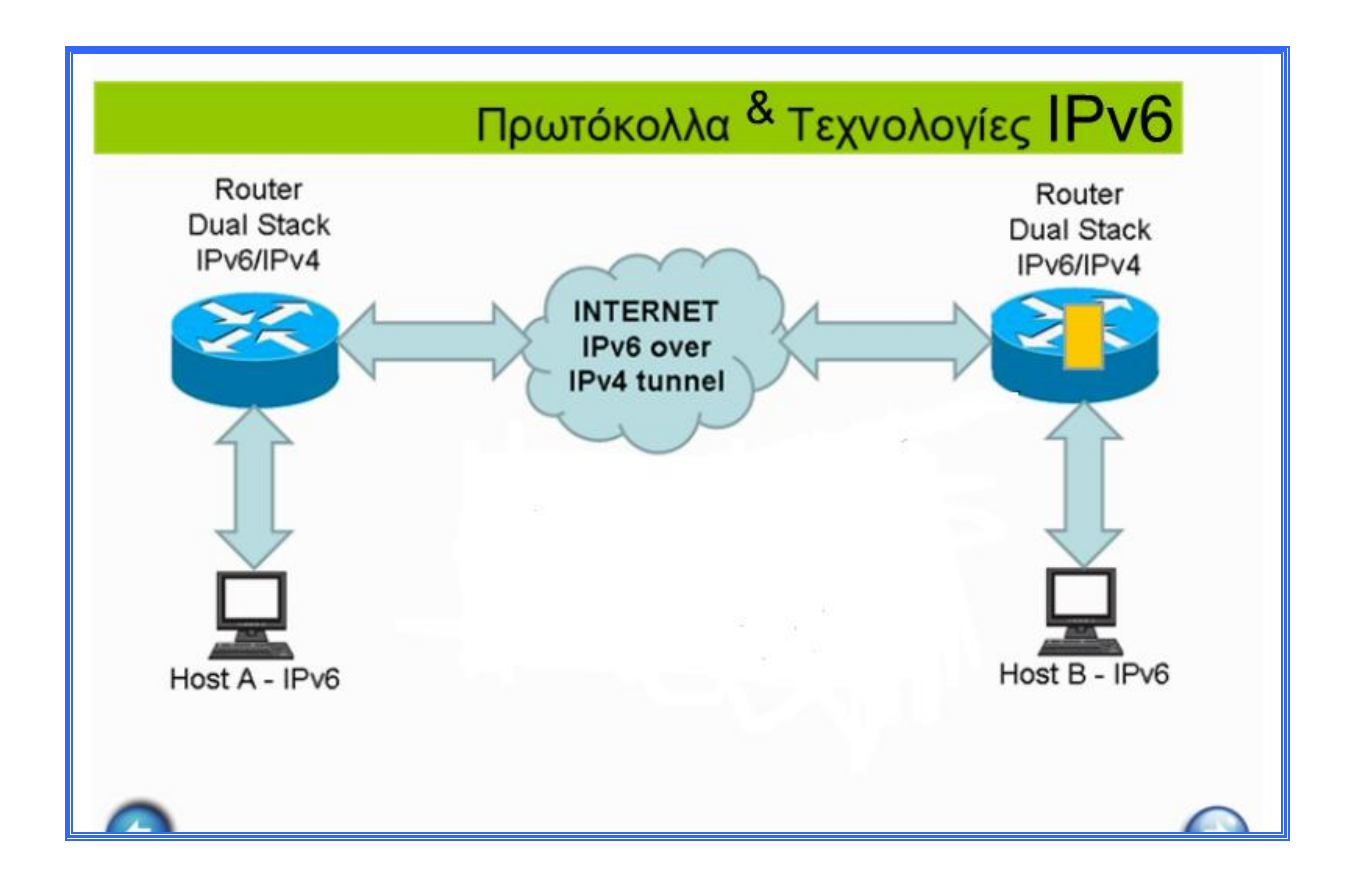

Στον Router του παραλήπτη αποσυντίθεται η επικεφαλίδα IPv4 και επανέρχεται στο αρχικό πακέτο IPv6 το οποίο μεταδόθηκε από τον αποστολέα.

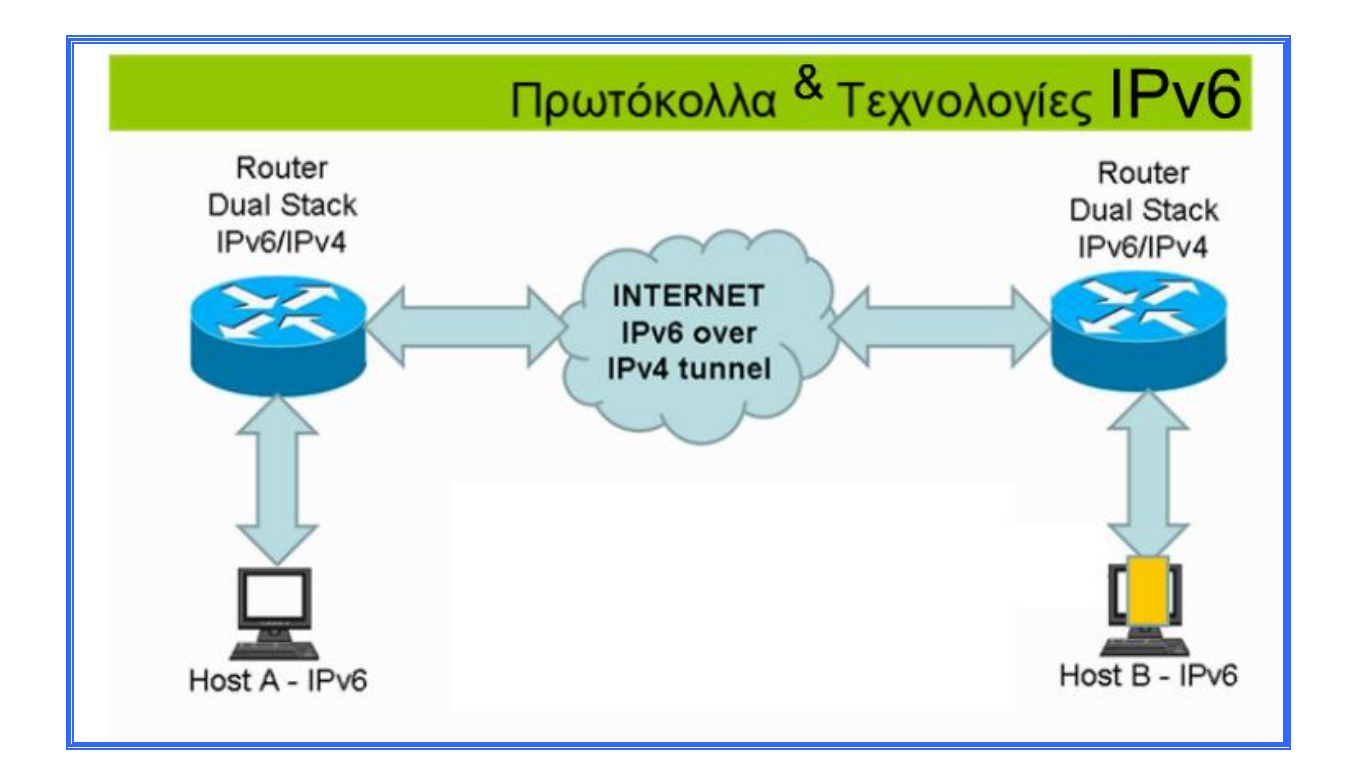

Το αρχικά δεδομένα που στάλθηκαν μπορούν πλέον να διαβαστούν από τον παραλήπτη.

# **V. ΚΕΦΑΛΑΙΟ 5**

# **i. Ηλεκτρονικό Ταχυδρομείο**

Το ηλεκτρονικό ταχυδρομείο ή απλά e-mail, είναι σε χρήση για περισσότερο από δύο δεκαετίες. Κάθε μέρα, οι χρήστες του διαδικτύου στέλνουν ο ένας στον άλλον δισεκατομμύρια μηνύματα e-mail. Προφανώς, το e-mail έχει γίνει ένα εξαιρετικά δημοφιλές εργαλείο επικοινωνίας.

Σύμφωνα με το περιοδικό Δαρβίνος: Prime Movers, το πρώτο μήνυμα ηλεκτρονικού ταχυδρομείου εστάλη το 1971 από έναν μηχανικό που ονομάζεται Ray Tomlinson. Πριν από αυτό, στέλνονταν μηνύματα μόνο σε χρήστες σε μία μόνο μηχανή. Επίτευγμα του Tomlinson ήταν η δυνατότητα να στείλουν μηνύματα σε άλλα μηχανήματα στο Internet, χρησιμοποιώντας το σύμβολο @ για να ορίσει το μηχάνημα λήψης.

Στην αρχή, ακόμη και σήμερα, τα μηνύματα ηλεκτρονικού ταχυδρομείου έχουν την τάση να είναι μικρά κομμάτια κειμένου, αν και υπάρχει η δυνατότητα να προσθέσουμε συνημμένα, με αποτέλεσμα τα μηνύματα να έχουν μεγάλο μέγεθος.

Το e-mail είναι η ηλεκτρονική αλληλογραφία. Κάθε άνθρωπος μπορεί να έχει δωρεάν την δική του μοναδική ηλεκτρονική διεύθυνση (με αγγλικούς μικρούς χαρακτήρες), η οποία αποτελείται από:

- Το ονοματεπώνυμό του (ή συντομογραφία αυτού χωρισμένο με τελεία ή κάτω παύλα ή τυχαίο όνομα που να μην το κατέχει άλλος στην ίδια εταιρεία που το δημιουργεί (πάροχος e-mail)).
- Το σύμβολο άικ «@».
- Το όνομα της εταιρείας (πάροχος) που του παρέχει το ηλεκτρονικό ταχυδρομείο.
- Το σύμβολο της τελείας «.».
- Τη συντομογραφία της χώρας του παρόχου, όπως για παράδειγμα: [nikos.nikolaou@gmail.com](mailto:nikos.nikolaou@gmail.com) [nik\\_nik@yahoo.gr](mailto:nik_nik@yahoo.gr)

# **ii. Ο Διακομιστής SMTP**

Κάθε φορά που στέλνετε ένα μήνυμα του e-mail, o e-mail client αλληλεπιδρά με το διακομιστή SMTP (Simple Mail Transfer Protocol) για να χειριστεί την αποστολή. Ο SMTP server μπορεί να έχει συζητήσεις με άλλους διακομιστές SMTP για να παραδώσει το e-mail.

Όταν συντάξουμε ένα μήνυμα και πατήσουμε το κουμπί Αποστολή, τότε:

- 1. Το Outlook Express συνδέεται με το διακομιστή SMTP στο mail.com, χρήση της θύρας 25.
- 2. Το Outlook Express έχει μια συνομιλία με τον διακομιστή SMTP, λέγοντας στον SMTP server τη διεύθυνση του αποστολέα και τη διεύθυνση του παραλήπτη, καθώς και το σώμα του μηνύματος.
- 3. Ο διακομιστής SMTP παίρνει τη διεύθυνση και τη σπάει σε δύο μέρη: το όνομα του παραλήπτη και το όνομα τομέα. Ο διακομιστής SMTP θα παραδώσει απλά το μήνυμα στο διακομιστή POP3, χρησιμοποιώντας ένα μικρό πρόγραμμα που ονομάζεται **παράγοντας παράδοσης**.Δεδομένου ότι ο παραλήπτης είναι σε άλλο τομέα SMTP πρέπει να επικοινωνούν με αυτόν τον τομέα.
- 4. Domain Name System (DNS). Ο διακομιστής SMTP έχει μια συνομιλία με έναν **διακομιστή ονομάτων τομέα** ή **DNS**. Λέει, «Μπορείτε να μου δώσετε τη διεύθυνση IP του διακομιστή SMTP;».
- 5. Ο SMTP server συνδέεται με το διακομιστή SMTP με τη χρήση της θύρας 25. Ο διακομιστής εκεί αναγνωρίζει το όνομα τομέα, έτσι ώστε να δίνει το μήνυμα για POP3 του server, το οποίο τοποθετεί το μήνυμα στο γραμματοκιβώτιο της "stauroula".

Αν, για κάποιο λόγο, ο SMTP server δεν μπορεί να συνδεθεί με τον διακομιστή SMTP, το μήνυμα πηγαίνει σε μια ουρά, **sendmail queue**. Η ουρά αυτή ονομάζεται η ουρά του **sendmail**. Ο SMTP server για τα περισσότερα μηχανήματα χρησιμοποιεί ένα πρόγραμμα που ονομάζεται **sendmail** για να κάνει την πραγματική αποστολή. 8

 $\overline{a}$ 

<sup>8</sup> <http://webcache.googleusercontent.com>

Ο διακομιστής SMTP καταλαβαίνει πολύ απλές εντολές κειμένου, όπως: HELO, MAIL, RCPT και DATA. Οι πιο κοινές εντολές είναι οι εξής:

- **HELO** εισαγάγει τον εαυτό μας.
- **EHLO** εισαγάγει τον εαυτό μας και μπορεί να ζητήσει τη λειτουργία εκτεταμένης.
- **MAIL FROM:** προσδιορίζει τον αποστολέα.
- **RCPT TO:** καθορίζει τον παραλήπτη.
- **DATA ΣΤΟΙΧΕΙΑ** καθορίζει το σώμα του μηνύματος (Προς, Από και Θέμα θα πρέπει να είναι οι τρεις πρώτες γραμμές).
- **RSET** Επαναφορά.
- **QUIT** Κλείνει τη σύνοδο.
- **HELP** Βοήθεια στις εντολές του.
- **VRFY** Ελέγχει μια διεύθυνση.
- **EXPN** Επεκτείνει μια διεύθυνση.

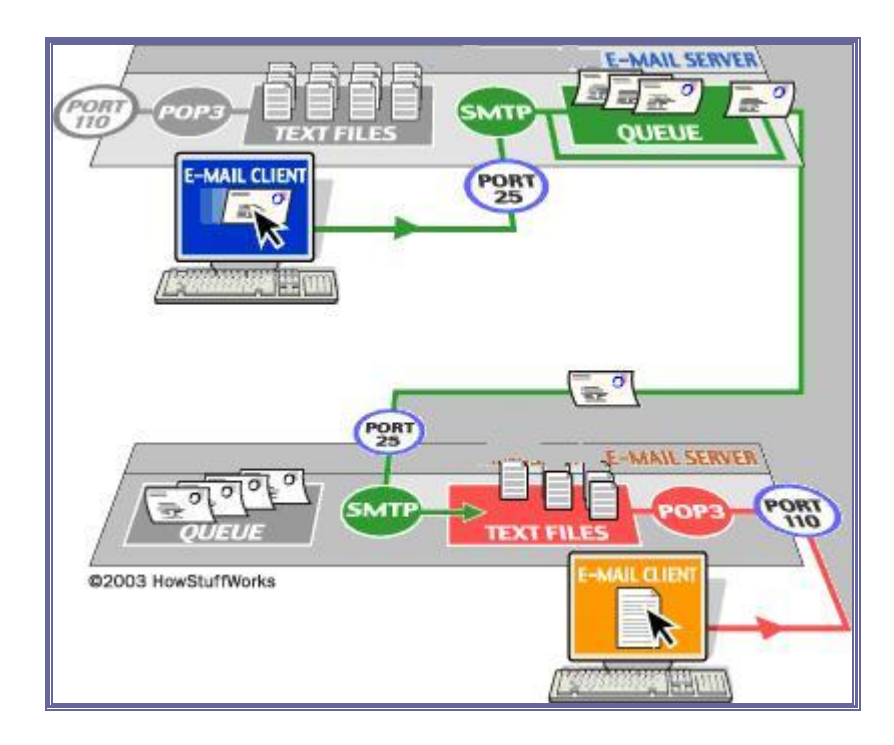

Η εφαρμογή με τη χρήση του Flash, αρχίζει με την πρώτη οθόνη στην οποία έχουν τοποθετηθεί δύο κουμπιά.

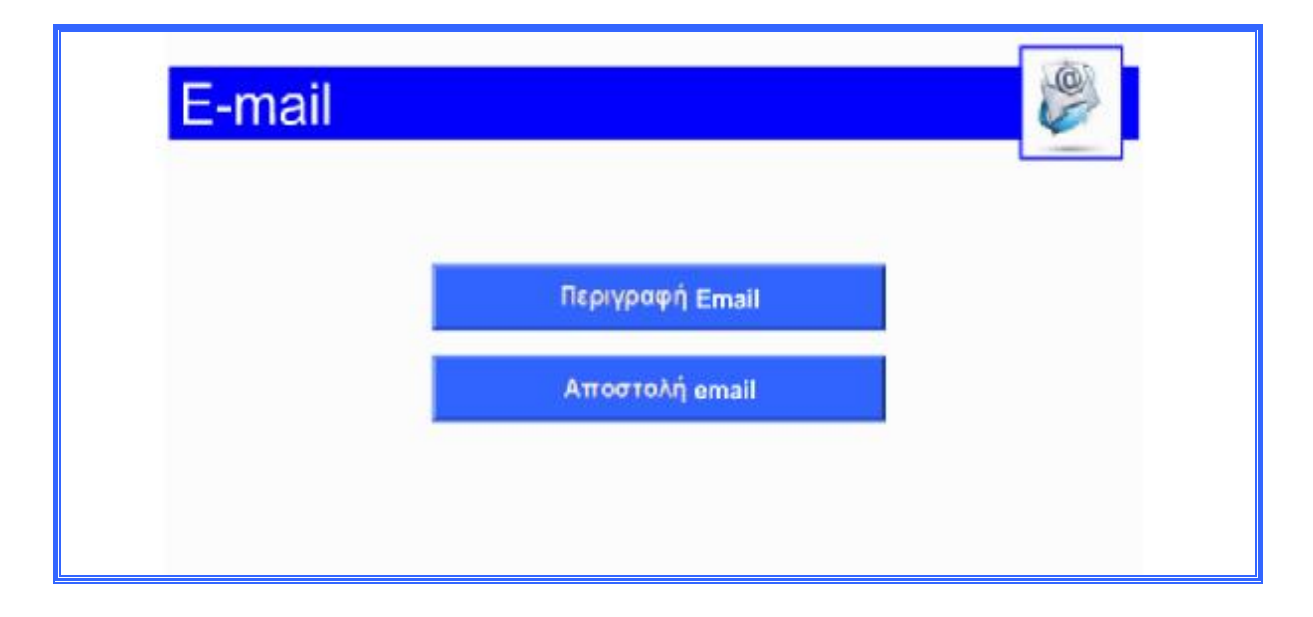

Με την τοποθέτηση δύο κουμπιών, ο χρήστης μπορεί αρχικά να δει πως γίνεται η περιγραφή του ηλεκτρονικού ταχυδρομείου και στη συνέχεια πως γίνεται η αποστολή.

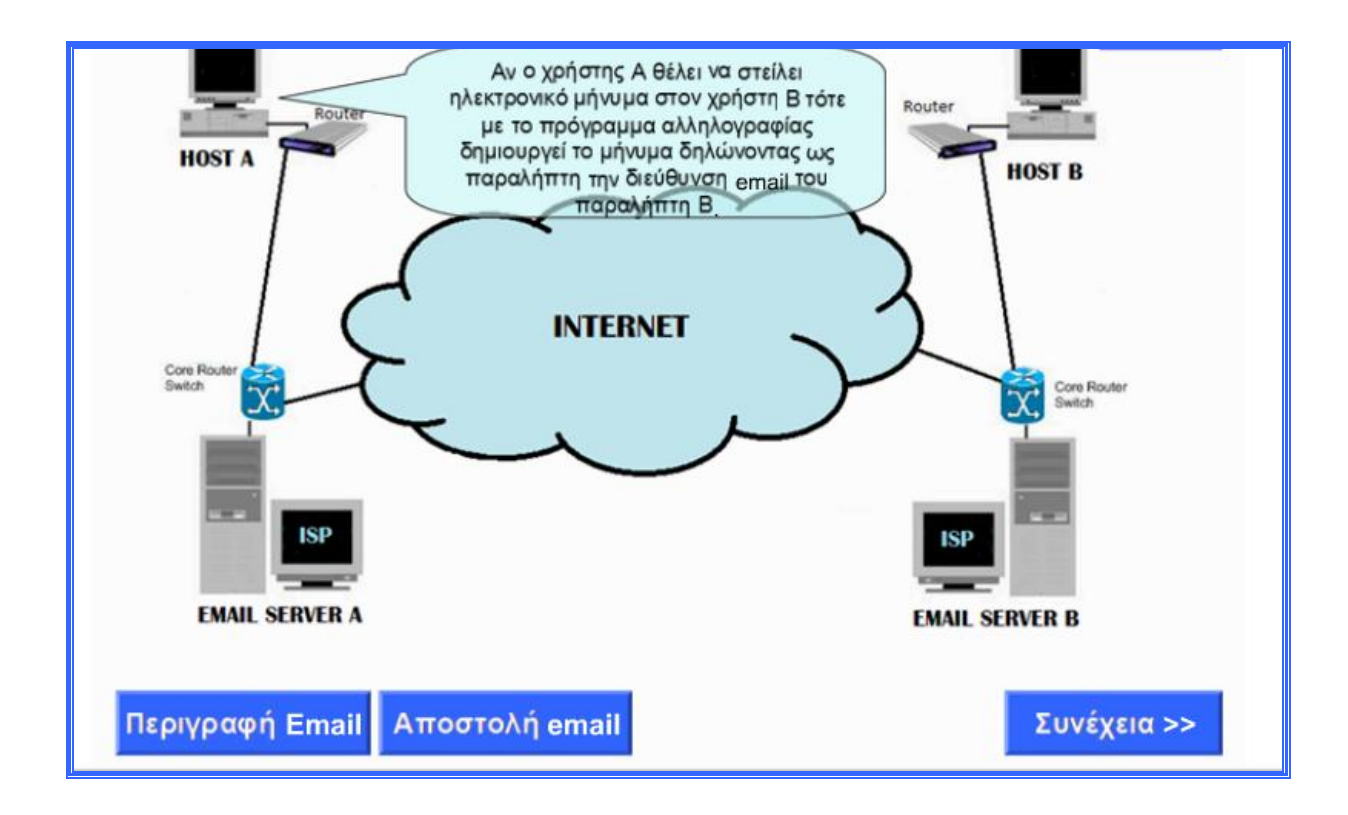

Αν ο Χρήστης Α, θέλει να στείλει ηλεκτρονικό μήνυμα στον Χρήστη Β, τότε με το πρόγραμμα αλληλογραφίας δημιουργεί το μήνυμα δηλώνοντας ως παραλήπτη την διεύθυνση e-mail του παραλήπτη Β.

Στο βίντεο έχει τοποθετηθεί και ένα κουμπί,

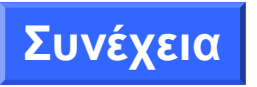

το οποίο πατώντας το, ο χρήστης οδηγείται στην επόμενη διαφάνεια.

Το μήνυμα προωθείται στον e-mail server του παρόχου Internet του Α που σε περίπτωση που είναι μεγάλο τεμαχίζεται σε μικρά πακέτα, τα οποία συναρμολογούνται στον e-mail server A.

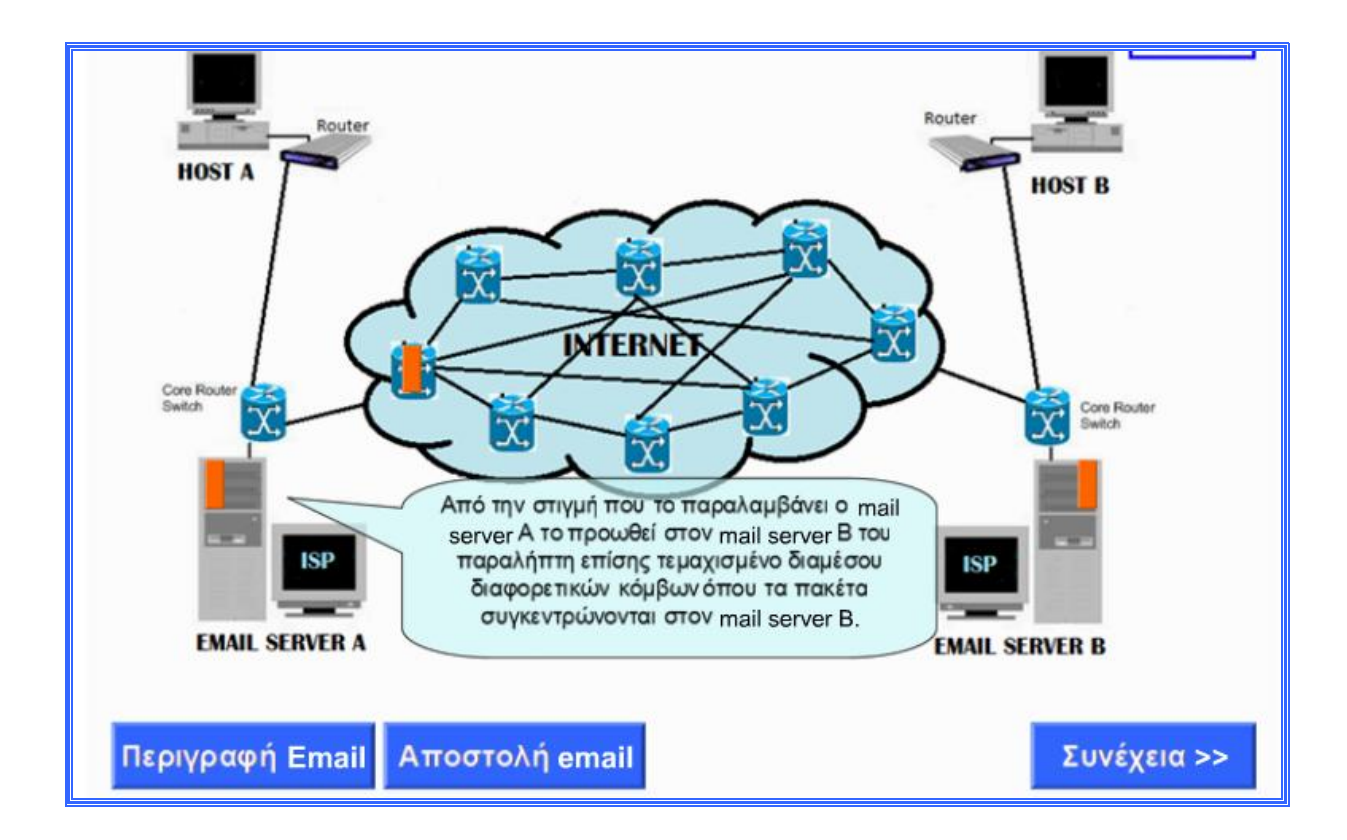

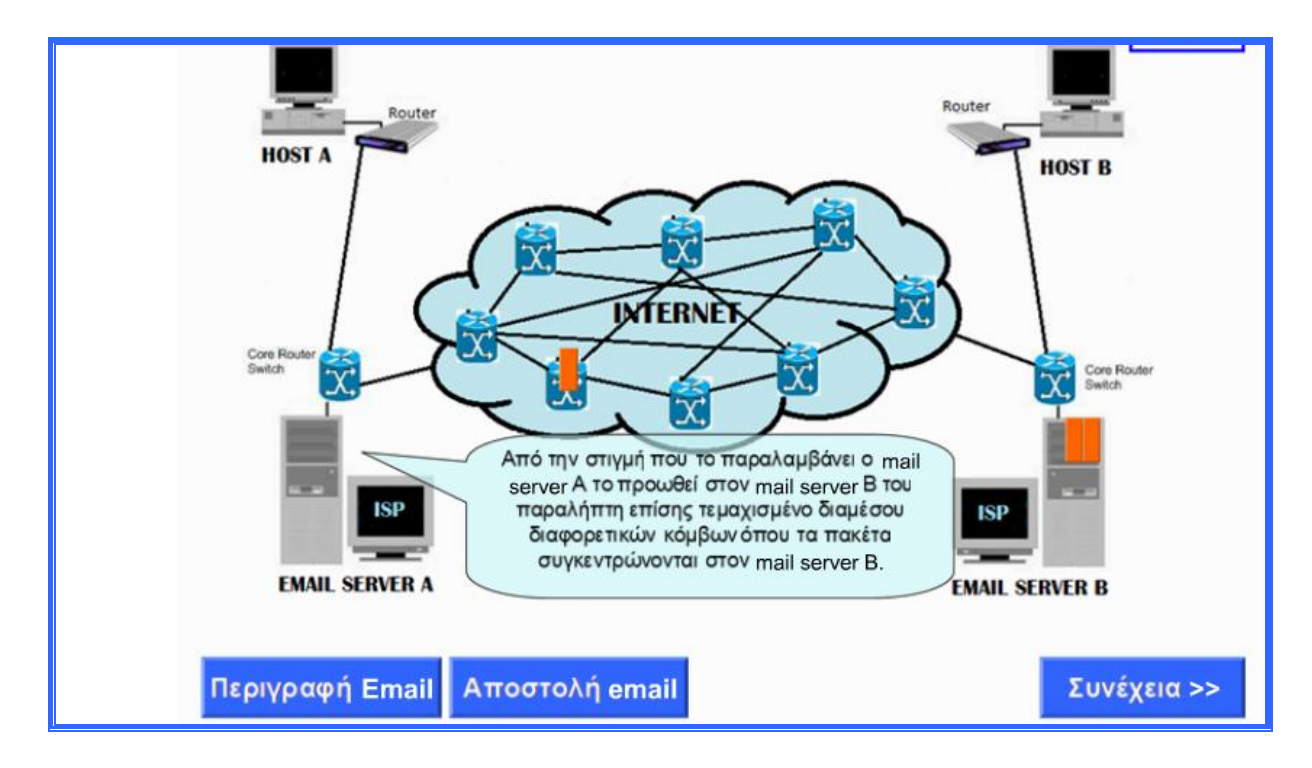

Στον e-mail server Β, όταν φτάσει το μήνυμα, τα πακέτα ενώνονται στο αρχικό μήνυμα και φυλάσσεται έως ότου, ο Χρήστης Β συνδεθεί στον πάροχο (ISP) με το πρόγραμμα αλληλογραφίας, για να το παραλάβει. Όταν ο Χρήστης Β συνδεθεί με τον πάροχό του και ζητήσει με το πρόγραμμα αλληλογραφίας να παραλάβει τα μηνύματα του, τότε το μήνυμα τεμαχίζεται και στέλνεται πακέτο – πακέτο στον χρήστη.
Χρήση της Τεχνολογίας FLASΗ για την παραγωγή Εκπαιδευτικών Εφαρμογών για τη λειτουργία των Δικτύων

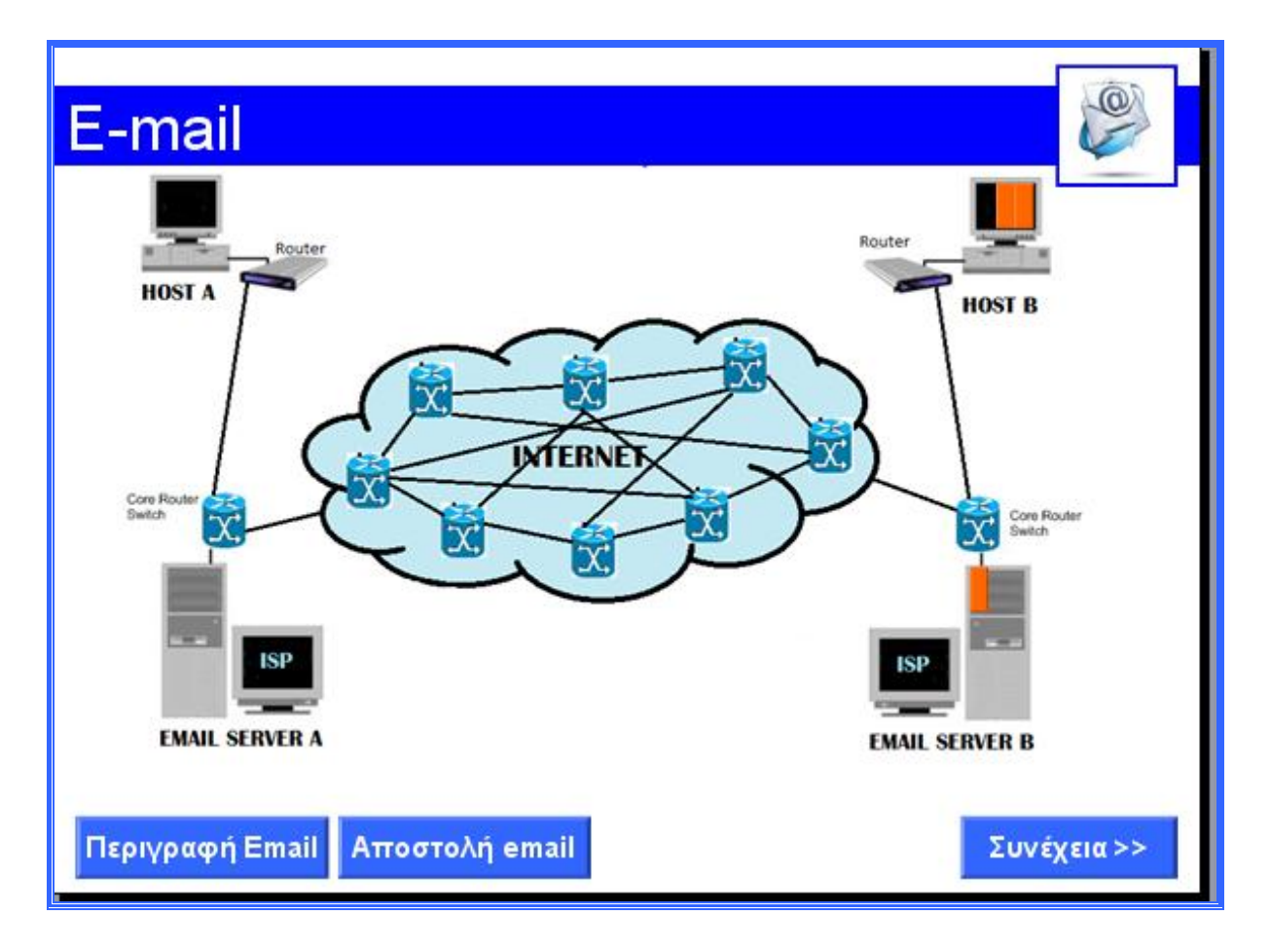

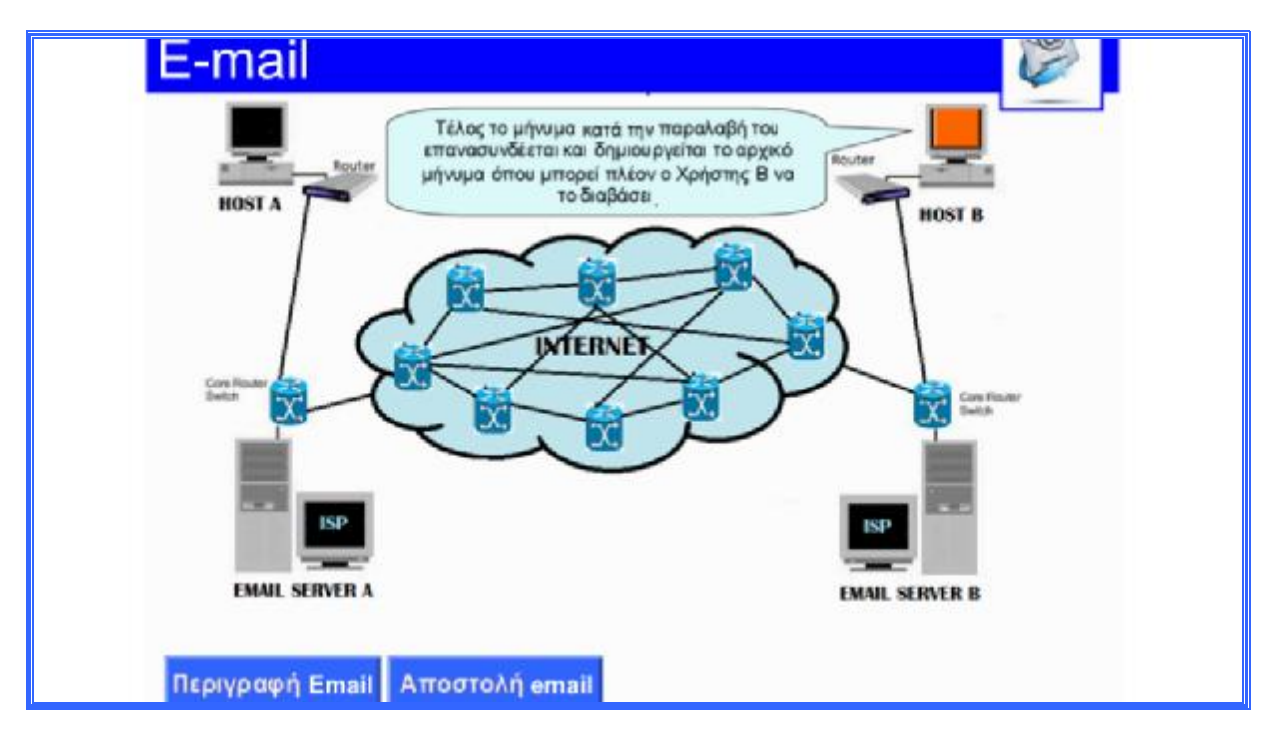

Τέλος, το μήνυμα κατά την παραλαβή του επανασυνδέεται και δημιουργείται το αρχικό μήνυμα, όπου μπορεί πλέον ο Χρήστης Β να το διαβάσει.

## **VI. ΣΥΜΠΕΡΑΣΜΑΤΑ**

Οι εφαρμογές πολυμέσων δέχονται εντολές από εμάς τους χρήστες, μέσω του πληκτρολογίου ή του ποντικιού και εκτελούν κάποιες ενέργειες. Έτσι μας επιτρέπουν, για παράδειγμα, να μαθαίνουμε πράγματα με το δικό μας ρυθμό. Η χρήση ήχου και βίντεο στις εφαρμογές πολυμέσων, τις κάνει πιο ενδιαφέρουσες και πιο ευχάριστες στη χρήση. Αυτός είναι και ο λόγος που το πρόγραμμα Flash θεωρείται πολύ καλή επιλογή για τη δημιουργία παιχνιδιών ή διαδραστικών εφαρμογών.

Η εκμάθηση του προγράμματος δεν ήταν τόσο εύκολη. Ήθελε αρκετό χρόνο, έρευνα και γνώσεις. Η επιλογή της βιβλιογραφίας, αλλά και οι σελίδες με τα βιντεάκια ήταν αρκετά διαφωτιστικά. Ο σχεδιασμός και η υλοποίηση, ήταν επίσης ένα δύσκολο κομμάτι κυρίως στο θέμα της αλληλεπίδρασης που έπρεπε να έχει το κάθε βίντεο με τον χρήστη. Πιστεύω πως αυτό, ήταν και το σημαντικότερο σημείο πάνω στην εφαρμογή το οποίο απαίτησε προσεκτική μελέτη και σχεδιασμό, καθώς και τη συλλογή διαφορετικών απόψεων για την επίτευξη του καλύτερου αποτελέσματος.

Οι αλλαγές γινόταν πάντα προς το καλύτερο δυνατό αποτέλεσμα σχετικά με τη αλληλεπίδραση. Ο χρήστης έπρεπε να έχει τη δυνατότητα να πηγαίνει κατευθείαν στα περιεχόμενα εκεί που τον ενδιέφερε και όχι να παρουσιάζεται ή απλά να περιγράφεται το κάθε κεφάλαιο. Έπρεπε σύμφωνα με τις υποδείξεις του καθηγητή μου κ. Στάμου, το κείμενο σε κάθε εφαρμογή να είναι κάπου χωριστά όπου να μπορεί ο χρήστης να το διαβάσει όλο ή να το διαβάσει παράλληλα με το διαδραστικό βίντεο.

Όπως είναι διαδεδομένο, ένας από τους πιο σημαντικούς τομείς της εφαρμογής των πολυμέσων είναι η εκπαίδευση. Με τα πολυμέσα έχουμε τη δυνατότητα παρουσίασης των πληροφοριών με πολλούς και διαφορετικούς τρόπους. Οι εφαρμογές πολυμέσων, είναι πολύ αποτελεσματικές στην παρουσίαση νέων ιδεών, κινητοποιούν και διατηρούν το ενδιαφέρον των μαθητών. Τα πολυμέσα δίνουν τη δυνατότητα στους μαθητές να προσπελάσουν πληροφορίες χωρίς να είναι υποχρεωμένοι να ακολουθήσουν τον σειριακό τρόπο. Έτσι μπορούν να διαχειριστούν εκείνες τις πληροφορίες που οι ίδιοι θα επιλέξουν ανάλογα με τις δικές τους ανάγκες.<sup>9</sup>

 $\overline{a}$ 

<sup>9</sup> Αλεξανδράτος , Γ. (2006). Πολυμέσα και Διδασκαλία. Αθήνα: Διόνικος

#### Χρήση της Τεχνολογίας FLASΗ για την παραγωγή Εκπαιδευτικών Εφαρμογών για τη λειτουργία των Δικτύων

Παράλληλα, η δυνατότητα, που δίνεται στον εκπαιδευτικό να προσφέρει με αλληλεπιδραστικό τρόπο και με όσο το δυνατό μικρότερη δική του παρέμβαση πληροφορίες στα παιδιά, χρησιμοποιώντας εκπαιδευτικό λογισμικό, κρίνεται σήμερα επιτακτική όσο ποτέ. Ειδικά, όταν ο εκπαιδευτικός δημιουργεί ο ίδιος εκπαιδευτικό λογισμικό σύμφωνα με τις ανάγκες της τάξης του αποδεσμεύεται από τυποποιημένα λογισμικά που προσδιορίζουν το μάθημα του με συγκεκριμένο τρόπο.

Θεωρώ τον εαυτό μου τυχερό που ασχολήθηκε με το πρόγραμμα Flash, γιατί πιστεύω ότι αποτελεί ένα σημαντικό εργαλείο, όχι μόνο στην τεχνολογία, αλλά και στην δημιουργία εκπαιδευτικών εφαρμογών.

# **VII. ΒΙΒΛΙΟΓΡΑΦΙΑ**

- 1. Αλεξανδράτος , Γ. (2006), Πολυμέσα και Διδασκαλία, Αθήνα, Διόνικος.
- 2. Adobe creative team, 2007, Adobe Flash Professional CS3b, Γκιούρδας Μ.
- 3. Βιβλίο καθηγητή, Υπουργείο Εθνικής Παιδείας και Θρησκευμάτων, Adobe Flash CS3, Conseptym.
- 4. Ulrich, Katherine, Flash CS4 Professional, 2010.
- 5. Δίκτυα Υπολογιστών, Andrew S. Tanenbaum, 2000, Μετάφραση Βασίλης Στυλιανάκης, Εκδόσεις Παπασωτηρίου, Αθήνα.
- 6. Δίκτυα Υπολογιστών, Andrew S. Tanenbaum, 2003, Μετάφραση Γ. Ξυλωμένος, Εκδόσεις Κλειδάριθμος, Αθήνα.
- 7. Δίκτυα και Διαδίκτυα Υπολογιστών και εφαρμογές τους στο Internet, Douglas E. Comer, 2007, Εκδόσεις Κλειδάριθμος.
- 8. Τεχνολογία Δικτύων Επικοινωνιών, Κ. Αρβανίτης, Γ. Κολυβάς, Σ. Ούτσιος.
- 9. Δίκτυα Υπολογιστών ΙΙ, Μανώλης Κιαγιάς, Χανιά 2010.

# **VIII. ΔΙΚΤΥΟΓΡΑΦΙΑ**

- 1. <http://www.adobe.com/accessibility/products/flash/>.
- 2. <http://www.adobe.com/products/flash.html>.
- 3. [http://www.freestuff.gr/forums/viewtopic.php?t=1961.](http://www.freestuff.gr/forums/viewtopic.php?t=1961)
- 4. [http://www.youtube.com/watch?v=vEVsPjaLEEU.](http://www.youtube.com/watch?v=vEVsPjaLEEU)
- 5. [http://computer.howstuffworks.com/internet-technology-channel.htm.](http://computer.howstuffworks.com/internet-technology-channel.htm)
- 6. [http://dide.flo.sch.gr/Plinet/plinet.html.](http://dide.flo.sch.gr/Plinet/plinet.html)
- 7. [http://en.wikipedia.org/wiki/IPv6\\_rapid\\_deployment](http://en.wikipedia.org/wiki/IPv6_rapid_deployment).
- 8. [http://en.wikipedia.org/wiki/IPv6\\_transition\\_mechanisms.](http://en.wikipedia.org/wiki/IPv6_transition_mechanisms)

# **ΠΑΡΑΡΤΗΜΑ**

### **ΟΡΟΛΟΓΙΑ**

**Actionscript:** Είναι η γλώσσα προγραμματισμού που χρησιμοποιεί το flash για την δημιουργία αλληλεπιδράσεων και ειδικών εφέ.

**Bit (Binary Digit):** Δυαδικό ψηφίο (0 ή 1).

**Byte:** 8 bits (ένας χαρακτήρας).

**CIDR (Classless Inter / Domain Routing – Δρομολόγηση μεταξύ περιοχών χωρίς κλάσεις):** Είναι η μέθοδος διευθυνσιοδότησης IP και δρομολόγησης η οποία αντικατέστησε τη διευθυνσιοδότηση με κλάσεις (classful addressing). Η δρομολόγηση CIDR χρησιμοποιεί μια μάσκα διεύθυνσης των 32 bit για να προσδιορίζει το όριο μεταξύ του προθέματος και του επιθέματος μιας διεύθυνσης IP.

**DHCP (Dynamic Host Configuration Protocol – Πρωτόκολλο Δυναμικής Διευθέτησης Υπολογιστών Υπηρεσίας):** Είναι ένα πρωτόκολλο το οποίο χρησιμοποιούν οι υπολογιστές για να παίρνουν πληροφορίες διευθέτησης. Το DHCP επιτρέπει την απόδοση μιας διεύθυνσης IP σε έναν υπολογιστή χωρίς να απαιτείται από τον διαχειριστή να διευθετήσει τις πληροφορίες για τον υπολογιστή στη βάση δεδομένων ενός διακομιστή.

**DNS (Domain Name System – Σύστημα Ονομάτων Περιοχών):** Είναι το αυτοματοποιημένο σύστημα που χρησιμοποιείται για τη μετάφραση ονομάτων υπολογιστών σε ισοδύναμες διευθύνσεις IP. Ένας διακομιστής DNS αποκρίνεται σε ένα ερώτημα αναζητώντας το όνομα και επιστρέφοντας τη διεύθυνση.

**E-mail (Ηλεκτρονικό Ταχυδρομείο):** Δημοφιλής εφαρμογή με την οποία ένας χρήστης ή υπολογιστής στέλνει ένα υπόμνημα σε έναν ή περισσότερους αποδέκτες.

**FTP (File Transfer Protocol – Πρωτόκολλο Μεταφοράς Αρχείων):** Είναι ένα πρωτόκολλο που χρησιμοποιείται για τη μεταφορά ενός ολόκληρου αρχείου από έναν υπολογιστή σε έναν άλλον.

**GIF (Graphics Interchange Format – Μορφή Ανταλλαγής Γραφικών):** Είναι μια καθιερωμένη μορφή για την αποθήκευση εικόνων. Οι εικόνες τύπου GIF είναι ιδιαίτερα διαδεδομένες στον Παγκόσμιο Ιστό.

**HTML (Hypertext Markup Language – Γλώσσα Σήμανσης Υπερκειμένου):** Είναι η μορφή πηγαίου κώδικα που χρησιμοποιείται για τα έγγραφα στον Παγκόσμιο Ιστό. Η HTML ενσωματώνει διαταγές που προσδιορίζουν τη μορφοποίηση μαζί με το κείμενο που θα εμφανισθεί (π.χ. για αλλαγή γραμμής ή τοποθέτηση του κειμένου σε εσοχή).

**HTTP (Hypertext Transfer Protocol – Πρωτόκολλο Μεταφοράς Υπερκειμένου):** Είναι το πρωτόκολλο που χρησιμοποιείται για τη μεταφορά μιας σελίδας του Παγκόσμιου Ιστού από έναν υπολογιστή σε έναν άλλον.

**ICMP (Internet Control Message Protocol – Πρωτόκολλο Μηνυμάτων Ελέγχου Διαδικτύου):** Είναι το πρωτόκολλο που χρησιμοποιεί το IP για να αναφέρει τα σφάλματα και τις εξαιρέσεις. Το ICMP περιλαμβάνει επίσης πληροφοριακά μηνύματα που χρησιμοποιούνται από προγράμματα, όπως το ping.

**Internet:** Το παγκόσμιο διαδίκτυο, το οποίο χρησιμοποιεί τα πρωτόκολλα TCP/IP.

**IP (Internet Protocol – Πρωτόκολλο Διαδικτύου):** Το πρωτόκολλο που ορίζει τη μορφή των πακέτων που χρησιμοποιούνται σε ένα διαδίκτυο TCP/IP καθώς και το μηχανισμό για τη δρομολόγηση ενός πακέτου προς τον προορισμό του.

**IPsec (IP Security – Ασφάλεια IP):** Πρωτόκολλο που επιτρέπει σε έναν αποστολέα να επιλέγει πιστοποίηση ταυτότητας (authentication) ή εμπιστευτικότητα (confidentiality) για κάθε αυτοδύναμο πακέτο.

**IPv4 (Internet Protocol Version 4 – Πρωτόκολλο Διαδικτύου Έκδοση 4):** Είναι η έκδοση του πρωτοκόλλου IP που χρησιμοποιείται σήμερα στο Internet. Το IPv4 χρησιμοποιεί διευθύνσεις των 32 bit.

**IPv6 (Internet Protocol Version 6 – Πρωτόκολλο Διαδικτύου Έκδοση 6):** Ένα συγκεκριμένο πρωτόκολλο που έχει επιλεχθεί από την IETF για να διαδεχθεί το IPv4. Το IPv6 χρησιμοποιεί διευθύνσεις των 128 bit.

**ISO (International Organization for Standardization – Διεθνής Οργανισμός Τυποποίησης):** Είναι ο οργανισμός προτύπων ο οποίος πρότεινε το μοντέλο αναφοράς των επτά επιπέδων στα πρώτα στάδια της ιστορίας της δικτύωσης δεδομένων.

**ISP (Internet Service Provider – Παροχέας Υπηρεσιών Internet):** Είναι ένας εμπορικός οργανισμός που παρέχει στους συνδρομητές του πρόσβαση στο Internet.

**JavaScript:** Μια διερμηνευόμενη (interpretive) γλώσσα που χρησιμοποιείται για ενεργά έγγραφα του Παγκόσμιου Ιστού. Επειδή τα προγράμματα JavaScript διατηρούνται σε μορφή πηγαίου κώδικα, μπορούν να ενσωματώνονται στο κείμενο μιας σελίδας του Παγκόσμιου Ιστού.

**JPEG (Joint Photographic Experts Group – Ομάδα Ενωμένων Ειδικών στη Φωτογραφία):** Τυπική μορφή για την αποθήκευση εικόνων γραφικών. Οι εικόνες

JPEG χρησιμοποιούνται συχνά στον Παγκόσμιο Ιστό. Το όνομα προέρχεται από την επιτροπή που δημοσίευσε το πρότυπο.

**Keyframe:** Είναι ένα καρέ το οποίο επισημαίνει μια αλλαγή στις ιδιότητες ενός αντικειμένου σε σχέση με το προηγούμενο καρέ. Το 1ο καρέ του διαγράμματος ροής χρόνου πρέπει να είναι ένα καρέ - κλειδί.

**Layer:** Τα επίπεδα ή στρώσεις είναι σχήματα ομαδοποίησης και οργάνωσης των αντικειμένων με κατακόρυφη διάταξη, δηλαδή τοποθετούνται το ένα πάνω στο άλλο, στα οποία λαμβάνει χώρα το animation. Με τα επίπεδα μπορούμε να οργανώσουμε λογικά τα περιεχόμενα μιας ταινίας.

**Library:** Είναι ένας μηχανισμός οργάνωσης του flash που μας δίνει την δυνατότητα να αποθηκεύσουμε, να διαχειριζόμαστε και να εμφανίζουμε σύμβολα στο flash καθώς και να εισάγουμε bitmap γραφικά, αρχεία ήχου και βίντεο.

**MTU (Maximum Transmission Unit – Μέγιστη Μονάδα Μετάδοσης):** Είναι η μεγαλύτερη ποσότητα δεδομένων που μπορεί να σταλεί μέσω ενός δεδομένου δικτύου σε ένα μόνο πακέτο. Κάθε τεχνολογία δικτύων ορίζει μια τιμή MTU (π.χ. η MTU ενός Ethernet είναι 1500 οκτάδες).

**MTU διαδρομής (path MTU):** Η μεγαλύτερη ποσότητα δεδομένων που μπορεί να σταλεί πάνω σε μια διαδρομή από μια αφετηρία προς ένα προορισμό μέσα σε ένα πακέτο. Από τεχνική άποψη, η MTU διαδρομής είναι η ελάχιστη τιμή MTU οποιουδήποτε δικτύου βρίσκεται πάνω στην διαδρομή.

**NAT (Network Address Translation – Μετάφραση διευθύνσεων δικτύου):** Είναι μια τεχνολογία που παρέχει συνδεσιμότητα σε πολλούς υπολογιστές οι οποίοι βρίσκονται σε μια τοποθεσία μέσω μίας και μόνο έγκυρης διεύθυνσης IP. Η τεχνολογία NAT τροποποιεί την κεφαλίδα του κάθε εξερχόμενου ή εισερχόμενου αυτοδύναμου πακέτου, ώστε η εσωτερική διεύθυνση να αντικαθίσταται με την καθολικά έγκυρη διεύθυνση IP, ή το αντίστροφο.

**NFS (Network File System – Δικτυακό Σύστημα Αρχείων):** Είναι ένας μηχανισμός τηλεπροσπέλασης αρχείων ο οποίος αρχικά ορίστηκε από την εταιρεία Sun Microsystems για χρήση στο λειτουργικό σύστημα UNIX. Το NFS επιτρέπει σε εφαρμογές που εκτελούνται σε έναν υπολογιστή να προσπελάζουν αρχεία σε ένα μακρινό υπολογιστή.

**POP3 (Post Office Protocol Version 3 – Πρωτόκολλο Ταχυδρομείου Έκδοση 3):** Είναι ένα πρωτόκολλο που επιτρέπει στους πράκτορες διαβίβασης των χρηστών (στους προσωπικούς υπολογιστές των πελατών) να επικοινωνούν με τον πράκτορα διαβίβασης

μηνυμάτων (στη μηχανή του ISP), ώστε να μπορεί το ηλεκτρονικό ταχυδρομείο να αντιγράφεται από τον ISP στο χρήστη. Δηλαδή, είναι ένα πρωτόκολλο το οποίο επιτρέπει σε ένα χρήστη να προσπελάσει ένα γραμματοκιβώτιο (π.χ. για να διαβάσει μηνύματα ταχυδρομείου που έχουν φτάσει).

**SMTP (Simple Mail Transfer Protocol – Απλό Πρωτόκολλο Μεταφοράς Ταχυδρομείου):** Είναι το πρωτόκολλο που χρησιμοποιείται για τη μεταφορά e-mail από έναν υπολογιστή σε έναν άλλο μέσω του Internet. Το SMTP αποτελεί μέρος της οικογένειας πρωτοκόλλων TCP/IP.

**SNMP (Simple Network Management Protocol – Απλό Πρωτόκολλο Διαχείρισης Δικτύου):** Είναι το πρωτόκολλο που καθορίζει πώς ένας σταθμός διαχείρισης δικτύου επικοινωνεί με λογισμικό πρακτόρων (agents) που εκτελείται σε μακρινές συσκευές όπως οι δρομολογητές – η τρέχουσα έκδοση είναι η 3. Το SNMP ορίζει τη μορφή των μηνυμάτων και τη σημασία τους.

**TCP (Transmission Control Protocol – Πρωτόκολλο Ελέγχου Μετάδοσης):** Είναι το πρωτόκολλο της οικογένειας TCP/IP το οποίο παρέχει στα προγράμματα – εφαρμογές πρόσβαση σε μια συνδεσμική υπηρεσία επικοινωνίας. Το TCP παρέχει αξιόπιστη επίδοση με έλεγχο ροής. Ακόμα σημαντικότερο, το TCP αντιμετωπίζει τις μεταβαλλόμενες συνθήκες στο Internet προσαρμόζοντας τη μέθοδο επαναμετάδοσης που χρησιμοποιεί.

**TCP/IP:** Η οικογένεια πρωτοκόλλων που χρησιμοποιείται στο Internet. Η οικογένεια αυτή περιέχει πολλά πρωτόκολλα. Δύο από τα σημαντικότερα είναι το TCP και το IP.

**Timeline:** Αντιπροσωπεύει τη χρονολογική σειρά των καρέ μιας ταινίας ή ενός μέρους της. Υπάρχει ένα διάγραμμα ροής χρόνου για κάθε επίπεδο, το οποίο διατηρείται σε καρέ καθένα από τα οποία μπορεί να συσχετίζεται με μια ενέργεια ή ένα εφέ. Δηλαδή, μας επιτρέπει να δούμε τα περιεχόμενα ενώ εργαζόμαστε, μαζί με μια σειρά χρονικών τμημάτων.

**Tweening:** Είναι μια διαδικασία η οποία παράγει την κίνηση μεταξύ δυο καρέ κλειδιών. Κάθε ενδιάμεσο καρέ μεταβάλλεται ελαφρά σε σχέση με το προηγούμενο του, πράγμα που επιταχύνει την ομαλή εξέλιξη της δράσης της ταινίας.

**UDP (User Datagram Protocol – Πρωτόκολλο Αυτοδύναμων Πακέτων Χρήστη):** Είναι το πρωτόκολλο της οικογένειας TCP/IP το οποίο παρέχει στα προγράμματα – εφαρμογές υπηρεσία ασυνδεσμικής επικοινωνίας.

**URL (Uniform Resource Locator – Ενιαίος Εντοπιστής Πόρων):** Είναι μια συντακτική μορφή που χρησιμοποιείται για τον προσδιορισμό μιας σελίδας πληροφοριών στον Παγκόσμιο Ιστό (World Wide Web).

**Web:** Συνώνυμο του World Wide Web (Παγκόσμιος Ιστός).

**WWW (World Wide Web - Παγκόσμιος Ιστός):** Είναι το σύστημα υπερμέσων που χρησιμοποιείται στο Internet, στο οποίο μια σελίδα πληροφοριών μπορεί να περιέχει κείμενο, εικόνες, αποσπάσματα ήχου ή βίντεο και παραπομπές σε άλλες σελίδες.

**XML (Extensible Markup Language – Επεκτάσιμη Γλώσσα Σήμανσης):** Είναι μια γλώσσα σήμανσης που χρησιμοποιείται κυρίως για την ανταλλαγή δεδομένων μεταξύ δύο προγραμμάτων. Ένα έγγραφο XML περιέχει ενσωματωμένες ετικέτες που δίνουν ονόματα σε πεδία των δεδομένων. Σε αντίθεση με την HTML, η XML δεν καθορίζει πληροφορίες μορφοποίησης.